# Oracle® Communications Cloud Native Core Console Installation Guide

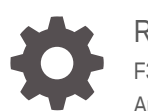

Release 1.2.1 F32765-02 August 2020

**ORACLE** 

Oracle Communications Cloud Native Core Console Installation Guide, Release 1.2.1

F32765-02

Copyright © 2020, 2020, Oracle and/or its affiliates.

This software and related documentation are provided under a license agreement containing restrictions on use and disclosure and are protected by intellectual property laws. Except as expressly permitted in your license agreement or allowed by law, you may not use, copy, reproduce, translate, broadcast, modify, license, transmit, distribute, exhibit, perform, publish, or display any part, in any form, or by any means. Reverse engineering, disassembly, or decompilation of this software, unless required by law for interoperability, is prohibited.

The information contained herein is subject to change without notice and is not warranted to be error-free. If you find any errors, please report them to us in writing.

If this is software or related documentation that is delivered to the U.S. Government or anyone licensing it on behalf of the U.S. Government, then the following notice is applicable:

U.S. GOVERNMENT END USERS: Oracle programs (including any operating system, integrated software, any programs embedded, installed or activated on delivered hardware, and modifications of such programs) and Oracle computer documentation or other Oracle data delivered to or accessed by U.S. Government end users are "commercial computer software" or "commercial computer software documentation" pursuant to the applicable Federal Acquisition Regulation and agency-specific supplemental regulations. As such, the use, reproduction, duplication, release, display, disclosure, modification, preparation of derivative works, and/or adaptation of i) Oracle programs (including any operating system, integrated software, any programs embedded, installed or activated on delivered hardware, and modifications of such programs), ii) Oracle computer documentation and/or iii) other Oracle data, is subject to the rights and limitations specified in the license contained in the applicable contract. The terms governing the U.S. Government's use of Oracle cloud services are defined by the applicable contract for such services. No other rights are granted to the U.S. Government.

This software or hardware is developed for general use in a variety of information management applications. It is not developed or intended for use in any inherently dangerous applications, including applications that may create a risk of personal injury. If you use this software or hardware in dangerous applications, then you shall be responsible to take all appropriate fail-safe, backup, redundancy, and other measures to ensure its safe use. Oracle Corporation and its affiliates disclaim any liability for any damages caused by use of this software or hardware in dangerous applications.

Oracle and Java are registered trademarks of Oracle and/or its affiliates. Other names may be trademarks of their respective owners.

Intel and Intel Inside are trademarks or registered trademarks of Intel Corporation. All SPARC trademarks are used under license and are trademarks or registered trademarks of SPARC International, Inc. AMD, Epyc, and the AMD logo are trademarks or registered trademarks of Advanced Micro Devices. UNIX is a registered trademark of The Open Group.

This software or hardware and documentation may provide access to or information about content, products, and services from third parties. Oracle Corporation and its affiliates are not responsible for and expressly disclaim all warranties of any kind with respect to third-party content, products, and services unless otherwise set forth in an applicable agreement between you and Oracle. Oracle Corporation and its affiliates will not be responsible for any loss, costs, or damages incurred due to your access to or use of third-party content, products, or services, except as set forth in an applicable agreement between you and Oracle.

# **Contents**

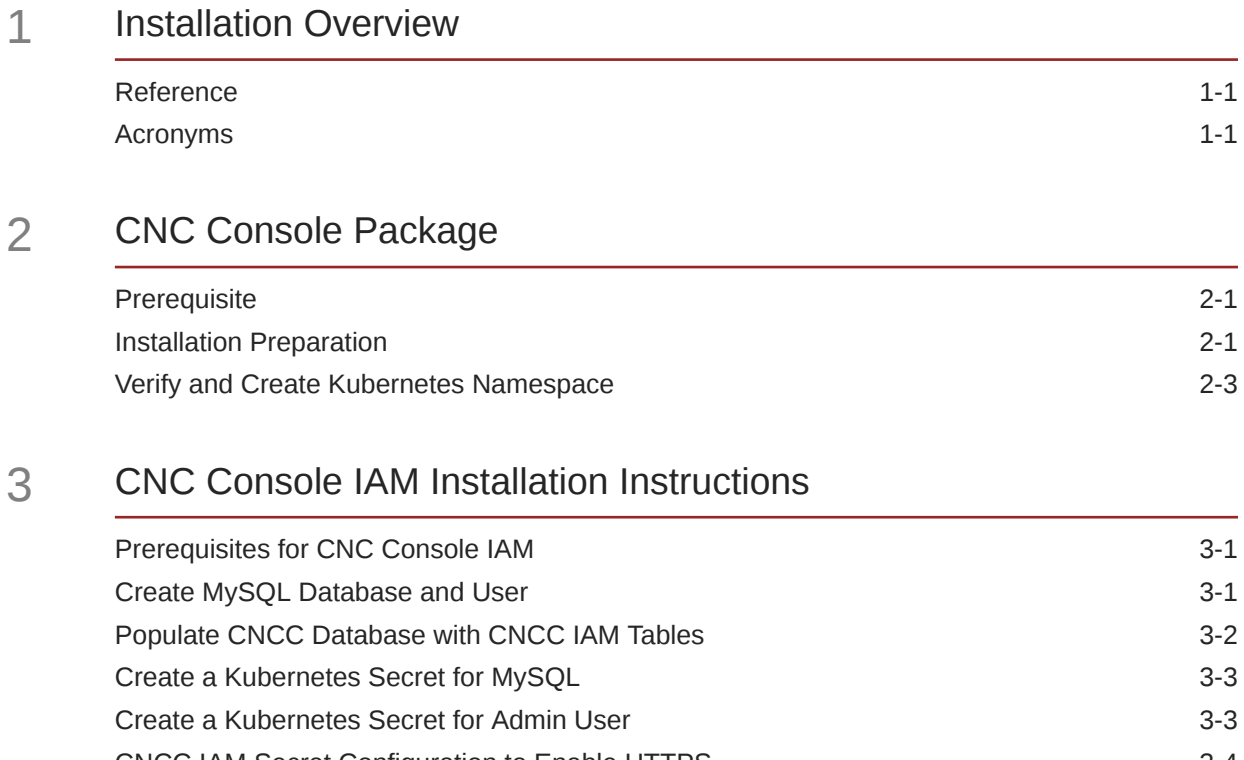

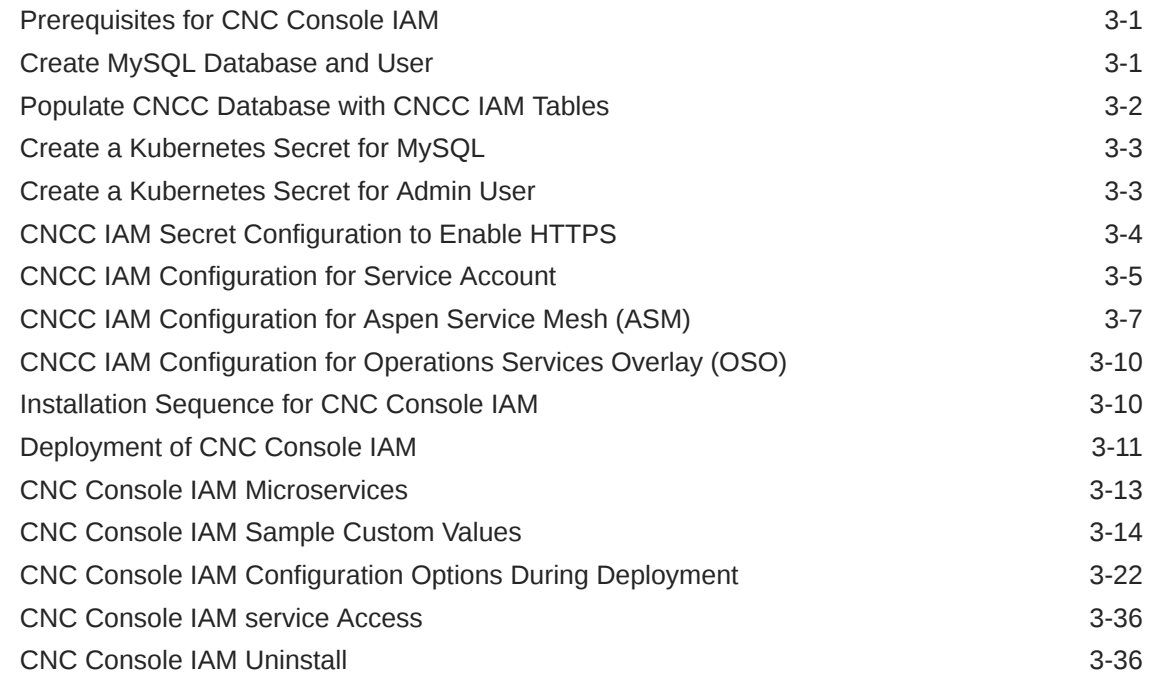

### 4 [CNC Console Core Installation Instructions](#page-48-0)

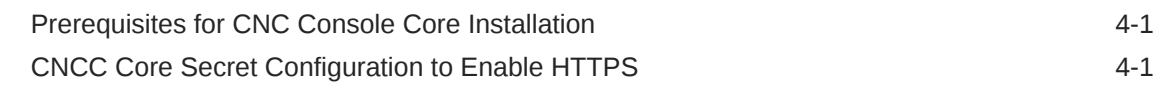

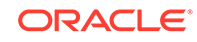

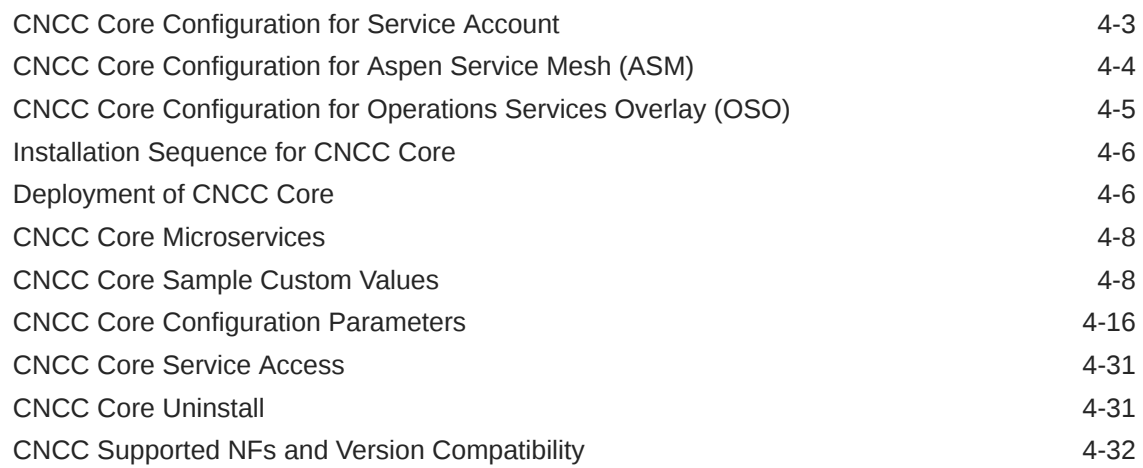

- 5 [Post Installation Steps for CNC Console IAM](#page-81-0)
- 6 [Troubleshooting CNC Console](#page-85-0)

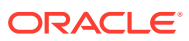

# My Oracle Support

My Oracle Support [\(https://support.oracle.com\)](https://support.oracle.com) is your initial point of contact for all product support and training needs. A representative at Customer Access Support can assist you with My Oracle Support registration.

Call the Customer Access Support main number at 1-800-223-1711 (toll-free in the US), or call the Oracle Support hotline for your local country from the list at [http://](http://www.oracle.com/us/support/contact/index.html) [www.oracle.com/us/support/contact/index.html.](http://www.oracle.com/us/support/contact/index.html) When calling, make the selections in the sequence shown below on the Support telephone menu:

- **1.** Select **2** for New Service Request.
- **2.** Select **3** for Hardware, Networking and Solaris Operating System Support.
- **3.** Select one of the following options:
	- For Technical issues such as creating a new Service Request (SR), select **1**.
	- For Non-technical issues such as registration or assistance with My Oracle Support, select **2**.

You are connected to a live agent who can assist you with My Oracle Support registration and opening a support ticket.

My Oracle Support is available 24 hours a day, 7 days a week, 365 days a year.

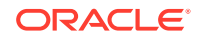

# What's New in This Guide

### **New and Updated Features in Release 1.2.1:**

- CNCC Core and CNC IAM Configuration for Aspen Service Mesh (ASM)
- CNCC Core and CNC IAM Configuration for Operations Services Overlay (OSO)

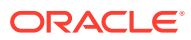

### List of Tables

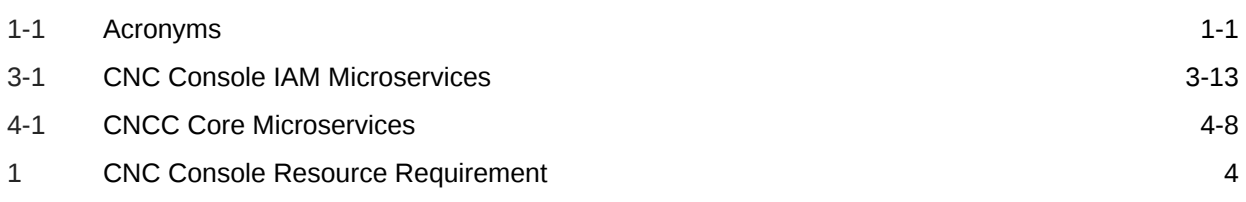

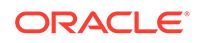

# <span id="page-7-0"></span>1 Installation Overview

This document contains procedures to install the Cloud Native Core Console (CNCC). The CNCC provides user interface for the configuration parameters of Service Communication Proxy (SCP), Network Repository Function (NRF), Policy Control Function (PCF), Cloud Native Policy and Charging Rules Function (CNPCRF) and Unified Data Repository (UDR) network functions.

## Reference

Refer the following documents for more information:

- Service Communication Proxy (SCP) Cloud Native User's Guide
- Network Repository Function (NRF) Cloud Native User's Guide
- Cloud Native Core Policy User's Guide
- Unified Data Repository (UDR) Cloud Native User's Guide
- Network Repository Function (NRF) Cloud Native Installation and Upgrade Guide
- Service Communication Proxy (SCP) Cloud Native Installation Guide
- Unified Data Repository (UDR) Cloud Native Installation and Upgrade Guide
- Cloud Native Core Policy Installation Guide

## Acronyms

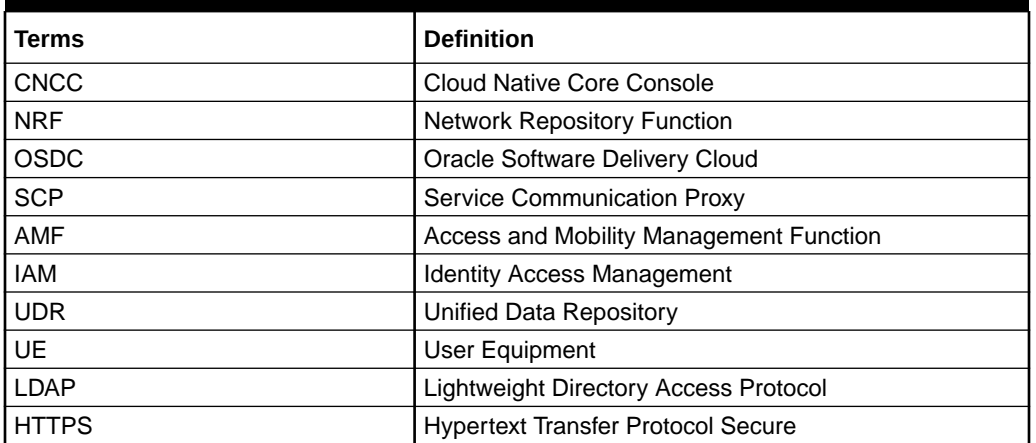

### **Table 1-1 Acronyms**

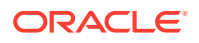

# <span id="page-8-0"></span>2 CNC Console Package

# **Prerequisite**

The user must have their own repository for storing the CNCC images and repository which must be accessible from the Kubernetes cluster.

# Installation Preparation

The following table describes the steps to download the CNCC Images and Helm files from OSDC (Oracle Software Delivery Cloud).

### **1. Download the CNCC package file:**

Customers are required to download the CNCC package file from OSDC. The package is named as follows:

cncc-pkg-<marketing-release-number>.tgz Example:

cncc-pkg-1.2.1.0.0.tgz

### **2. Untar the CNCC package file:**

Untar the cncc package to the specific repository:

tar -xvf cncc-pkg-<marketing-release-number>.tgz The package file consists of the following:

- **a.** CNCC Docker Images File: cncc-images-<tag>.tar
- **b.** Helm Chart of CNCC IAM: the tar ball contains Helm Chart and templates cncc-iam-<tag>.tgz
- **c.** Helm File of CNCC Core: tarball contains Helm charts and templates cncccore-<tag>.tgz
- **d.** Readme txt File Readme.txt

Example :

List of contents in cncc-pkg-1.2.1.tgz :

cncc-pkg-1.2.1.tgz

 $\vert_{-1} = \vert_{-1} = \text{c}$ ncc-core-1.2.1.tgz

 $\vert_{-1}$   $\vert_{-1}$   $\vert_{-1}$  cncc-iam-1.2.1.tgz

 $|_{---}$  \_ \_ \_ \_ cncc-images-1.2.1.tar

 $\vert_{- - - - -}$  Readme.txt

### **3. Check the checksums:**

Check the checksums of tarballs mentioned in Readme.txt

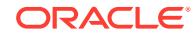

### **4. Load the tarball to system:**

Execute the following command to push the Docker images to docker repository:

```
docker load --input <image_file_name.tar> 
Example
 docker load --input cncc-images-1.2.1.tar
Sample Output:
Loaded image: cncc/apigw-configurationinit:1.2.1
Loaded image: cncc/apigw-configurationupdate:1.2.1
Loaded image: cncc/cncc-apigateway:1.2.1
Loaded image: cncc/cncc-cmservice:1.2.1
Loaded image: cncc/cncc-iam:1.2.1
```
### **5. Push docker files to Docker registry:**

Execute the following command to push the docker files to docker registry:

```
docker tag <image-name>:<image-tag> <docker-repo>/<image-
name>:<image-tag>
```
docker push <docker\_repo>/<image\_name>:<image-tag>

**6. Check if all the images are loaded:** Execute the following command to search helm chart:

docker images

**7. Push helm charts to helm repository:** Execute the following command to push the helm charts to helm repository:

helm push --force <helm\_repo> <image\_name>.tgz

**8. Download the CNCC custom templates package file:** Execute the following command to download the CNCC custom templates package file:

cncc-custom-configtemplates-<marketing-release-number>.zip Example: cncc-custom-configtemplates-1.2.1.zip

**9. Unzip the CNCC custom templates package file:** Unzip the cncc custom templates package:

```
The package file consists of the following:
CNCC IAM custom values file : custom-cncc-iam_values_<version>.yaml
CNCC Core custom values file : custom-cncc-
core_values_<version>.yaml
CNCC IAM DB sql file : cnccdb_<version>.sql
```
Example:

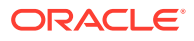

```
unzip cncc-custom-configtemplates-1.2.1.zip
Archive: cncc-custom-configtemplates-1.2.1.zip
   creating: cncc-custom-configtemplates-1.2.1/
   inflating: cncc-custom-configtemplates-1.2.1/custom-cncc-
iam_values_1.2.1.yaml
   inflating: cncc-custom-configtemplates-1.2.1/cnccdb_1.2.1.sql
   inflating: cncc-custom-configtemplates-1.2.1/custom-cncc-
core_values_1.2.1.yaml
```
# Verify and Create Kubernetes Namespace

This section explains how user can verify whether a required namespace exists in system or not. If namespace does not exist, user must create it.

### **Note:**

CNCC can be installed at NF specific namespaces also.For that replace **cncc** namespace with custom namespace.

### **Procedure**

**1.** Verify whether the required namespace already exists in system by executing the following command:

\$ kubectl get namespaces

**2.** If the namespace does not exist,then create the namespace by executing following command:

\$ kubectl create namespace <required namespace>

Example:

\$ kubectl create namespace cncc

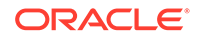

# <span id="page-11-0"></span>3 CNC Console IAM Installation Instructions

# Prerequisites for CNC Console IAM

Following are the prerequisites for the installation of CNC Console IAM:

- **1.** Create MySQL Database and User
- **2.** [Populate CNCC Database with CNCC IAM Tables](#page-12-0)
- **3.** [Create a Kubernetes Secret for MySQL](#page-13-0)
- **4.** [Create a Kubernetes Secret for Admin User](#page-13-0)
- **5.** [CNCC IAM Secret Configuration to Enable HTTPS](#page-14-0)

# Create MySQL Database and User

This section explains how to create CNCC user and CNCC database.

- **1.** Login to the server or machine which has permission to access the SQL nodes of NDB cluster.
- **2.** Connect to the SQL nodes of NDB cluster one by one.
- **3.** Execute the following command to login to the MySQL prompt using root permission or user, which has permission to create users with permissions: mysql -h -uroot -p

### **Note:**

After writing the command mentioned above, user must enter MySql password.

- **4.** Check whether CNCC user already exists. If user does not exist, create a CNCC user by executing following commands:
	- **a.** Execute \$ SELECT User FROM mysql.user; to list the users.
	- **b.** If user does not exist, create the new user by executing  $\circ$  CREATE USER '<CNCC User Name>'@'%' IDENTIFIED BY '<CNCC Password>';
- **5.** Check if CNCC database already exists. If the database does not exist, create a CNCC database and provide permissions to CNCC user created in the previous step:
	- **a.** Execute  $\frac{1}{5}$  show databases; to check if database exists.
	- **b.** If MySql has CNCC database created as per release 1.0.0, drop it before creating cnccdb by executing the following command:

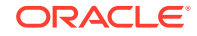

DROP DATABASE cnccdb

- <span id="page-12-0"></span>**c.** Execute \$ CREATE DATABASE IF NOT EXISTS <CNCC Database> CHARACTER SET utf8; for Database creation.
- **d.** Grant permission to user by executing the following command:

\$ GRANT SELECT,INSERT,CREATE,ALTER,DROP,LOCK TABLES,CREATE TEMPORARY TABLES, DELETE,UPDATE,EXECUTE ON <CNCC Database>.\* TO '<CNCC User Name>'@'%';

Example to demonstrate cncc user creation, cnccdb creation and granting permissions to cncc user:

```
# Login to MySql prompt:-
$ mysql -u root -p
Check user already exists or not
$ SELECT User FROM mysql.user;
# In case, user already exists, move to next step. Command to create 
new user is as mentioned below:-
$ CREATE USER 'cnccusr'@'%' IDENTIFIED BY 'cnccpasswd'
# Command to check if database exists:-
$ show databases;
# Check if required database is already in list. If MySql has cnccdb 
already created as per 1.0.0 release creation, drop it. 
$ DROP DATABASE cnccdb;
# Database creation for CNCC
$ CREATE DATABASE IF NOT EXISTS cnccdb CHARACTER SET utf8;
#Granting permission to user:-
$ GRANT SELECT, INSERT, CREATE, ALTER, DROP, LOCK TABLES, CREATE 
TEMPORARY TABLES, DELETE, UPDATE, EXECUTE ON cnccdb .* TO'cnccusr'@'%';
```
## **Populate CNCC Database with CNCC IAM Tables**

The user must load the CNCC database created with cnccdb <version>.sql file provided in the cncc-custom-configtemplatepackage file. This section describes how to polulate CNCC database with CNCC IAM tables.

**1.** Load the database with tables from cnccdb <version>.sql. Ensure cnccdb\_<version>.sql is in /home/admusr/directory of the MySql Query Node.

```
mysql -u <username> -p <databasename> cnccdb_<version>.sql
```
### **Note:**

The user must enter the mysql password.

- **2.** Verify the tables are loaded into the database using command:
	- \$ use <databasename>;
	- \$ show tables;

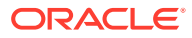

**Note:**

It shows a list of 93 tables related to CNCC-IAM.

<span id="page-13-0"></span>**3.** Exit from MySql Query Node using following command: \$ exit;

Example to demonstrate loading of cnccdb with tables from cnccdb\_<version>.sql:

```
#mysql -h 127.0.0.1 -uroot -pNextGenCne cnccdb < /home/admusr/
cnccdb.sql 
#mysql -h 127.0.0.1 -uroot -pNextGenCne 
mysql>use cnccdb; 
mysql> show tables;
```
### Create a Kubernetes Secret for MySQL

This section describes how to create a kubernetes secret for MySQL.

**1.** Execute the following command to create the kubernetes secret for MySQL:

```
kubectl create secret generic <database secret name> --from-
literal=dbUserNameKey=<CNCC 
Mysql database username> --from-literal=dbPasswordKey=<CNCC Mysql 
database passsword> -n <Namespace of MYSQL secret
```
**2.** Execute the following command to verify the secret creation: \$ kubectl describe secret <database secret name> -n <Namespace of MYSQL secret>

Example:

```
$ kubectl create secret generic cncc-db-secret --from-
literal=dbUserNameKey=root --from-
literal=dbPasswordKey=mypass -n cncc
$ kubectl describe secret cncc-db-secret -n cncc
```
### Create a Kubernetes Secret for Admin User

This section describes how to create a kubernetes secret for admin user.

**1.** Execute the following command to create the kubernetes secret for MySQL:

```
$ kubectl create secret generic <secret-name> --from-
literal=iamAdminPasswordKey=<password>
      --namespace <namespace>
```
**2.** Execute the following command to verify the secret creation: \$ kubectl describe secret <secret name> -n <namespace>

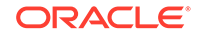

### <span id="page-14-0"></span>Example:

```
$ kubectl create secret generic cncc-iam-secret
         --from-literal=iamAdminPasswordKey=cncciampasswordvalue --
namespace cncc
$ kubectl describe secret cncc-iam-secret -n cncc
```
# CNCC IAM Secret Configuration to Enable HTTPS

This section describes how to create secret configuration for enabling HTTPS. This section must be executed before enabling HTTPS in CNCC Core Ingress gateway.

### **Note:**

The passwords for TrustStore and KeyStore are stored in respective password files.

To create kubernetes secret for HTTPS, following files are required:

- ECDSA private key and CA signed certificate of CNCC (if initialAlgorithm is ES256)
- RSA private key and CA signed certificate of CNCC (if initialAlgorithm is RSA256)
- TrustStore password file
- KeyStore password file
- CA certificate

**This section explains how to create the secrets for enabling HTTPS after required certificates and password files are generated:**

**1.** Create a secret by executing the following command:

```
$ kubectl create secret generic <secret-name> --
fromfile=<ssl_ecdsa_private_key.pem>
       --from-file=<rsa_private_key_pkcs1.pem> --
fromfile=<ssl_truststore.txt>
       --from-file=<ssl_keystore.txt> --from-file=<caroot.cer> --
fromfile=<ssl_rsa_certificate.crt>
      --from-file=<ssl_ecdsa_certificate.crt> -n <Namespace of CNCC 
IAM Ingress Gateway
    secret>
```
Example:

```
$ kubectl create secret generic cncc-iam-ingress-secret
       --fromfile=ssl_ecdsa_private_key.pem --from-
file=rsa_private_key_pkcs1.pem
       --fromfile=ssl_truststore.txt --from-file=ssl_keystore.txt --
from-file=caroot.cer
```
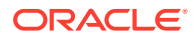

```
 --fromfile=ssl_rsa_certificate.crt --from-
file=ssl_ecdsa_certificate.crt -n
     cncc
```
- **2.** On successfully executing the above command, the following message will be displayed: *secret/cncc-iam-ingress-secret created*
- **3.** Execute the following command to verify the secret creation: :

\$ kubectl describe secret cncc-iam-ingress-secret -n cncc

### **This section explains how to update the secrets for enabling HTTPS, if they already exist:**

**1.** Create a secret by executing the following command:

```
$ kubectl create secret generic <secret-name> --
fromfile=<ssl_ecdsa_private_key.pem>
      --from-file=<rsa private key pkcs1.pem> --
fromfile=<ssl_truststore.txt>
       --from-file=<ssl_keystore.txt> --from-file=<caroot.cer> --
fromfile=<ssl_rsa_certificate.crt>
       --from-file=<ssl_ecdsa_certificate.crt> --dry-run -o yaml -n 
<Namespace of CNCC IAM Ingress
     Gateway secret> | kubectl replace -f - -n <Namespace of CNCC
IAM Ingress Gateway
     secret>
```
Example:

```
$ kubectl create secret generic cncc-iam-ingress-secret
       --fromfile=ssl_ecdsa_private_key.pem --from-
file=rsa_private_key_pkcs1.pem
       --fromfile=ssl_truststore.txt --from-file=ssl_keystore.txt --
from-file=caroot.cer
       --fromfile=ssl_rsa_certificate.crt --from-
file=ssl_ecdsa_certificate.crt --dry-run -o yaml -n
       cncc | kubectl replace -f - -n cncc
```
**2.** On successfully executing the above command, the following message will be displayed: *secret/cncc-iam-ingress-secret replaced*

## CNCC IAM Configuration for Service Account

This section describes about the CNCC IAM Configuration for Service Account. CNCC IAM provides option to configure custom service account.

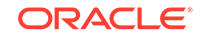

### **Sample CNCC IAM service account yaml file**

### **cncc-iam-sa**

```
## Service account yaml file for cncc-iam
apiVersion: v1
kind: ServiceAccount
metadata:
  name: cncc-iam-sa
  namespace: cncc
   annotations: {}
- - -apiVersion: rbac.authorization.k8s.io/v1
kind: Role
metadata:
  name: cncc-iam-role
  namespace: cncc
rules:
- apiGroups:
   - "" # "" indicates the core API group
   resources:
   - services
   - configmaps
   - pods
   - secrets
   - endpoints
   - persistentvolumeclaims
   verbs:
   - get
   - watch
   - list
-1apiVersion: rbac.authorization.k8s.io/v1
kind: RoleBinding
metadata:
  name: cncc-iam-rolebinding
  namespace: cncc
roleRef:
   apiGroup: rbac.authorization.k8s.io
   kind: Role
  name: cncc-iam-role
subjects:
- kind: ServiceAccount
   name: cncc-iam-sa
   namespace: cncc
```
Configure service account for ingress-gateway and keycloak in *cncc-iam\_values.yaml* as follows:

**1.** For ingress-gateway provide custom service account under *global.serviceAccountName.*

global:

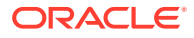

<span id="page-17-0"></span># \*\*\*\*\*\*\*\* Sub-Section Start: Ingress Gateway Global Parameters \*\*\*\*\*\*\*\*  $#$  $***$  $***$ serviceAccountName: cncc-iam-sa 2. For keycloak provide custom service account under kc.keycloak.serviceAccount.name.serviceAccountName.  $kc:$ keycloak: serviceAccount: # Specifies whether a service account should be created create: false # The name of the service account to use. # If not set and create is true, a name is generated using the fullname template name: cncc-iam-sa

# **CNCC IAM Configuration for Aspen Service Mesh (ASM)**

This section describes about CNCC IAM Configuration for Aspen Service Mesh (ASM).

- 1. Annotation:
	- a. Add traffic.sidecar.istio.io/excludeInboundPorts: "\"8081\"" annotation under global.customExtention.lbDeployments.annotations section in cncciam\_values.yaml to disable mTLS on cncc-iam ingress container port.

```
qlobal:
 # ******** Sub-Section Start: Common Global Parameters
*************
***customExtension:
  lbDeployments:
    labels: \{\}annotations:
     traffic.sidecar.istio.io/excludeInboundPorts: "\"8081\""
 # ******** Sub-Section End: Common Global Parameters
*******************
 \pm******
```
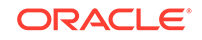

b. Add sidecar.istio.io/rewriteAppHTTPProbers: "\"true\""under global.customExtention.allResources.annotations section in cncciam\_values.yaml for readiness and liveness probe to work.

```
qlobal:
 # ******** Sub-Section Start: Common Global Parameters
*************
  #***\star \starcustomExtension:
   allResources:
     labels: \{\}annotations:
       sidecar.istio.io/rewriteAppHTTPProbers: "\"true\""
  # ******** Sub-Section End: Common Global Parameters
*******************
  #*****
          *******************
                                **************
******_{X}\triangle^* Note:
     This is only required when deployed ASM is configured with
     rewriteAppHTTPProbe set to false.
     sidecarInjectorWebhook:
       rewriteAppHTTPProbe: false
                                           # To enable istio
     to rewrite probes when mTLS is enabled
```
2. External MySQL DB:

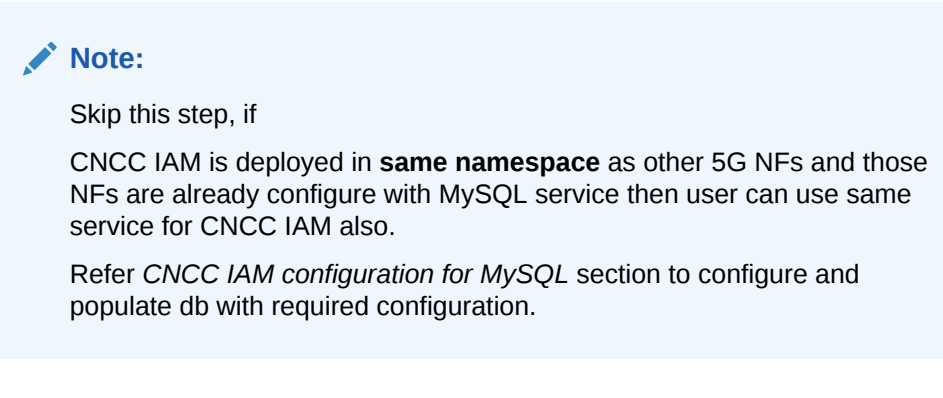

a. Create Service & Endpoint for External MySQL instance.

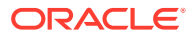

### Example: **service and endpoint**

```
apiVersion: v1
   kind: Endpoints
   metadata:
      name: mysql-connectivity-service-headless
      namespace: cncc
   subsets:
   - addresses:
      - ip: 10.75.203.49 # IP of cluster where MySQL is running
      ports:
      - port: 3306
        protocol: TCP
   apiVersion: v1
   kind: Service
   metadata:
      name: mysql-connectivity-service-headless
      namespace: cncc
   spec:
      clusterIP: None
      ports:
      - port: 3306
        protocol: TCP
        targetPort: 3306
      sessionAffinity: None
      type: ClusterIP
   ---
   apiVersion: v1
   kind: Service
   metadata:
      name: mysql-connectivity-service
      namespace: cncc
   spec:
      externalName: mysql-connectivity-service-
   headless.cncc.svc.cluster.local
      sessionAffinity: None
      type: ExternalName
   ---
b. Create service-entry and destination rule for MySQL service.
   Example: service-entry and destination-rule
   apiVersion: networking.istio.io/v1alpha3
   kind: ServiceEntry
   metadata:
      name: mysql-external-se
      namespace: cncc
   spec:
      hosts:
      - mysql-connectivity-service-headless.cncc.svc.cluster.local
      ports:
      - number: 3306
        name: mysql
        protocol: MySQL
```
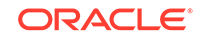

```
location: MESH_EXTERNAL
apiVersion: networking.istio.io/vlalpha3
kind: DestinationRule
metadata:
 name: mysql-external-dr
 namespace: cncc
spec:host: mysql-connectivity-service-
headless.cncc.svc.cluster.local
  trafficPolicy:
    tls:
      mode: DISABLE
```
c. In cncc-iam values yaml under keycloak section provide MySQL service FQDN as follows:

```
dbName: cnccdb
dbHost: mysql-connectivity-service
dbPort: 3306
```
# **CNCC IAM Configuration for Operations Services Overlay (OSO)**

This section describes about CNCC IAM Configuration for Operations Services Overlay (OSO).

Add Annotation oracle.com/cnc: "\"true\"" under global.customExtention.lbDeployments.annotations section in cncc-iam\_values.yaml to indicate OSO to scrape metrics from ingress pod.

```
qlobal:
 # ******** Sub-Section Start: Common Global Parameters **************
 customExtension:
  lbDeployments:
   labels: \{\}annotations:
     oracle.com/cnc: "\"true\""
 # ******** Sub-Section End: Common Global Parameters
*******************
 #
```
## **Installation Sequence for CNC Console IAM**

The installation sequence for CNC Console IAM is:

1. Installation Preparation.

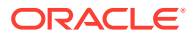

<span id="page-21-0"></span>**2. Configure custom-cncc-iam\_values\_<version>.yaml file**.

This includes configuring the following based on the deployment:

- **a.** Repository path
- **b.** cncc-iam details

**Note:** Other configurations might be changed based on the deployment.

- **3. cncc-iam deployment:**
	- **a.** With helm repository
	- **b.** With helm tar
- **4. Verify cncc-iam deployment.**

## Deployment of CNC Console IAM

### **1. Search helm chart:**

Execute the following command to check the version of the helm chart installation. helm search <release\_name>

Example: helm search cncc-iam

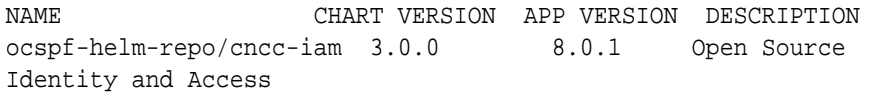

Management For

Modern App

- **2. Prepare custom-cncc-iam\_values\_<version>.yaml file**: Prepare a custom-cncc-iam\_values\_<version>.yamlfile with the required parameter information.
- **3. Deploy cncc-iam:**

#### **Installation using helm repository**

Execute the following command:

#### **For helm 2 based:**

```
helm install --name <release_name> <helm-repo> -f custom-cncc-
iam_values_<version>.yaml 
--namenamespace<deployment<namespace_name> --version <helm_version>
For helm 3 based:
helm install <release name> <helm-repo> -f custom-cncc-
iam_values_<version>.yaml 
--namespace <namespace_name> --version <helm_version>
```
Where:

**helm-repo:** repository name where the helm images, charts are stored

**values:** helm configuration file which needs to be updated based on the docker registry

**release\_name** and **namespace\_name** : depends on customer configuration

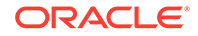

Example:

```
For helm 2 based:
helm install --name cncc-iam ocscp-helm-repo/ocscp -f custom-cncc-
iam_values_1.2.1.yaml --namenamespace 
cncc-iam --version 1.2.1
For helm 3 based:
helm install cncc-iam ocscp-helm-repo/ocscp -f custom-cncc-
iam_values_1.2.1.yaml --namespace 
cncc-iam --version 1.2.1
```
**Note:** Update dbVendor, dbHost , dbName fields in custom-cncciam\_values\_<version>.yaml

Example:

```
dbVendor: mysql 
dbName: cnccdb 
dbHost: mysql-sds.default.svc.cluster.local 
dbPort: 3306
```
### **Installation using helm tar**

Execute the following command:

```
For helm 2 based:
helm install --name cncc-iam -f custom-cncc-
iam_values_<version>.yaml --name namespace <namespace> 
<chartpath>./<chart>.tgz
For helm 3 based:
helm install cncc-iam -f custom-cncc-iam_values_<version>.yaml --
namespace <namespace> <chartpath>./<chart>.tgz
```
Example:

```
For helm 2 based:
helm install --name cncc-iam -f custom-cncc-iam values 1.2.1.yaml
--namenamespace cncc-iam ./cncc-iam.tgz
For helm 3 based:
helm install cncc-iam -f custom-cncc-iam_values_1.2.1.yaml --
namespace cncc-iam ./cncc-iam.tgz
```
#### **4. Check repository status:**

Execute the following command to check the deployment status. helm status <release\_name>

### **5. Check service status:**

Check if all the services are deployed and running: kubectl -n <namespace\_name> get services

Example:

\$ kubectl -n cncc get services

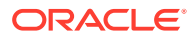

<span id="page-23-0"></span>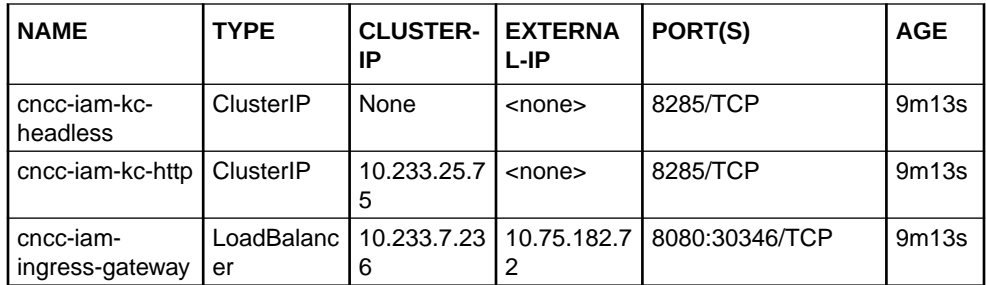

### **6. Check pod status :**

Check if all the pods are up and running by executing the following command: kubectl -n <namespace\_name> get pods

### Example:

\$ kubectl -n cncc get pods

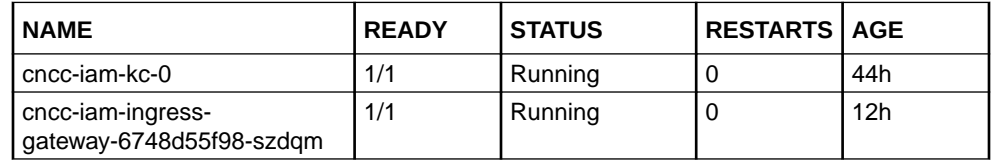

# CNC Console IAM Microservices

CNC Console IAM has three microservices, which are responsible for Identity Access Management:

- cncc-iam-kc-headless
- cncc-iam-kc-http
- cncc-iam-ingress-gateway

Following is an example of services CNC Console IAM offers:

### **Table 3-1 CNC Console IAM Microservices**

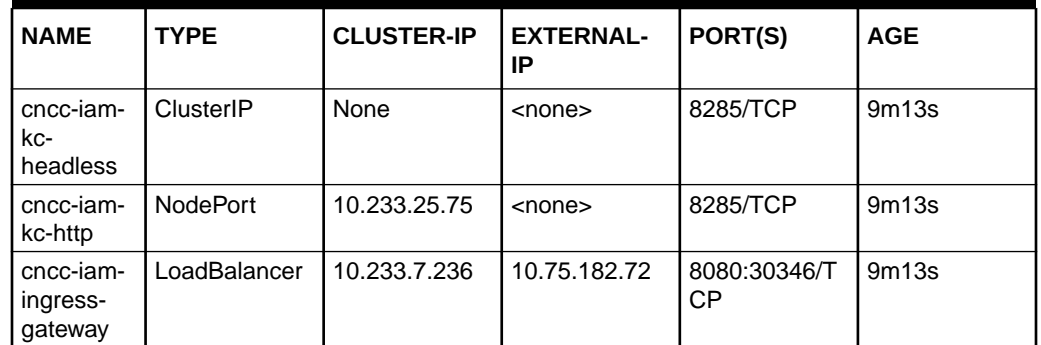

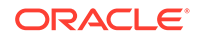

# <span id="page-24-0"></span>**CNC Console IAM Sample Custom Values**

```
custom-cncc-iam_values_1.2.1.yaml with helm chart version 1.2.1
Section Start: global attributes
##
global:
 # ******** Sub-Section Start: Common Global Parameters *************
 dockerRegistry: ocspf-registry.us.oracle.com:5000/ocscp
 customExtension:
  allResources:
    labels: \{\}annotations: {}# sidecar.istio.io/rewriteAppHTTPProbers: "\"true\""
   lbServices:
    labels: \{\}annotations: {}lbDeployments:
    labels: \{\}annotations: {}# traffic.sidecar.istio.io/excludeInboundPorts: "\"8081\""
    # oracle.com/cnc: "\"true\""
  nonlbServices:
    labels: \{\}annotations: {}nonlbDeployments:
    labels: \{\}annotations: {}# ******** Sub-Section End: Common Global Parameters
*******************
# ******** Sub-Section Start: Ingress Gateway Global Parameters
*********\pm# If https is enabled, this Port would be HTTP/1.0 Port (unsecured)
 # If https is disabled, this Port would be HTTPS/1.0 Port (secured
SSL)
 publicHttpSignalingPort: 8080
```

```
publicHttpsSignallingPort: 8443
 serviceAccountName: ""
 # Specify type of service - Possible values are :- ClusterIP,
NodePort, LoadBalancer and ExternalName
 type: LoadBalancer
 # Enable or disable IP Address allocation from Metallb Pool
 metalLbIpAllocationEnabled: true
 # Address Pool Annotation for Metallb
 metalLbIpAllocationAnnotation: "metallb.universe.tf/address-pool: oam"
 # If Static load balancer IP needs to be set, then
set staticIpAddressEnabled flag to true and provide value for
staticIpAddress
 # Else random IP will be assigned by the metalLB from its IP Pool
 staticIpAddressEnabled: false
 staticIpAddress: 10.75.212.60
 # If Static node port needs to be set, then set staticNodePortEnabled
flag to true and provide value for staticNodePort
 # Else random node port will be assigned by K8
 staticNodePortEnabled: true
 staticHttpNodePort: 30085
 staticHttpsNodePort: 30053
 nodeSelector:
   nodeKey: ""
   nodeValue: ""
 k8sResource:
   container:
    prefix: ""
    suffix: ""
# ******** Sub-Section End: Ingress Gateway Global Parameters ********
Section End : global attributes
##\pmSection Start : IAM attributes
                                             #kc:keycloak:
   image:
    name: cncc/cncc-iam
    \text{tag: } 1.2.1pullPolicy: Always
   ## Username for the initial CNCConsole-IAM admin user
```
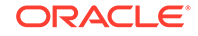

```
 username: admin
     # Specifies an existing secret to be used for the admin password
     existingSecret: cncc-iam-secret
     # The key in the existing secret that stores the password
     existingSecretKey: iamAdminPasswordKey
     serviceAccount:
       # Specifies whether a service account should be created
       create: false
       # The name of the service account to use.
       # If not set and create is true, a name is generated using the 
fullname template
       name:
     ## Persistence configuration
     persistence:
       # The database vendor. Can be either "mysql", "mariadb", or "h2"
       dbVendor: mysql
       ## The database name, host and port
       ## If dbVendor is 'mysql", then database should be created in 
mysql prior to installing cncn-iam
       dbName: cnccdb
       dbHost: ""
       dbPort: ""
       ## Database Credentials are loaded from a Secret residing in the 
same Namespace as keycloak.
       ## The Chart can read credentials from an existing Secret OR it 
can provision its own Secret.
       ## Specify existing Secret
       # If set, specifies the Name of an existing Secret to read db 
credentials from.
       existingSecret: cncc-db-secret
       existingSecretPasswordKey: dbPasswordKey # read keycloak db 
password from existingSecret under this Key
       existingSecretUsernameKey: dbUserNameKey # read keycloak db user 
from existingSecret under this Key 
     service:
       # Labels and Annotations that are specific to service IAM are 
added here.
       customExtension:
         labels: {}
         annotations: {}
       httpPort: 8285
     resources:
       limits:
         cpu: 2
         memory: 2Gi
       requests:
```
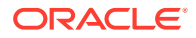

```
cpu: 1memory: 1Gi
##Section End : IAM attributes
##
           Section Start : Ingress Gateway attributes #
ingress-gateway:
 image:
   # image name
   name: cncc/cncc-apigateway-api-tag
   # tag name of image
   tag: helm-tag
   # Pull Policy - Possible Values are: - Always, IfNotPresent, Never
   pullPolicy: Always
 initContainersImage:
   # inint Containers image name
   name: cncc/apigw-configurationinit-init-tag
   # tag name of init Container image
   tag: helm-tag
   # Pull Policy - Possible Values are:- Always, IfNotPresent, Never
   pullPolicy: Always
 updateContainersImage:
   # update Containers image name
   name: cncc/apigw-configurationupdate-update-tag
   # tag name of update Container image
   tag: helm-tag
   # Pull Policy - Possible Values are: - Always, IfNotPresent, Never
   pullPolicy: Always
 service:
   ss1:
    tlsVersion: TLSv1.2
    privateKey:
      k8SecretName: cncc-iam-ingress-secret
      k8NameSpace: cncc
      rsa:
        fileName: rsa_private_key_pkcs1.pem
      ecdsa:
        fileName: ssl_ecdsa_private_key.pem
    certificate:
      k8SecretName: cncc-iam-ingress-secret
      k8NameSpace: cncc
      rsa:
```
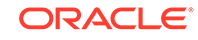

```
 fileName: ssl_rsa_certificate.crt
         ecdsa:
           fileName: ssl_ecdsa_certificate.crt
       caBundle:
         k8SecretName: cncc-iam-ingress-secret
         k8NameSpace: cncc
         fileName: caroot.cer
       keyStorePassword:
         k8SecretName: cncc-iam-ingress-secret
         k8NameSpace: cncc
         fileName: ssl_keystore.txt
       trustStorePassword:
         k8SecretName: cncc-iam-ingress-secret
         k8NameSpace: cncc
         fileName: ssl_truststore.txt
       initialAlgorithm: RSA256
     # Labels and Annotations that are specific to service 
ingressgateway are added here.
     customExtension:
       labels: {}
       annotations: {}
     # Labels and Annotations that are specific to deployment 
ingressgateway are added here.
  deployment:
     customExtension:
       labels: {}
       annotations: {}
  ports:
     # ContainerPort represents a network port in a single container
     containerPort: 8081
     containersslPort: 8443
     actuatorPort: 9090
   #Set the root log level
   log:
     level:
       root: WARN
       ingress: INFO
       cncc:
         security: INFO
  readinessProbe:
     # tells the kubelet that it should wait second before performing 
the first probe
     initialDelaySeconds: 30
     # Number of seconds after which the probe times out
     timeoutSeconds: 3
     # specifies that the kubelet should perform a liveness probe every
```

```
xx seconds
     periodSeconds: 10
     # Minimum consecutive successes for the probe to be considered 
successful after having failed
     successThreshold: 1
     # When a Pod starts and the probe fails, Kubernetes will try 
failureThreshold times before giving up
     failureThreshold: 3
   livenessProbe:
     # tells the kubelet that it should wait second before performing 
the first probe
     initialDelaySeconds: 30
     # Number of seconds after which the probe times out
     timeoutSeconds: 3
     # specifies that the kubelet should perform a liveness probe every 
xx seconds
     periodSeconds: 15
     # Minimum consecutive successes for the probe to be considered 
successful after having failed
     successThreshold: 1
     # When a Pod starts and the probe fails, Kubernetes will try 
failureThreshold times before giving up
     failureThreshold: 3
   # Resource details
   resources:
     limits:
       cpu: 2
       initServiceCpu: 1
       updateServiceCpu: 1
       memory: 2Gi
       updateServiceMemory: 1Gi
       initServiceMemory: 1Gi
     requests:
       cpu: 1
       initServiceCpu: 0.5
       updateServiceCpu: 0.5
       memory: 1Gi
       updateServiceMemory: 0.5Gi
       initServiceMemory: 0.5Gi
     target:
       averageCpuUtil: 80
   # Number of Pods must always be available, even during a disruption.
   minAvailable: 1
   # Min replicas to scale to maintain an average CPU utilization
   minReplicas: 1
   # Max replicas to scale to maintain an average CPU utilization
   maxReplicas: 5
   allowedCipherSuites:
     - TLS_ECDHE_ECDSA_WITH_AES_256_GCM_SHA384
```

```
 - TLS_ECDHE_RSA_WITH_AES_256_GCM_SHA384
```

```
 - TLS_ECDHE_RSA_WITH_CHACHA20_POLY1305_SHA256
```
- TLS\_DHE\_RSA\_WITH\_AES\_256\_GCM\_SHA384
- TLS\_ECDHE\_ECDSA\_WITH\_AES\_128\_GCM\_SHA256
- TLS\_ECDHE\_RSA\_WITH\_AES\_128\_GCM\_SHA256

cipherSuites:

- TLS\_ECDHE\_ECDSA\_WITH\_AES\_256\_GCM\_SHA384
- TLS\_ECDHE\_RSA\_WITH\_AES\_256\_GCM\_SHA384
- TLS\_ECDHE\_RSA\_WITH\_CHACHA20\_POLY1305\_SHA256
- TLS\_DHE\_RSA\_WITH\_AES\_256\_GCM\_SHA384
- TLS\_ECDHE\_ECDSA\_WITH\_AES\_128\_GCM\_SHA256
- TLS\_ECDHE\_RSA\_WITH\_AES\_128\_GCM\_SHA256

```
 # To Initialize SSL related infrastructure in init/update container
 initssl: false
 # Server Configuration for http and https support
 enableIncomingHttp: true
 enableIncomingHttps: false
 ingressGwCertReloadEnabled: false
 ingressGwCertReloadPath: /ingress-gw/certificate/reload
 routesConfig:
 # Examples for routes cncc-iam.
 # Note: Enable addRequestHeader when ever https is enabled
 #- id: cncc-iam_route
 # uri: http://cncc-iam-kc-http.cncc.svc.cluster.local:8285
 # path: /
 # filters:
 # prefixPath: /cncc/auth/admin
 # #addRequestHeader: # Enable this filter only incase of https
 # #- name: X-Forwarded-Proto
 # # value: https 
 #- id: cncc-iam_route
 # uri: http://cncc-iam-kc-http.cncc.svc.cluster.local:8285
 # path: /cncc/auth/**
 # #filters:
 # # addRequestHeader:
 # # - name: X-Forwarded-Proto
 # # value: https
 - id: cncc-iam_login_route
  uri: http://<helmrelease>-kc-http.<namespace>.<domain>:8285
  path: /
   filters:
    prefixPath: /cncc/auth/admin
   # addRequestHeader: # Enable this filter only incase of https
   # - name: X-Forwarded-Proto
   # value: https 
 - id: cncc-iam_route
   uri: http://<helmrelease>-kc-http.<namespace>.<domain>:8285
   path: /cncc/auth/**
   #filters:
   # addRequestHeader: # Enable this filter only incase of https
   # - name: X-Forwarded-Proto
   # value: https
```

```
 # CNCC configuration
 cncc:
   # Enable security logs
   securityLogEnabled: true
```
######################################################### ## Section End : Ingress Gateway attributes # ##########################################################

### **Note:**

When CNCC IAM is enabled with HTTPS, all the routes must be appended with addRequestHeader filter. Then the updated routesConfig under ingress section in values.yaml will be as follows:

```
routesConfig:
```

```
- id: cncc-iam_login_route
   uri: http://<helmrelease>-kc-http.<namespace>.<domain>:8285
  path: /
  filters:
     prefixPath: /cncc/auth/admin
     addRequestHeader: # Enable this filter only incase of https
     - name: X-Forwarded-Proto
       value: https 
- id: cncc-iam_route
   uri: http://<helmrelease>-kc-http.<namespace>.<domain>:8285
  path: /cncc/auth/**
   filters:
     addRequestHeader: # Enable this filter only incase of https
     - name: X-Forwarded-Proto
       value: https
```
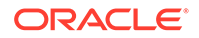

# <span id="page-32-0"></span>CNC Console IAM Configuration Options During Deployment

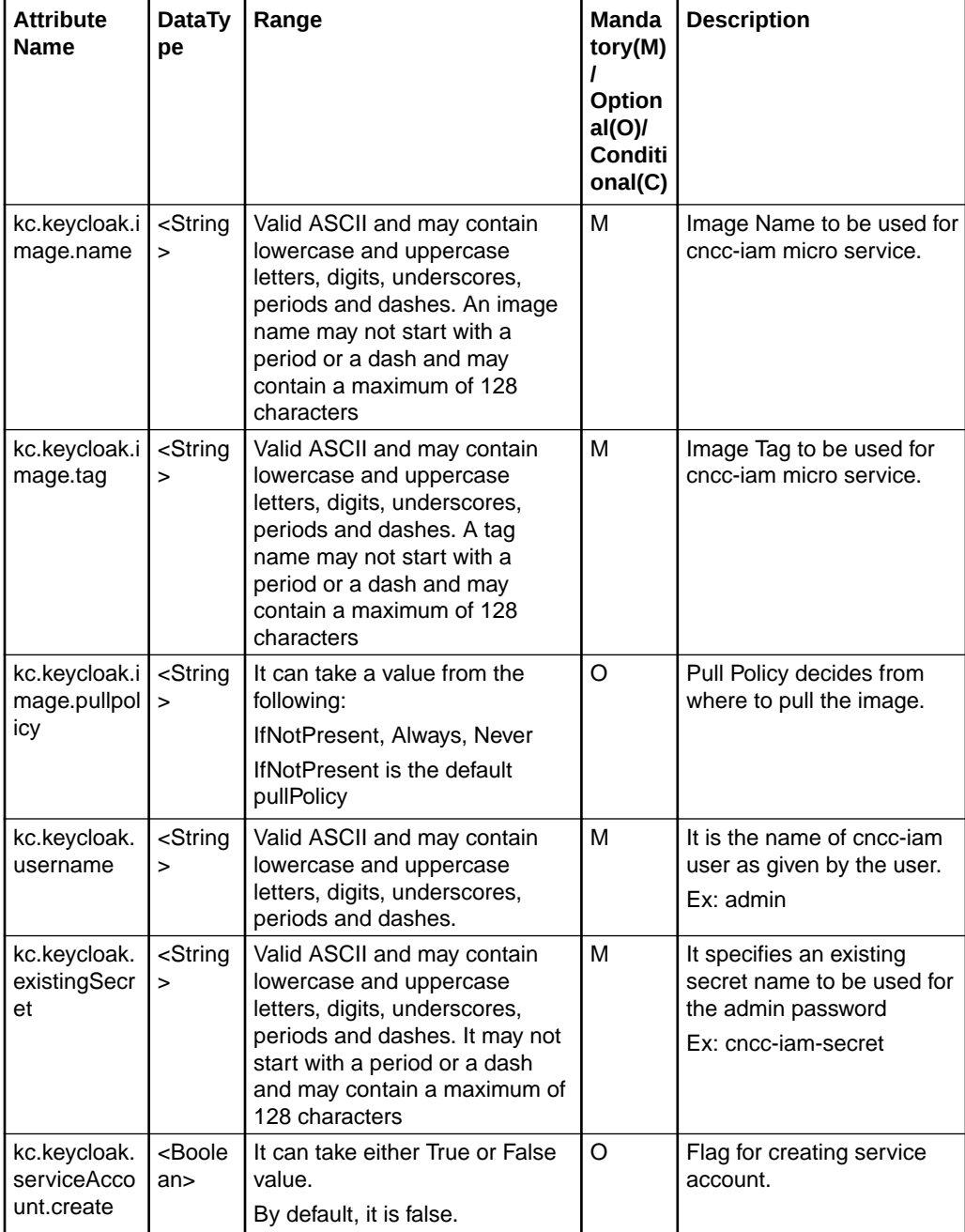

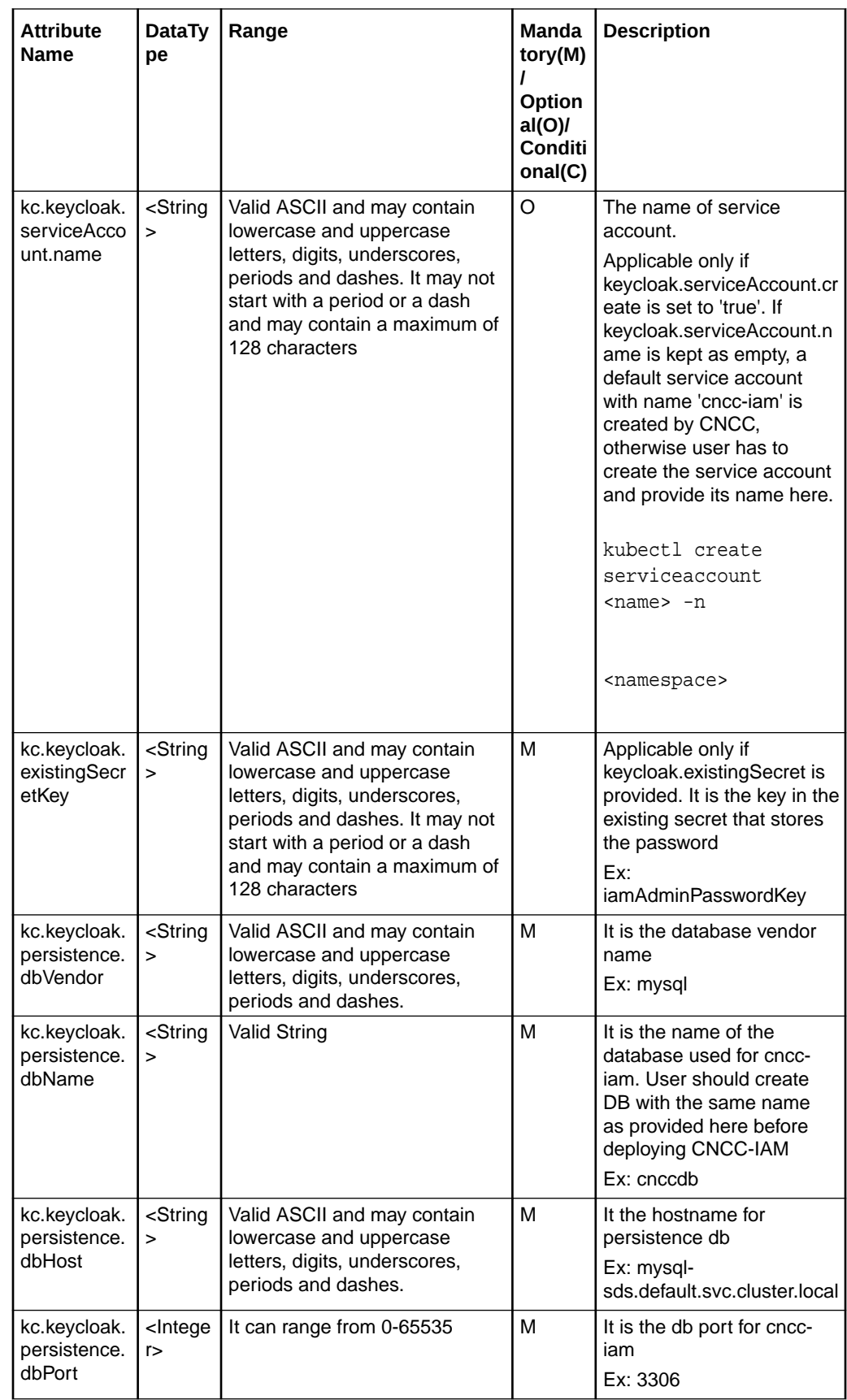

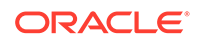

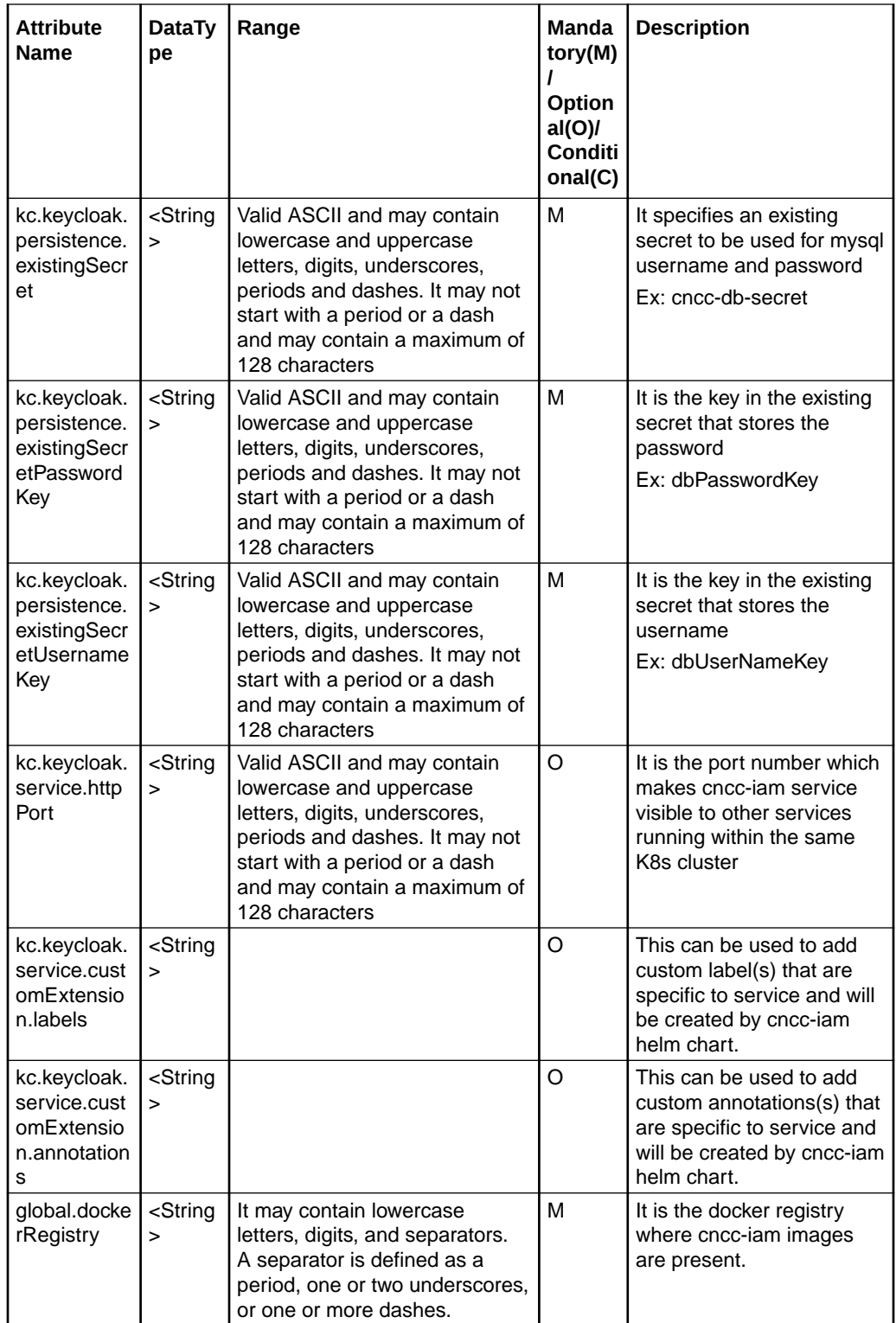

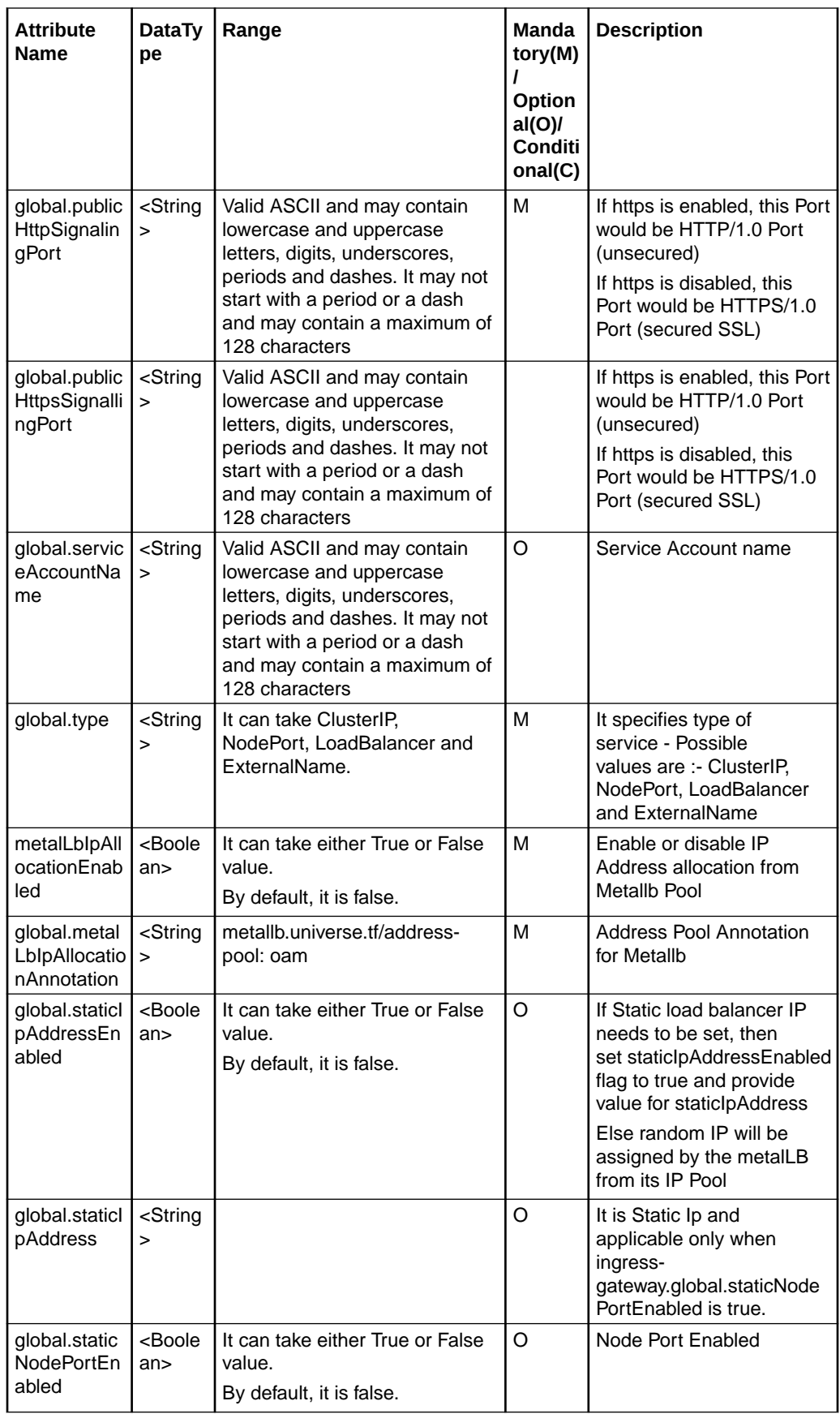

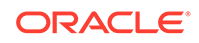
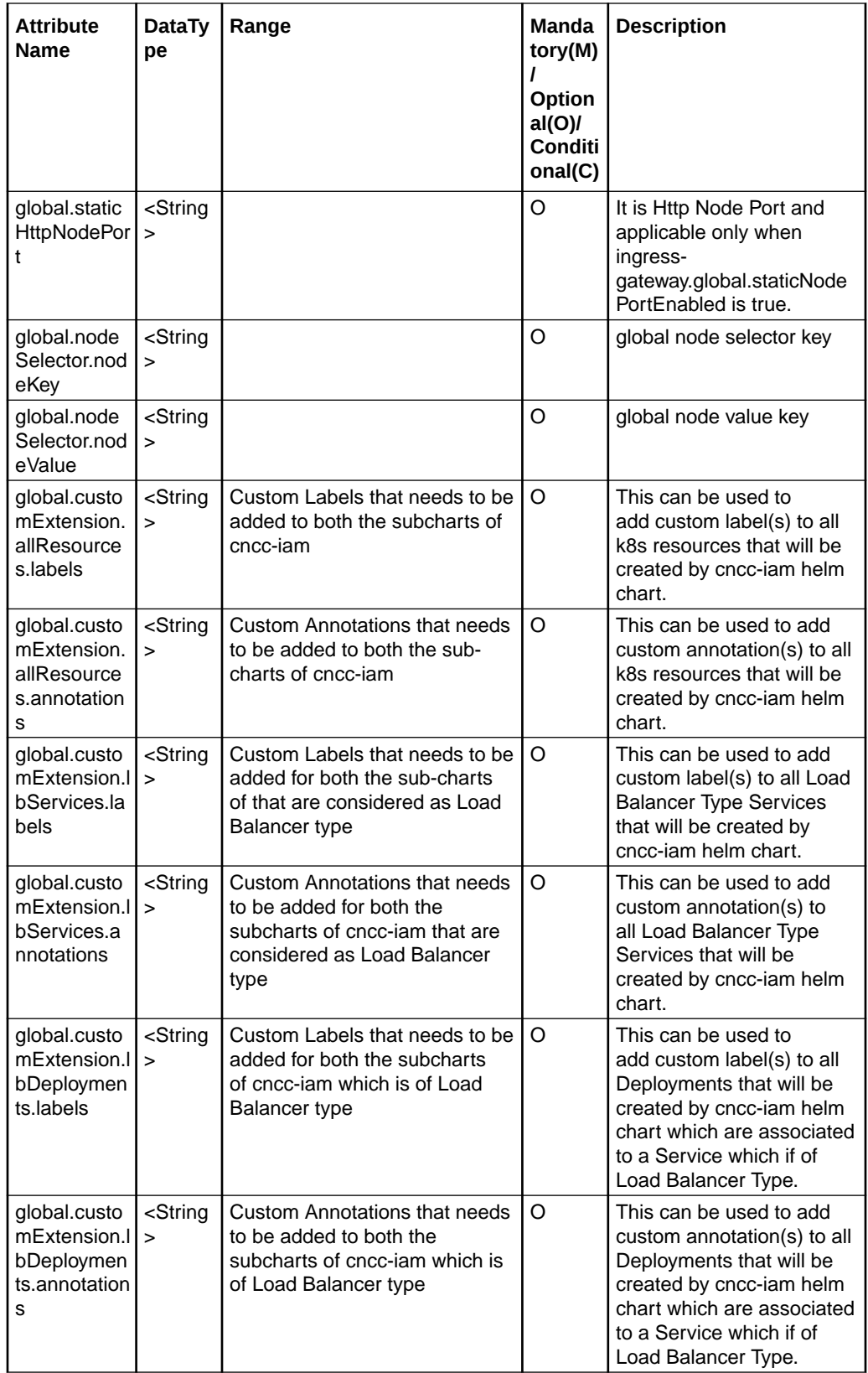

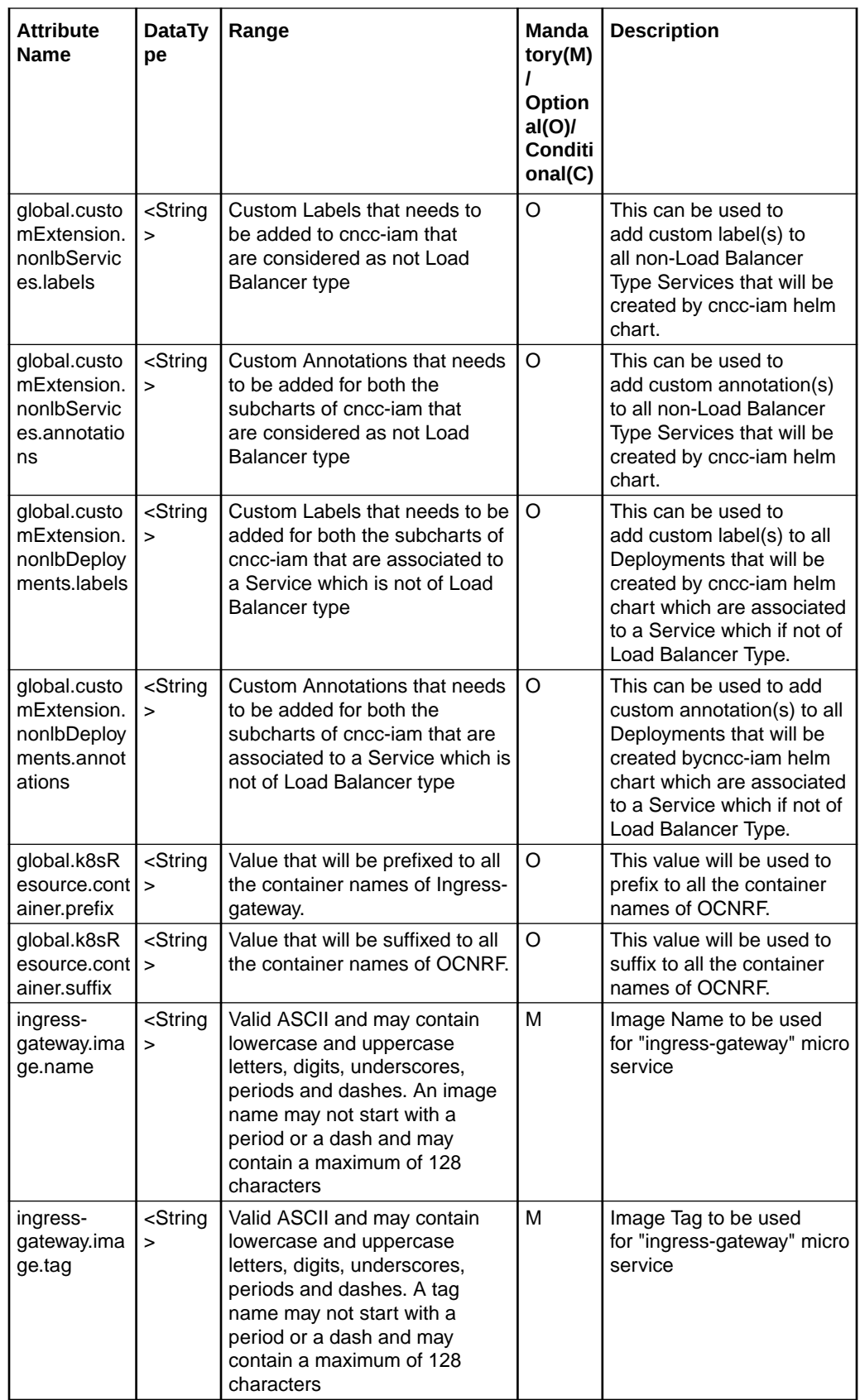

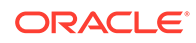

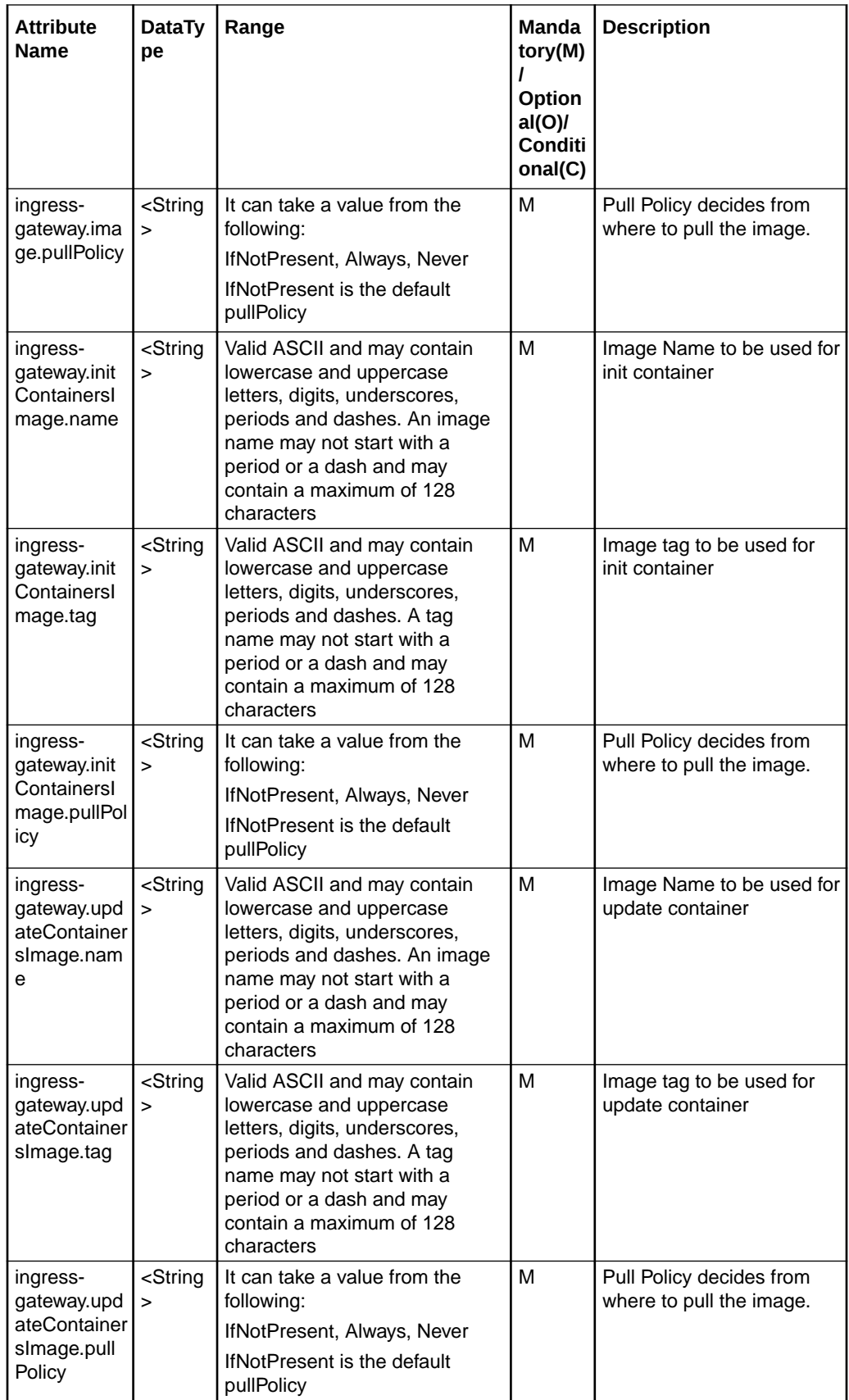

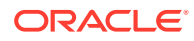

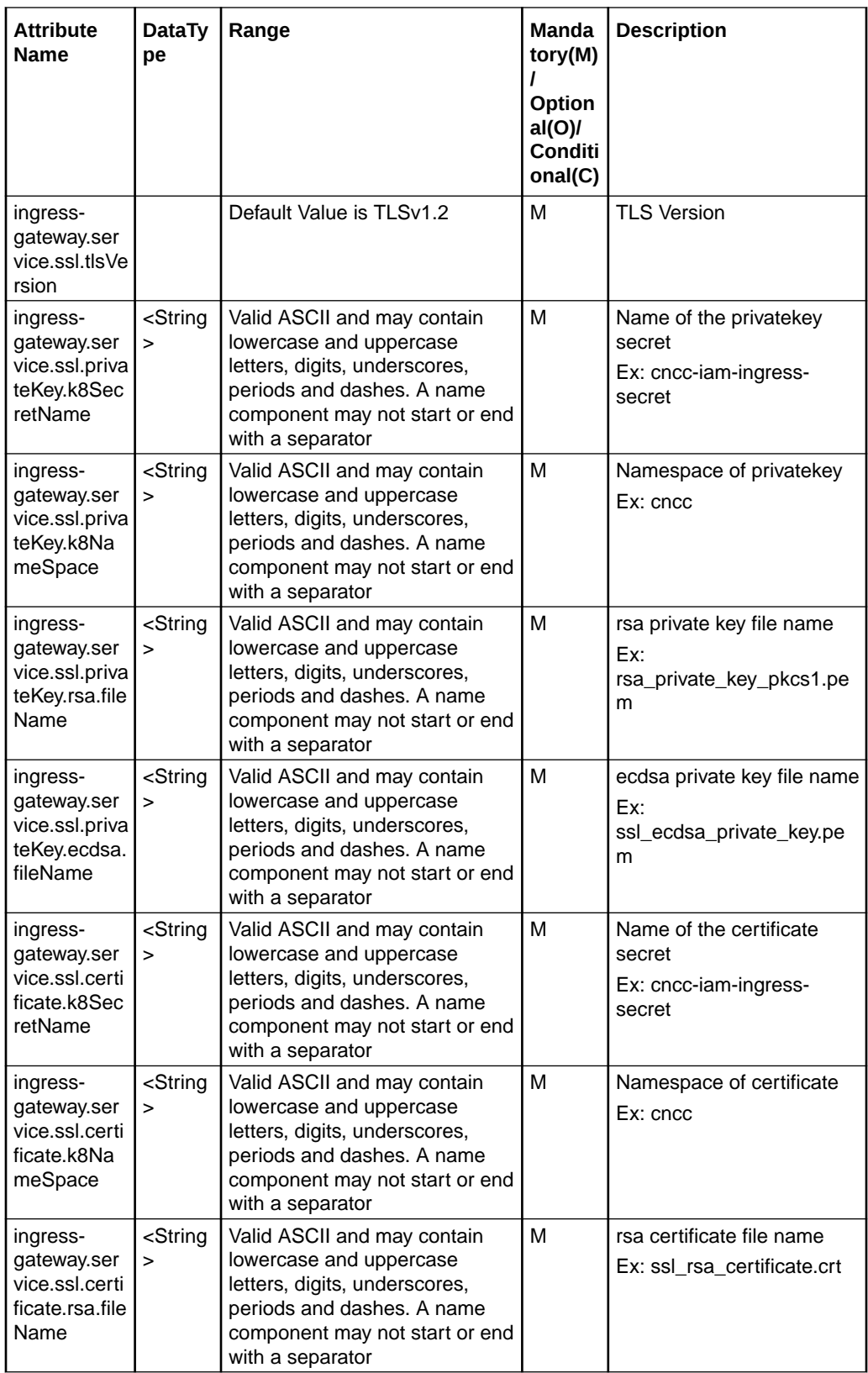

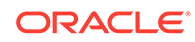

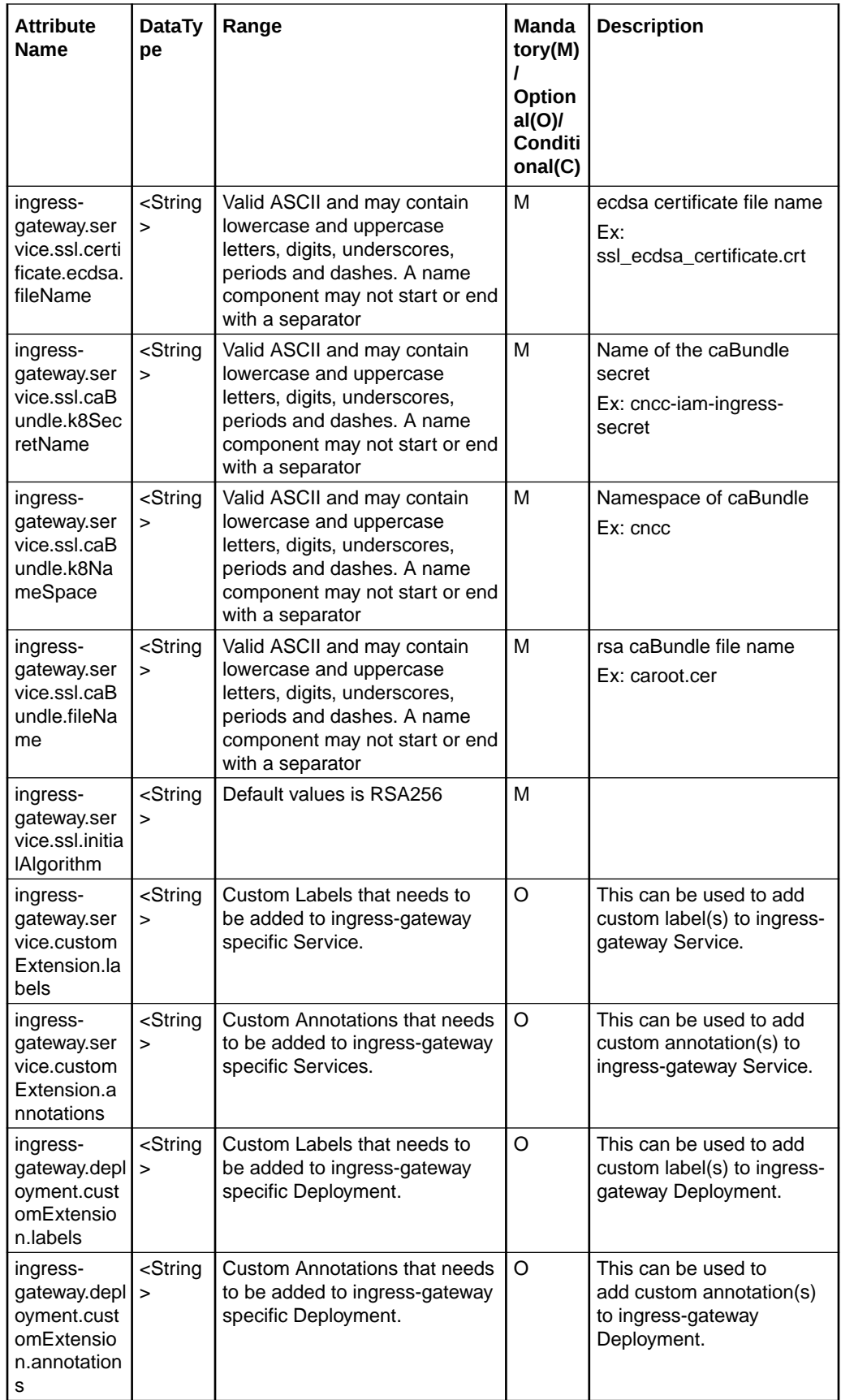

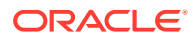

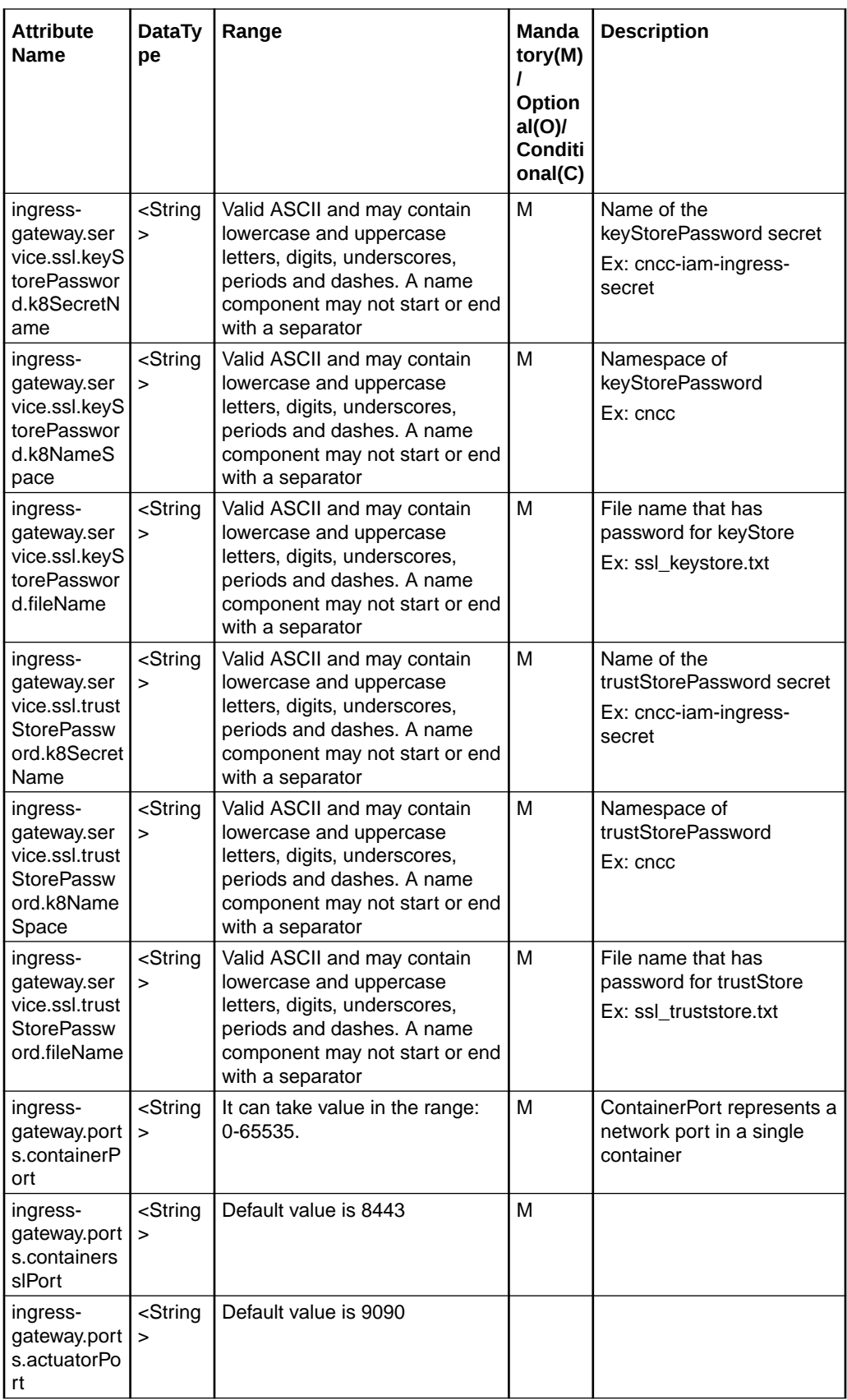

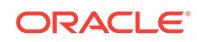

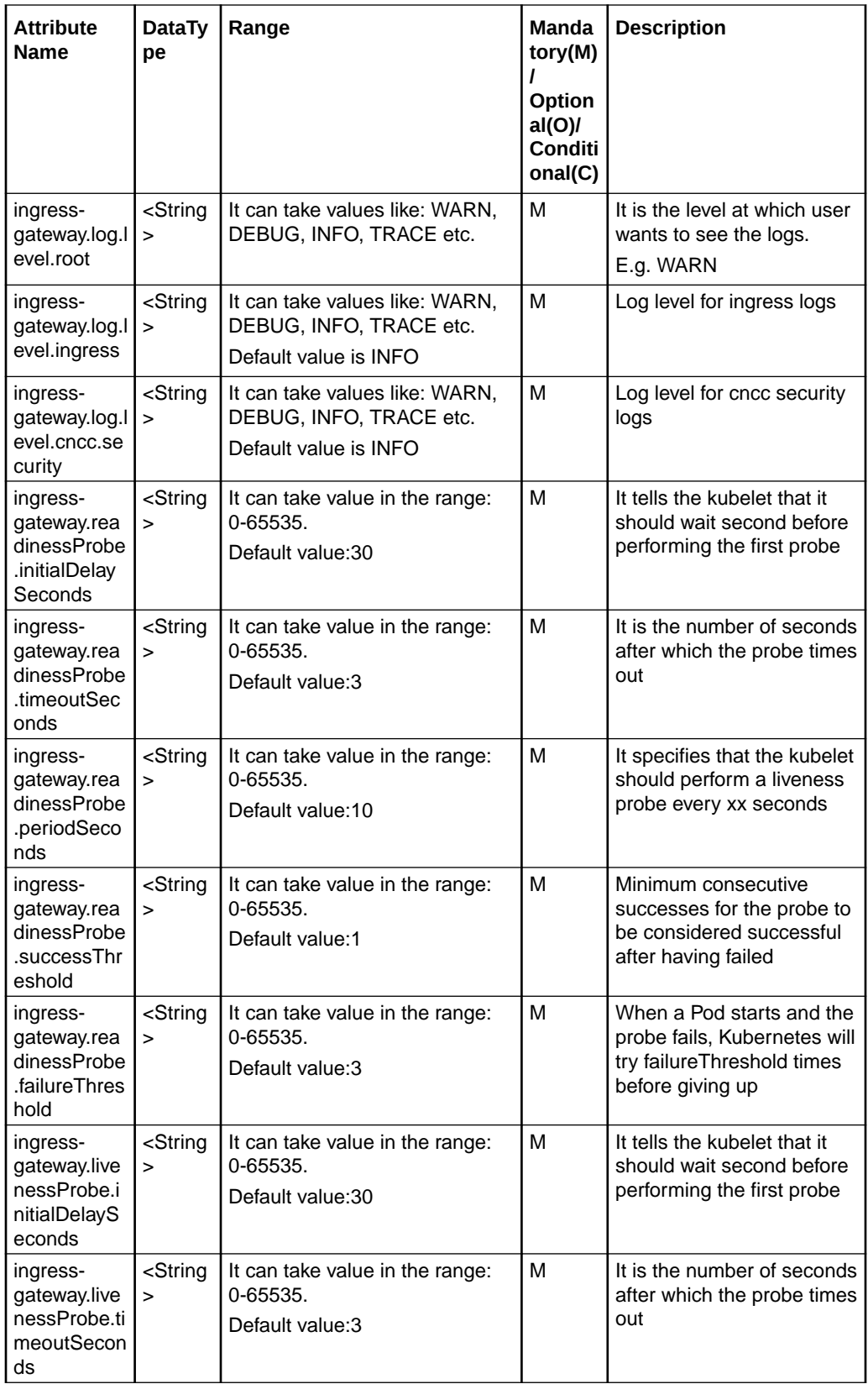

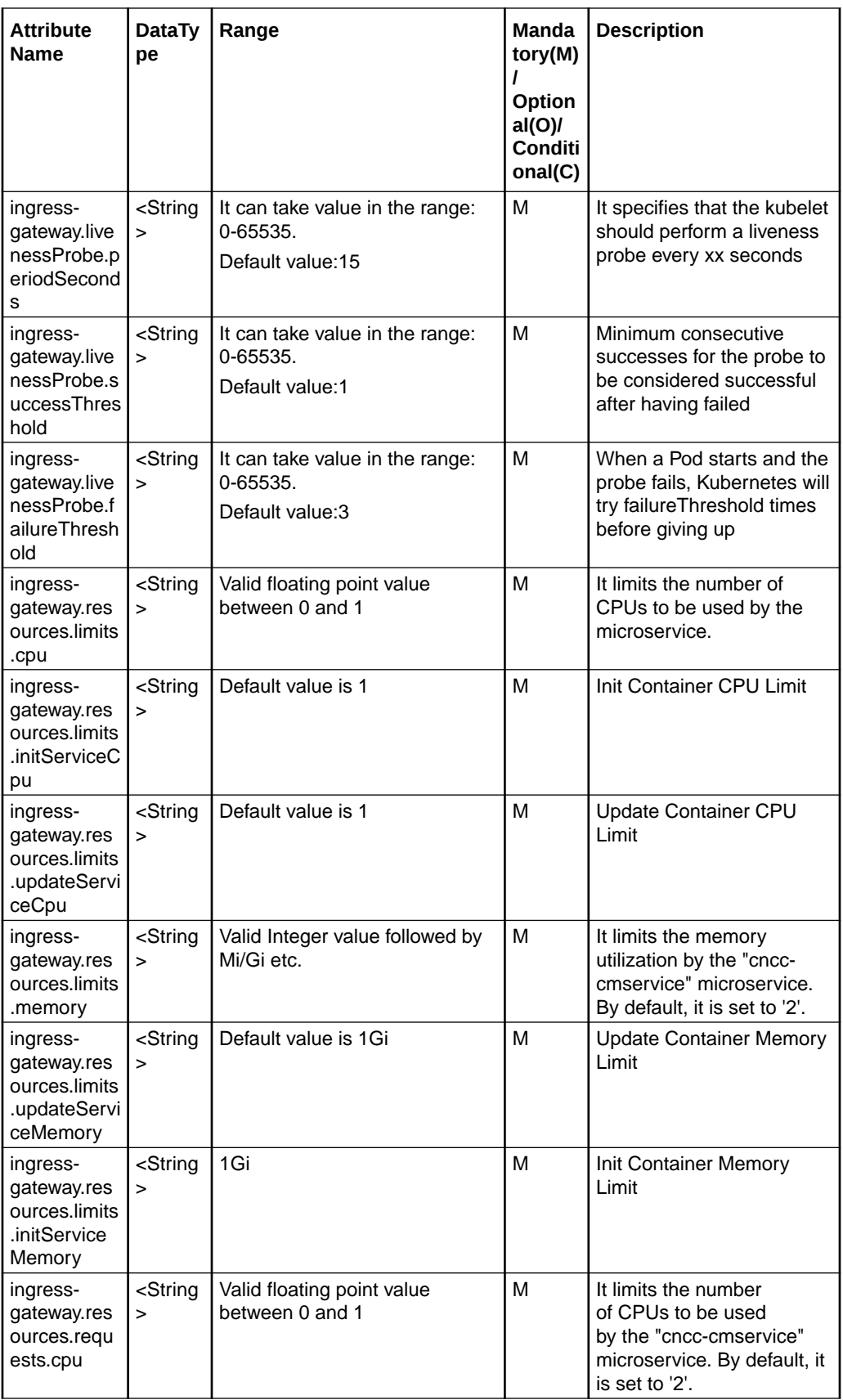

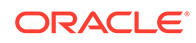

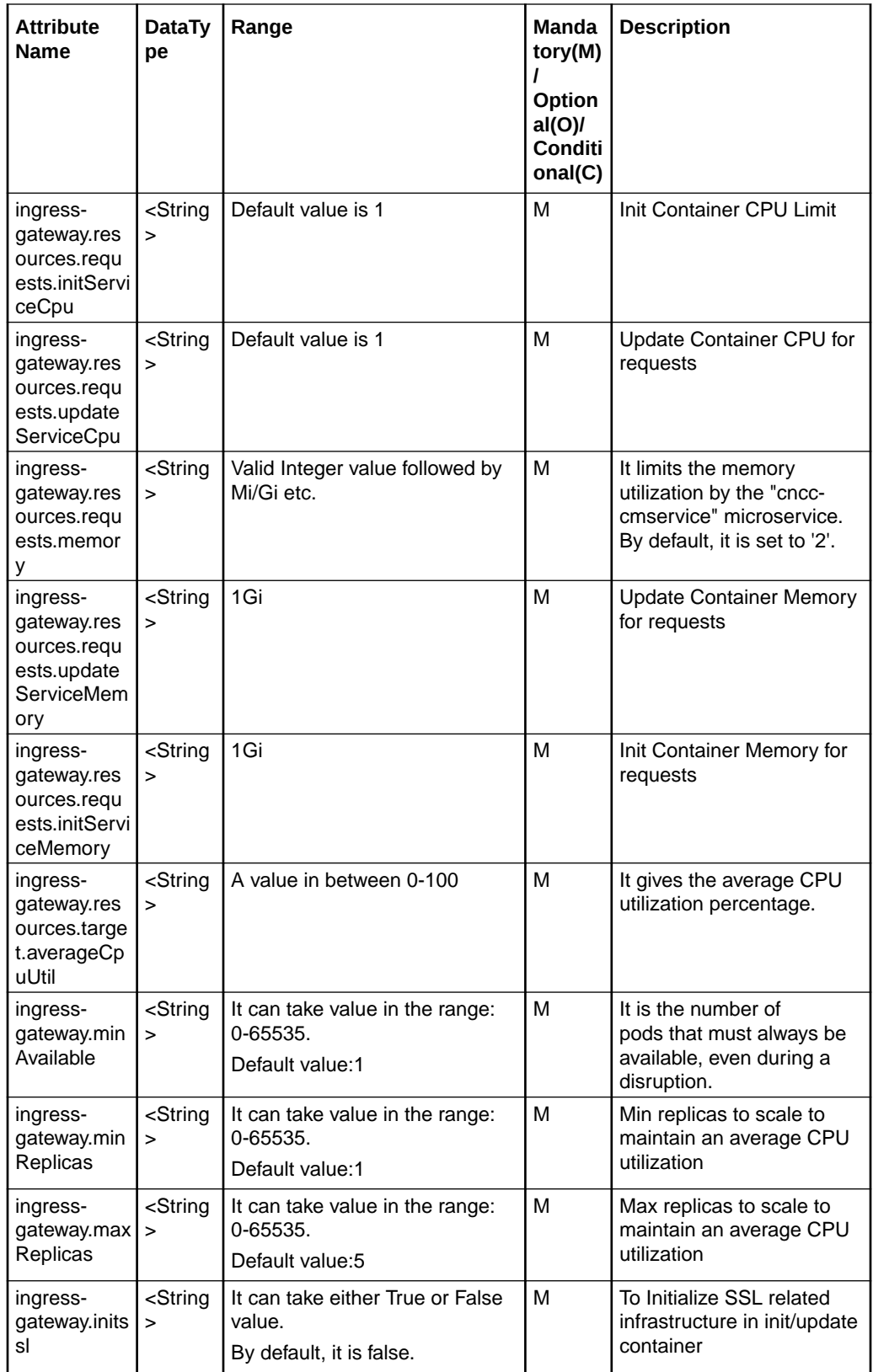

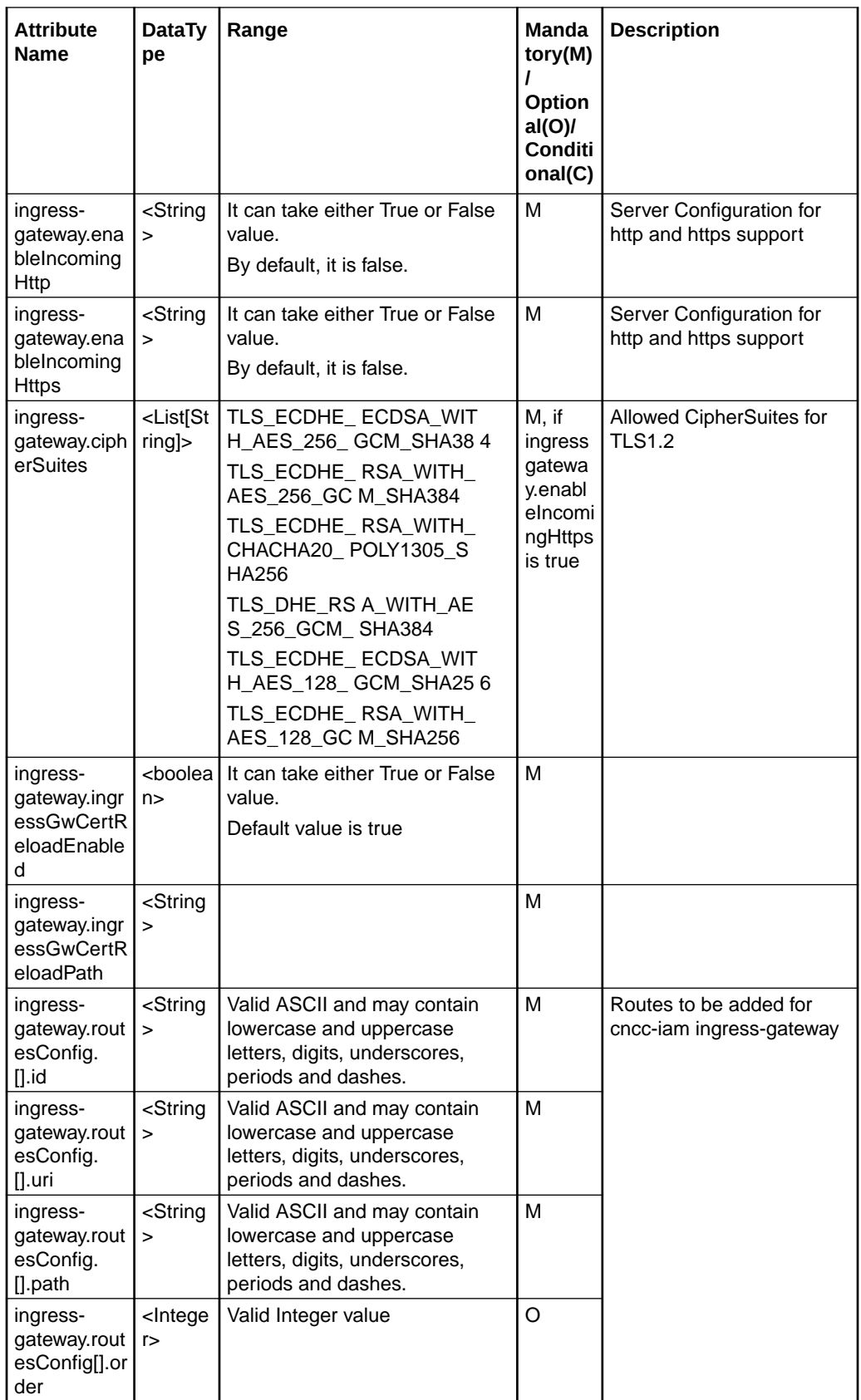

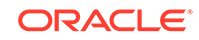

<span id="page-46-0"></span>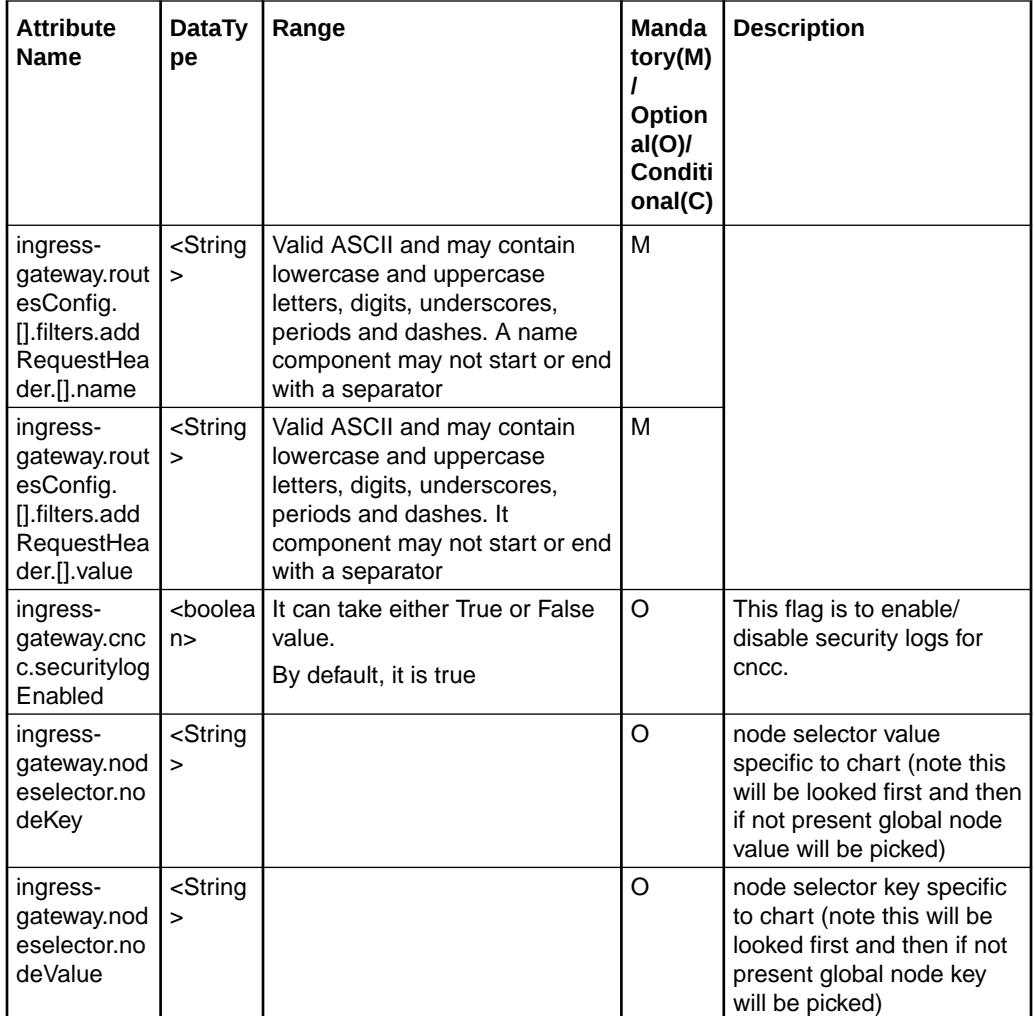

### CNC Console IAM service Access

CNC Console IAM services can be accessed as follows:

```
<scheme>://<cncc-iam-ingress-extrenal-ip>:<cncc-iam-ingress-service-
port>
```
Example:

http://10.75.182.72:8080/\*

# CNC Console IAM Uninstall

CNC Console IAM can be uninstalled as follows:

To undeploy CNCConsole-IAM :

```
For Helm 2:
```

```
$ helm delete <deployment name> --purge
```
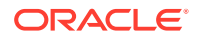

 Example: \$ helm delete cncc-iam --purge **For Helm 3:** \$ helm uninstall <deployment name> --namespace <deployment namespace> Example: \$ helm uninstall cncc-iam --namespace cncc

# 4 CNC Console Core Installation Instructions

# Prerequisites for CNC Console Core Installation

Following are the prerequisites for the installation of CNC Console Core:

- The NFs for which GUI is required must be deployed in the Kubernetes cluster.
- CNC Console IAM must be deployed.

# CNCC Core Secret Configuration to Enable HTTPS

This section describes how to create secret configuration for enabling HTTPS. This section must be executed before enabling HTTPS in CNCC Core Ingress gateway.

### **Note:**

The passwords for TrustStore and KeyStore are stored in respective password files.

To create kubernetes secret for HTTPS, following files are required:

- ECDSA private key and CA signed certificate of CNCC (if initialAlgorithm is ES256)
- RSA private key and CA signed certificate of CNCC (if initialAlgorithm is RSA256)
- TrustStore password file
- KeyStore password file
- CA certificate

This section explains how to create the secrets for enabling HTTPS after required certificates and password files are generated:

**1.** Create a secret by executing the following command:

```
$ kubectl create secret generic <secret-name> --
fromfile=<ssl_ecdsa_private_key.pem>
       --from-file=<rsa_private_key_pkcs1.pem> --
fromfile=<ssl_truststore.txt>
       --from-file=<ssl_keystore.txt> --from-file=<caroot.cer> --
fromfile=<ssl_rsa_certificate.crt>
      --from-file=<ssl_ecdsa_certificate.crt> -n <Namespace of CNCC 
Core Ingress Gateway
    secret>
```
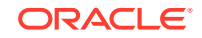

Example:

```
kubectl create secret generic cncc-core-ingress-secret --
fromfile=ssl_ecdsa_private_key.pem 
       --from-file=rsa_private_key_pkcs1.pem --
fromfile=ssl_truststore.txt
       --from-file=ssl_keystore.txt --from-file=caroot.cer --
fromfile=ssl_rsa_certificate.crt
       --from-file=ssl_ecdsa_certificate.crt -n cncc 
     cncc
```
- **2.** On successfully executing the above command, the following message will be displayed: *secret/cncc-core-ingress-secret created*
- **3.** Execute the following command to verify the secret creation: \$ kubectl describe secret cncc-core-ingress-secret -n cncc

This section explains how to update the secrets for enabling HTTPS, if they already exist:

**1.** Create a secret by executing the following command:

```
$ kubectl create secret generic <secret-name> --
fromfile=<ssl_ecdsa_private_key.pem>
       --from-file=<rsa_private_key_pkcs1.pem> --
fromfile=<ssl_truststore.txt>
       --from-file=<ssl_keystore.txt> --from-file=<caroot.cer> --
fromfile=<ssl_rsa_certificate.crt>
       --from-file=<ssl_ecdsa_certificate.crt> --dry-run -o yaml -n 
<Namespace of CNCC Core Ingress
      Gateway secret> | kubectl replace -f - -n <Namespace of CNCC 
Core Ingress Gateway
    secret>
```
Example:

```
$ kubectl create secret generic cncc-core-ingress-secret
       --fromfile=ssl_ecdsa_private_key.pem --from-
file=rsa_private_key_pkcs1.pem
       --fromfile=ssl_truststore.txt --from-file=ssl_keystore.txt --
from-file=caroot.cer
       --fromfile=ssl_rsa_certificate.crt --from-
file=ssl_ecdsa_certificate.crt --dry-run -o yaml -n
      cncc | kubectl replace -f - -n cncc
```
**2.** On successfully executing the above command, the following message will be displayed: *secret/cncc-core-ingress-secret replaced*

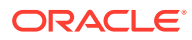

### **CNCC Core Configuration for Service Account**

This section describes about CNCC Core Configuration for Service Account. CNCC Core provides option to configure custom service account.

### **Sample CNCC Core service account yaml file**

### **cncc-core-sa**

```
## Service account yaml file for cncc-core
apiVersion: v1
kind: ServiceAccount
metadata:
   name: cncc-core-sa
   namespace: cncc
   annotations: {}
- - -apiVersion: rbac.authorization.k8s.io/v1
kind: Role
metadata:
  name: cncc-core-role
  namespace: cncc
rules:
- apiGroups:
   - "" # "" indicates the core API group
   resources:
   - services
   - configmaps
   - pods
   - secrets
   - endpoints
   - persistentvolumeclaims
   verbs:
   - get
   - watch
   - list
---
apiVersion: rbac.authorization.k8s.io/v1
kind: RoleBinding
metadata:
   name: cncc-core-rolebinding
   namespace: cncc
roleRef:
   apiGroup: rbac.authorization.k8s.io
   kind: Role
   name: cncc-core-role
subjects:
- kind: ServiceAccount
   name: cncc-core-sa
   namespace: cncc
```
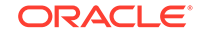

**Configure service account for ingress-gateway and keycloak in** *cncccore\_values.yaml*

Provide custom service account for ingress-gateway and cmservice under *global.serviceAccountName* in *cncc-core\_values.yaml* as follows:

### **cncc-core\_values.yaml**

global:

serviceAccountName: cncc-core-sa

### CNCC Core Configuration for Aspen Service Mesh (ASM)

This section describes about CNCC Core Configuration for Aspen Service Mesh (ASM).

### **1. Annotations:**

Add Annotation **traffic.sidecar.istio.io/excludeInboundPorts: "\"8081\""** under *global.customExtention.lbDeployments.annotations* section in *cncccore\_values.yaml* to disable mTLS on cncc-core ingress container port.

```
global:
   # ******** Sub-Section Start: Common Global Parameters 
*************
   # 
*******************************************************************
  customExtension:
     lbDeployments:
       labels: {}
       annotations:
         traffic.sidecar.istio.io/excludeInboundPorts: "\"8081\""
   # ******** Sub-Section End: Common Global Parameters 
*******************
   # 
********************************************************************
***
```
### **2. Service Entry and Destination Rule**

### **a. For k8s cluster domain:**

Create Destination rule to disable mTLS at cncc-iam service FQDN.

Example: **Destination-Rule**

```
apiVersion: networking.istio.io/v1alpha3
kind: DestinationRule
metadata:
  name: cncc-iam-exclude-mtls
   namesapce: cncc
spec:
   host: cncc-iam-ingress-gateway.cncc.svc.cluster.local
   trafficPolicy:
```
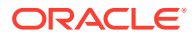

```
 tls:
   mode: DISABLE
```

```
---
```
### **b. For custom domain:**

Create service-entry and destination rule to disable mTLS at cncc-iam domain.

### Example: **Service-entry & Destination-rule**

```
apiVersion: networking.istio.io/v1alpha3
kind: ServiceEntry
metadata:
  name: cncc-iam-service-entry
  namesapce: cncc
spec:
  hosts:
   - ocnrf-cncc-iam # Custom CNCC IAM domain
   exportTo:
  - - "- "
   addresses:
   - 10.75.225.205 # IP of the k8s node where CNCC-IAM is deployed
  location: MESH_INTERNAL
  ports:
   - number: 30085
    name: http
     protocol: HTTP
  resolution: NONE
------------------------------
apiVersion: networking.istio.io/v1alpha3
kind: DestinationRule
metadata:
  name: cncc-iam-exclude-mtls
  namesapce: cncc
spec:
  host: ocnrf-cncc-iam # Custom CNCC IAM domain
   trafficPolicy:
     tls:
       mode: DISABLE
------------------------------
```
# CNCC Core Configuration for Operations Services Overlay (OSO)

This section describes about CNCC Core Configuration for Operations Services Overlay (OSO).

### Add Annotation **oracle.com/cnc: "\"true\""** under *global.customExtention.lbDeployments.annotations* section in *cncc-core\_values.yaml* to indicate OSO to scrape metrics from ingress pod.

global:

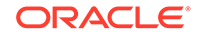

```
 # ******** Sub-Section Start: Common Global Parameters *************
  # *******************************************************************
  customExtension:
    lbDeployments:
      labels: {}
      annotations:
         oracle.com/cnc: "\"true\""
  # ******** Sub-Section End: Common Global Parameters 
*******************
  # 
***********************************************************************
```
### Installation Sequence for CNCC Core

Installation Sequence for CNCC Core:

- **1. Installation Preparation.**
- **2. Configure custom-cncc-core\_values.yaml file.**

This includes configuring the following based on the deployment:

- **a.** Repository path
- **b.** Domain and clusterdomain
- **c.** CNC Console details

**Note:** Other configurations might be changed based on the deployment.

### **3. CNC Console deployment:**

- **a.** With helm repository
- **b.** With helm tar
- **4. Verify CNC Core deployment**

### Deployment of CNCC Core

This procedure describes the steps to deploy CNCC Core. The below steps need to be executed from a server which has access to Kubectl and helm commands.

### **1. Search helm chart:**

Execute the following command to search helm chart.

```
helm search <release name>
Example: helm search cncc-core
NAME CHART VERSION APP VERSION DESCRIPTION
ocspf-helm-repo/cncc-core 1.2.1 1.0 A Helm chart for
CNC Console
```
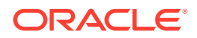

#### **2. Prepare custom-cncc-core\_values.yaml file:**

Prepare a custom-cncc-core values.yaml file with the required parameter information.

### **3. Deploy CNCC Core:**

### **Installation using helm repository**

Execute the following command:

#### **For helm 2 based:**

helm install --name <release name> <helm-repo> -f customcncc-core\_values.yaml --namenamespace<deployment<namespace\_name> - version <helm version>

### **For helm 3 based:**

```
helm install <release_name> <helm-repo> -f custom-cncc-
core_values.yaml --namespace <namespace_name> --version 
<helm_version>
```
### Where:

**helm-repo:** repository name where the helm images, charts are stored

**values:** helm configuration file which needs to be updated based on the docker registry

**release\_name** and **namespace\_name**: depends on customer configuration

Example:

### **For helm 2 based:**

```
helm install --name cncc-core ocscp-helm-repo/ocscp -f custom-cncc-
core_values.yaml --namenamespace cncc --version 1.2.1
For helm 3 based:
helm install cncc-core ocscp-helm-repo/ocscp -f custom-cncc-
core_values.yaml --namespace cncc --version 1.2.1
```
### **Installation using helm tar**

Execute the following command:

### **For helm 2 based:**

```
helm install --name cncc-core -f custom-cncc-core_values.yaml --
name namespace <namespace> <chartpath>./<chart>.tgz
For helm 3 based:
helm install cncc-core -f custom-cncc-core_values.yaml --namespace 
<namespace> <chartpath>./<chart>.tgz
```
### **4. Check repository status**:

Execute following command to check the deployment status. helm status <release\_name>

#### **5. Check service status:**

Check if all the services are deployed and running:

kubectl -n <namespace\_name> get services

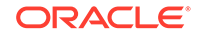

Example: \$ kubectl -n cncc get services

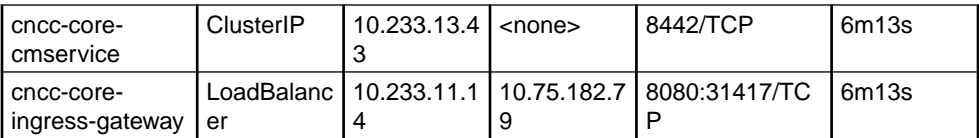

### **6. Check pod status:**

Check if all the pods are up and running by executing following command:

kubectl -n <namespace\_name> get pods Example:\$ kubectl -n cncc get pods

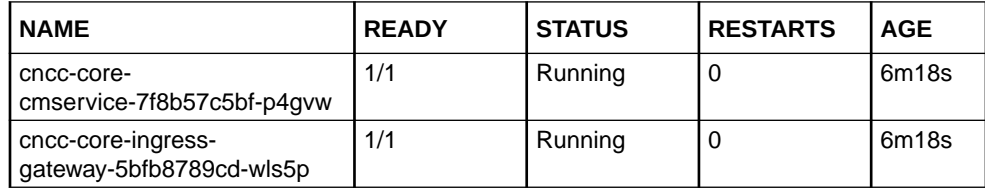

# CNCC Core Microservices

CNCC Core has two microservices:

- **1. cncc-core-ingress-gateway** :cncc-core-ingress-gateway is responsible to redirect the request to either producer NF or CNCC Core GUI.
- **2. cncc-core\_cmservice** :cncc-core\_cmservice is responsible for displaying CNCC Core GUI.

Following is an example of services CNCC Core offers:

**Table 4-1 CNCC Core Microservices**

| <b>NAME</b>                   | <b>TYPE</b>      | <b>CLUSTER-</b><br>IP     | EXTERNAL<br>-IP | <b>IPORT(S)</b>              | <b>AGE</b> |
|-------------------------------|------------------|---------------------------|-----------------|------------------------------|------------|
| cncc-core-cmservice           | ClusterIP        | 10.233.13.4               | $<$ none $>$    | 8442/TCP                     | 6m13s      |
| cncc-core-ingress-<br>gateway | LoadBalanc<br>er | 10.233.13.4   10.75.182.7 |                 | l 8080:31417/ l 6m13s<br>TCP |            |

### CNCC Core Sample Custom Values

The **custom-cncc-core** values.yaml file can also be downloaded from OHC.

```
#########################################################
# Section Start: global attributes #
#########################################################
global:
   # ******** Sub-Section Start: Common Global Parameters ********
   #***************************************************************
```
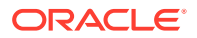

```
 dockerRegistry: ocspf-registry.us.oracle.com:5000/ocscp
   serviceAccountName: ""
   customExtension:
     allResources:
       labels: {}
       annotations: {}
     lbServices:
       labels: {}
       annotations: {}
     lbDeployments:
       labels: {}
       annotations: {}
       # traffic.sidecar.istio.io/excludeInboundPorts: "\"8081\""
       # oracle.com/cnc: "\"true\""
     nonlbServices:
       labels: {}
       annotations: {}
     nonlbDeployments:
       labels: {}
       annotations: {}
   # ******** Sub-Section End: Common Global Parameters ********
   #*************************************************************
   # ******** Sub-Section Start: Ingress Gateway Global Parameters 
********
#***********************************************************************
*
   # If https is enabled, this Port would be HTTP/1.0 Port (unsecured)
   # If https is disabled, this Port would be HTTPS/1.0 Port (secured 
SSL)
   publicHttpSignalingPort: 8080
   publicHttpsSignallingPort: 8443
   #Specify type of service - Possible values are :- ClusterIP, 
NodePort, LoadBalancer and ExternalName
   type: LoadBalancer
   #Enable or disable IP Address allocation from Metallb Pool
   metalLbIpAllocationEnabled: true
   #Address Pool Annotation for Metallb
   metalLbIpAllocationAnnotation: "metallb.universe.tf/address-pool: oam"
   #If Static load balancer IP needs to be set, then set 
staticIpAddressEnabled flag to true and provide value for 
staticIpAddress
   #Else random IP will be assigned by the metalLB from its IP Pool
```

```
 staticIpAddressEnabled: false
   staticIpAddress: ""
   #If Static node port needs to be set, then set staticNodePortEnabled 
flag to true and provide value for staticNodePort
   #Else random node port will be assigned by K8
   staticNodePortEnabled: true
   staticHttpNodePort: 30075
   staticHttpsNodePort: 30043
  nodeSelector:
    nodeKey: ""
    nodeValue: ""
  k8sResource:
     container:
      prefix: ""
      suffix: ""
# ******** Sub-Section End: Ingress Gateway Global Parameters ********
#**********************************************************************
#########################################################
# Section End : global attributes #
#########################################################
###############################################################
# Section Start : cmservice attributes #
###############################################################
cmservice:
   envLoggingLevelApp: WARN
  image:
     # image name
    name: cncc/cncc-cmservice-cm-tag
     # tag name of image
     tag: helm-tag
     # Pull Policy - Possible Values are:- Always, IfNotPresent, Never 
    pullPolicy: Always
   # Resource details
  resources:
     limits:
      cpu: 2
      memory: 2Gi
    requests:
       cpu: 1
      memory: 1Gi
   # Deployment details 
   deployment:
     customExtension:
       labels: {}
       annotations: {}
     envManageNF: SCP, NRF, UDR, POLICY
```
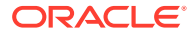

```
 # This is the name of product which appears as brand name and can 
be used to mention site name as well.
     # envSystemName: CNCC - Site Name
     envSystemName: CNCC
     # This is the version of product which appears with brand name.
     envNFVersion: 1.2.1
     # This is the name of the Project that appears on the Window
     cmWindowName: CNCC
     # Applicable for POLICY deployment, this enables Import Export 
buttons.
     # Make cmEnableImportExport : true in case of POLICY deployment
     cmEnableImportExport: false
    nodeSelectorEnabled: false
    nodeSelectorKey: zone
    nodeSelectorValue: app
    dependenciesLogging:
      - name: logging.level.org.springframework
         value: WARN
       - name: logging.level.io.undertow
         value: WARN
     logging:
      burst:
        rate: 750
        max: 3000
   service:
     customExtension:
      labels: {}
      annotations: {}
    http:
      port: 8442
     type: ClusterIP
#########################################################
# Section End : cmservice attributes #
#########################################################
###############################################################
# Section Start : ingress gateway attributes #
###############################################################
ingress-gateway:
  image:
     # image name
    name: cncc/cncc-apigateway-api-tag
     # tag name of image
    tag: helm-tag
     # Pull Policy - Possible Values are:- Always, IfNotPresent, Never
    pullPolicy: Always
   initContainersImage:
```

```
 # inint Containers image name
```
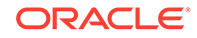

```
 name: cncc/apigw-configurationinit-init-tag
     # tag name of init Container image
     tag: helm-tag
     # Pull Policy - Possible Values are:- Always, IfNotPresent, Never
     pullPolicy: Always
   updateContainersImage:
     # update Containers image name
     name: cncc/apigw-configurationupdate-update-tag
     # tag name of update Container image
     tag: helm-tag
     # Pull Policy - Possible Values are:- Always, IfNotPresent, Never
     pullPolicy: Always 
  service:
     ssl:
       tlsVersion: TLSv1.2
       privateKey:
         k8SecretName: cncc-core-ingress-secret
         k8NameSpace: cncc
         rsa:
           fileName: rsa_private_key_pkcs1.pem
         ecdsa:
           fileName: ssl_ecdsa_private_key.pem
       certificate:
         k8SecretName: cncc-core-ingress-secret
         k8NameSpace: cncc
         rsa:
           fileName: ssl_rsa_certificate.crt
         ecdsa:
           fileName: ssl_ecdsa_certificate.crt
       caBundle:
         k8SecretName: cncc-core-ingress-secret
         k8NameSpace: cncc
         fileName: caroot.cer
       keyStorePassword:
         k8SecretName: cncc-core-ingress-secret
         k8NameSpace: cncc
         fileName: ssl_keystore.txt
       trustStorePassword:
         k8SecretName: cncc-core-ingress-secret
         k8NameSpace: cncc
         fileName: ssl_truststore.txt
       initialAlgorithm: RSA256
     # Labels and Annotations that are specific to service 
ingressgateway are added here.
     customExtension:
       labels: {}
```

```
 annotations: {}
     # Labels and Annotations that are specific to deployment 
ingressgateway are added here.
  deployment:
     customExtension:
       labels: {}
       annotations: {}
  ports:
     # ContainerPort represents a network port in a single container
     containerPort: 8081
     containersslPort: 8443
     actuatorPort: 9090
   # Set the root log level
  log:
     level:
       root: WARN
       ingress: INFO
       cncc:
         security: INFO
  readinessProbe:
     # tells the kubelet that it should wait second before performing 
the first probe
     initialDelaySeconds: 30
     # Number of seconds after which the probe times out
     timeoutSeconds: 3
     # specifies that the kubelet should perform a liveness probe every 
xx seconds
     periodSeconds: 10
     # Minimum consecutive successes for the probe to be considered 
successful after having failed
     successThreshold: 1
     # When a Pod starts and the probe fails, Kubernetes will try 
failureThreshold times before giving up
     failureThreshold: 3
  livenessProbe:
     # tells the kubelet that it should wait second before performing 
the first probe
     initialDelaySeconds: 30
     # Number of seconds after which the probe times out
     timeoutSeconds: 3
     # specifies that the kubelet should perform a liveness probe every 
xx seconds
     periodSeconds: 15
     # Minimum consecutive successes for the probe to be considered 
successful after having failed
     successThreshold: 1
     # When a Pod starts and the probe fails, Kubernetes will try 
failureThreshold times before giving up
     failureThreshold: 3
```
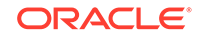

```
 # Resource details
  resources:
     limits:
       cpu: 2
       initServiceCpu: 1
       updateServiceCpu: 1
       memory: 2Gi
       updateServiceMemory: 1Gi
       initServiceMemory: 1Gi 
     requests:
       cpu: 1
       initServiceCpu: 0.5
       updateServiceCpu: 0.5
       memory: 1Gi
       updateServiceMemory: 0.5Gi
       initServiceMemory: 0.5Gi 
     target:
       averageCpuUtil: 80
   # Nuber of Pods must always be available, even during a disruption.
  minAvailable: 1
   # Min replicas to scale to maintain an average CPU utilization
  minReplicas: 1
   # Max replicas to scale to maintain an average CPU utilization
  maxReplicas: 5
  allowedCipherSuites:
     - TLS_ECDHE_ECDSA_WITH_AES_256_GCM_SHA384
     - TLS_ECDHE_RSA_WITH_AES_256_GCM_SHA384
     - TLS_ECDHE_RSA_WITH_CHACHA20_POLY1305_SHA256
     - TLS_DHE_RSA_WITH_AES_256_GCM_SHA384
     - TLS_ECDHE_ECDSA_WITH_AES_128_GCM_SHA256
     - TLS_ECDHE_RSA_WITH_AES_128_GCM_SHA256
   cipherSuites:
     - TLS_ECDHE_ECDSA_WITH_AES_256_GCM_SHA384
     - TLS_ECDHE_RSA_WITH_AES_256_GCM_SHA384
     - TLS_ECDHE_RSA_WITH_CHACHA20_POLY1305_SHA256
     - TLS_DHE_RSA_WITH_AES_256_GCM_SHA384
     - TLS_ECDHE_ECDSA_WITH_AES_128_GCM_SHA256
     - TLS_ECDHE_RSA_WITH_AES_128_GCM_SHA256 
   # To Initialize SSL related infrastructure in init/update container
   initssl: false
   #Server Configuration for http and https support
   enableIncomingHttp: true
   enableIncomingHttps: false
   ingressGwCertReloadEnabled: false
   ingressGwCertReloadPath: /ingress-gw/certificate/reload
   # Routes Configurations
  routesConfig:
   # Note: Update FQDN and PORT with actual values. If not remove those 
routes else CNCC will fail to deploy.
```

```
 # CNCC requires complete routes and not placeholders.
   # Default mapping should be the last route entry.
   # Examples for routes
   #- id: scp_configuration
   # uri: http://10.75.153.121:31131
   # path: /soothsayer/v1/**
   #- id: default_configuration
   # uri: http://cncc-core-cmservice.cncc.svc.cluster.local:8442
   # path: /**
   - id: scpc_configuration
    uri: http://<FQDN>:<PORT>
     path: /soothsayer/v1/**
   - id: nrf_configuration
     uri: http://<FQDN>:<PORT>
    path: /nrf-configuration/v1/**
   - id: udr1
     uri: http://<FQDN>:<PORT>
     path: /nudr-dr-prov/**,/nudr-dr-mgm/**,/nudr-group-id-map-prov/**,/
slf-group-prov/**
  - id: udr2
     uri: http://<FQDN>:<PORT>
     path: /nudr-config/**
   - id: policy_configuration
     uri: http://<FQDN>:<PORT>
     path: /policyapi/**
     filters:
       rewritePath: "/policyapi(?<segment>/?.*), $\\{segment}"
   - id: default_configuration # Default configuration should be the 
last routesConfig entry
     uri: http://<helmrelease>-cmservice.<namespace>.<domain>:8442
     path: /**
  nodeSelector:
    nodeKey: ""
     nodeValue: ""
   # CNCC configuration
  cncc:
     # Enable cncc feature including iam
     enabled: true
     # Enable security logs
     securityLogEnabled: true
     # Core Configuration
     core:
       # Session Timeout Value in Seconds. Default: 1800, Minimum: 300, 
Maximum: 7200
       sessionTimeoutSeconds: 1800
     # IAM Configuration
     # uri should include the CNCC IAM ingress-gateway externalIp and 
service port (e.g. http://10.75.182.72:8080)
     iam:
       uri: http://<IP>:<PORT>
#########################################################
             Section End : ingress gateway attributes #
#########################################################
```
### **Note:**

- The field *ingress-gateway.cncc.iam.uri*should include the CNCC IAM Console URL. Check [Accessing CNCC IAM Services](#page-46-0) for the URL.
- For POLICY deployment set cmEnableImportExport : true , this enables **Import** and **Export** buttons. It is applicable only for POLICY deployment.

# CNCC Core Configuration Parameters

Following tables provide list of configuration parameters in the Helm file:

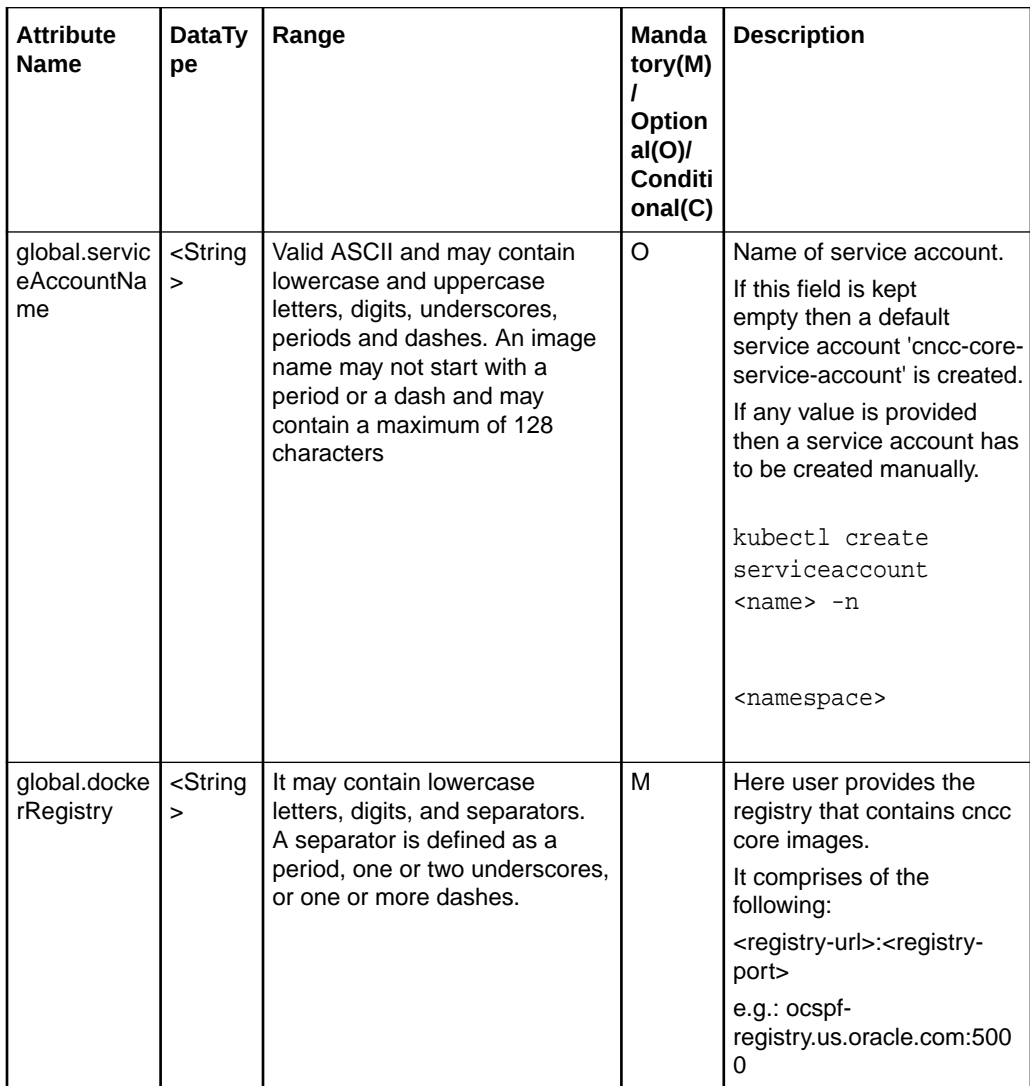

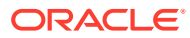

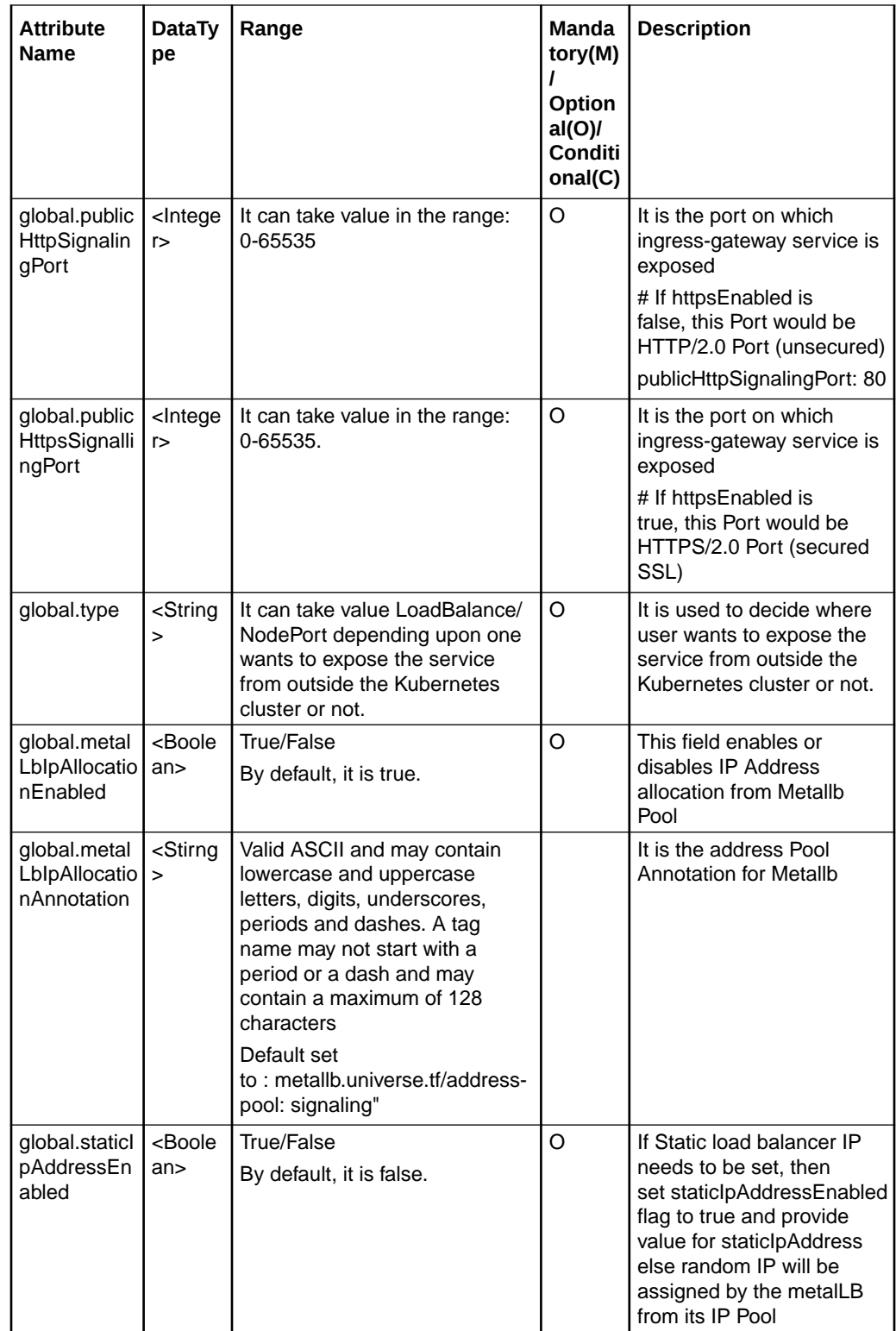

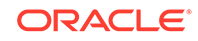

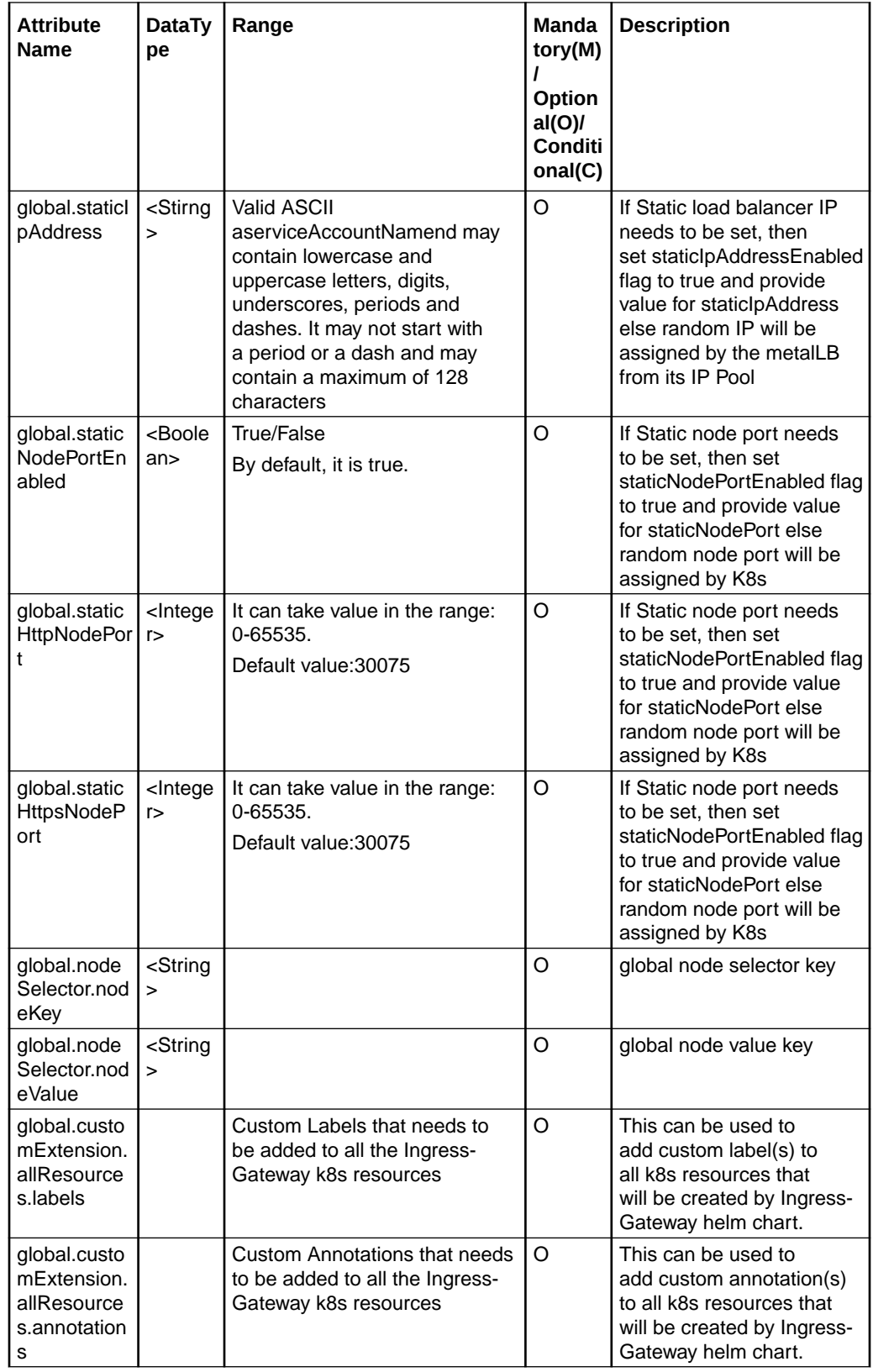

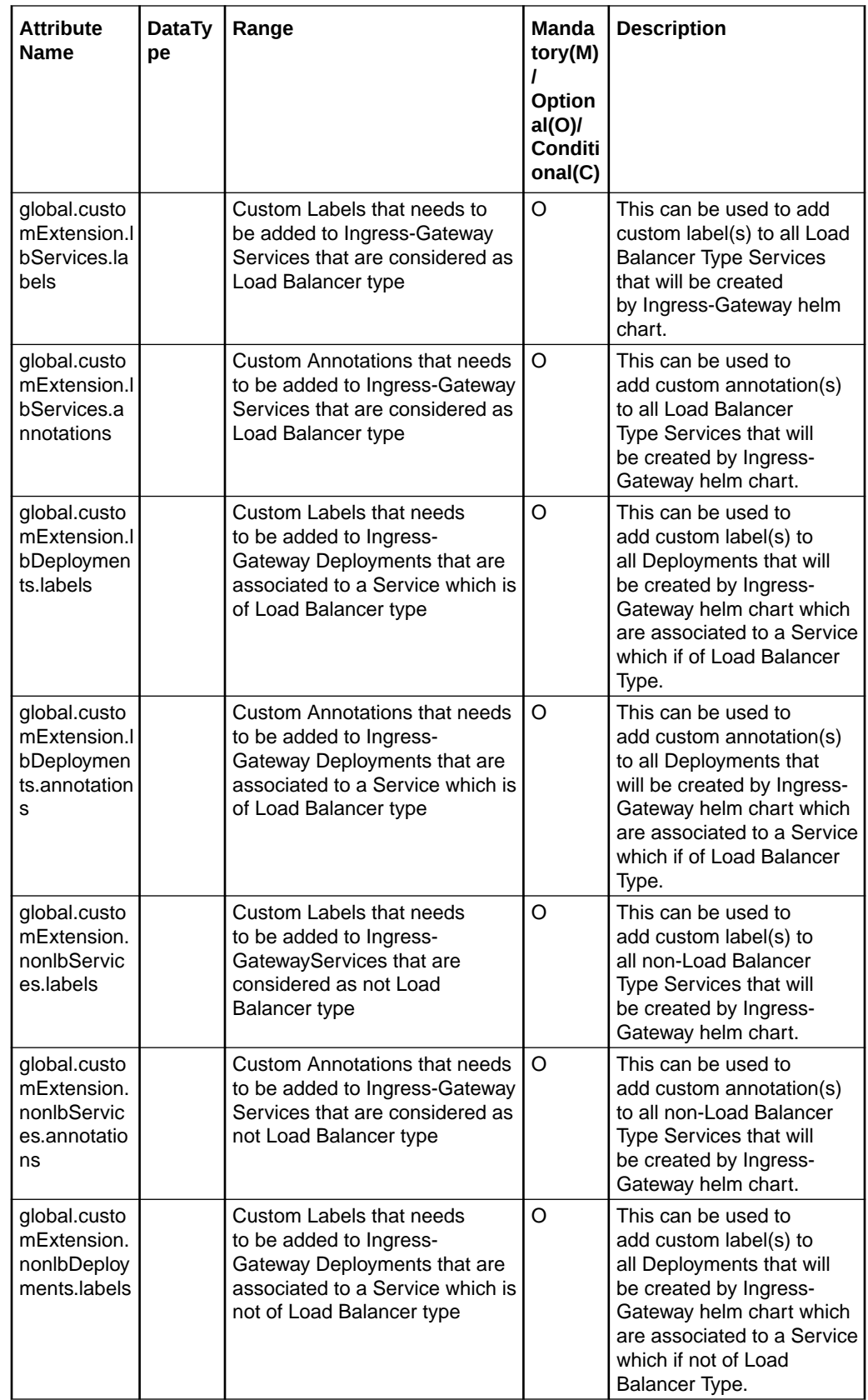

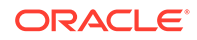

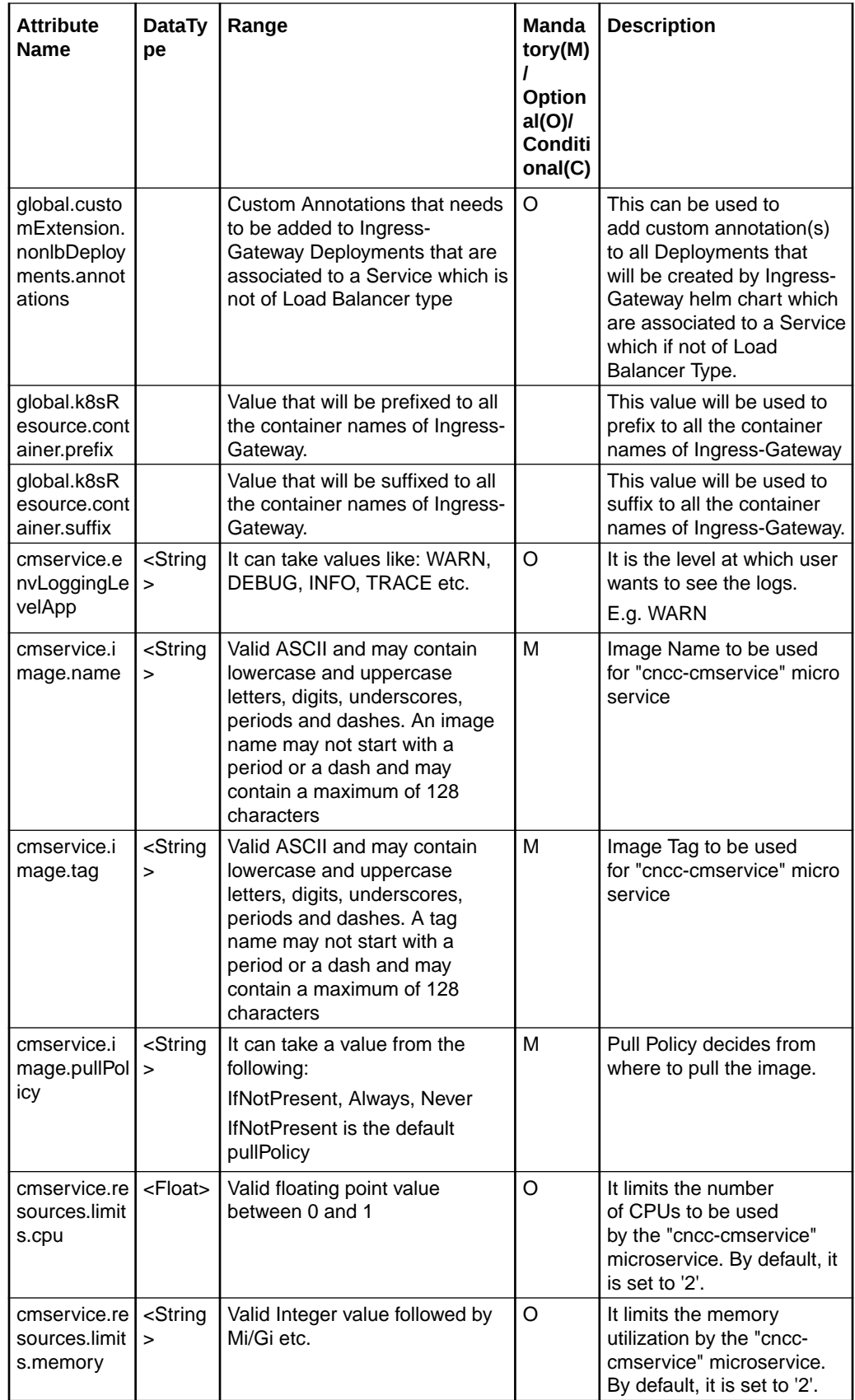

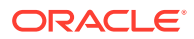

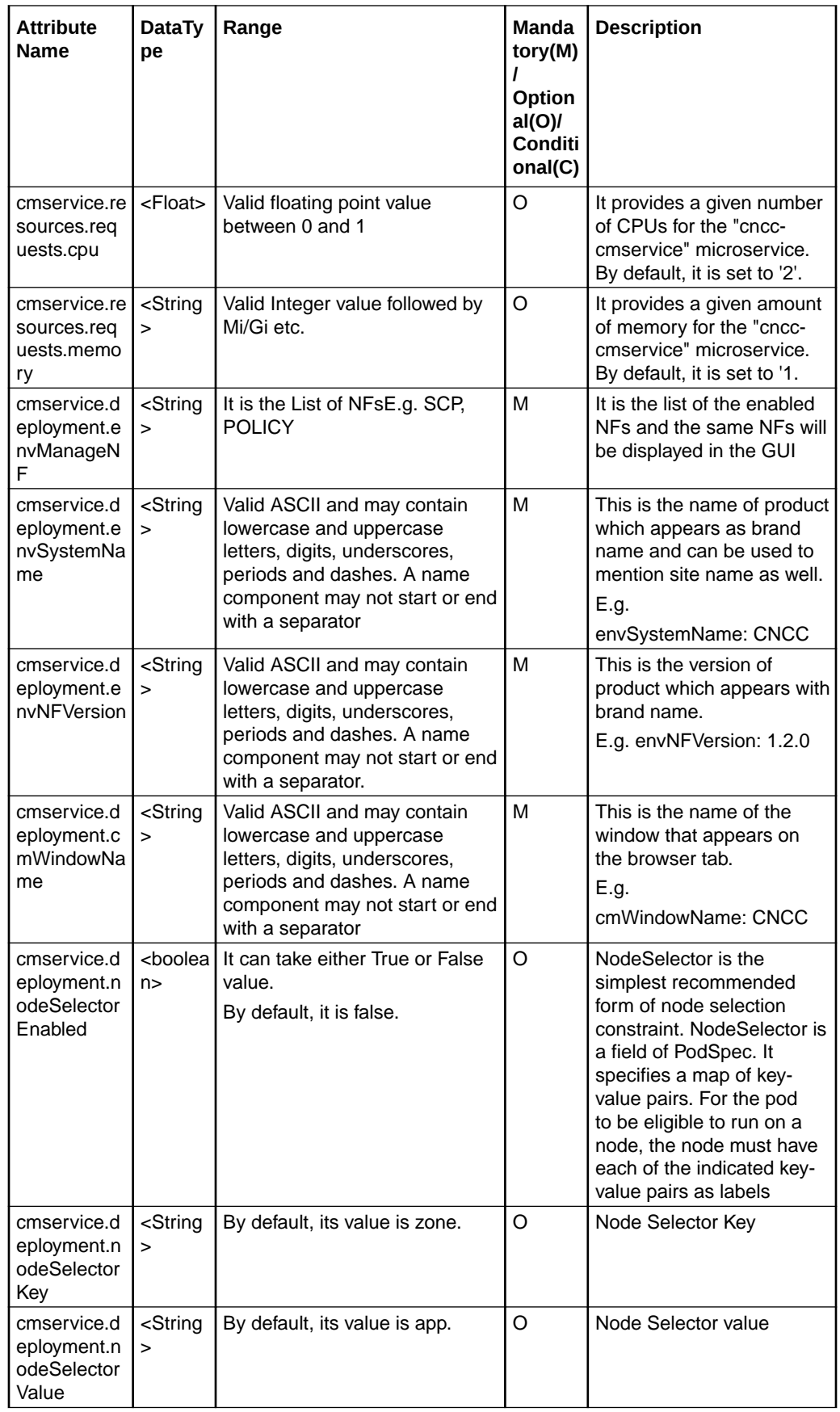

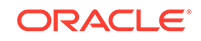

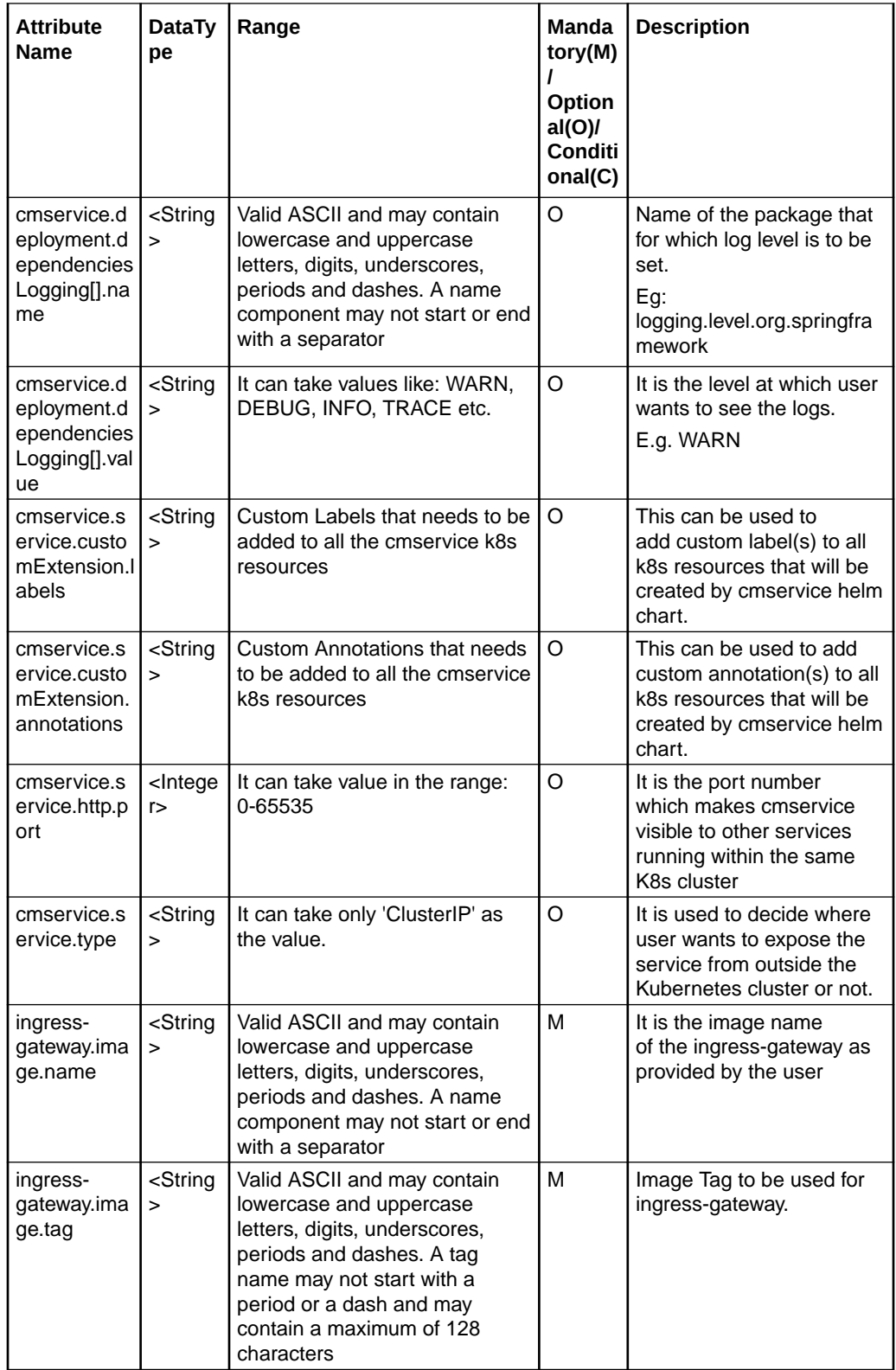

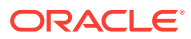

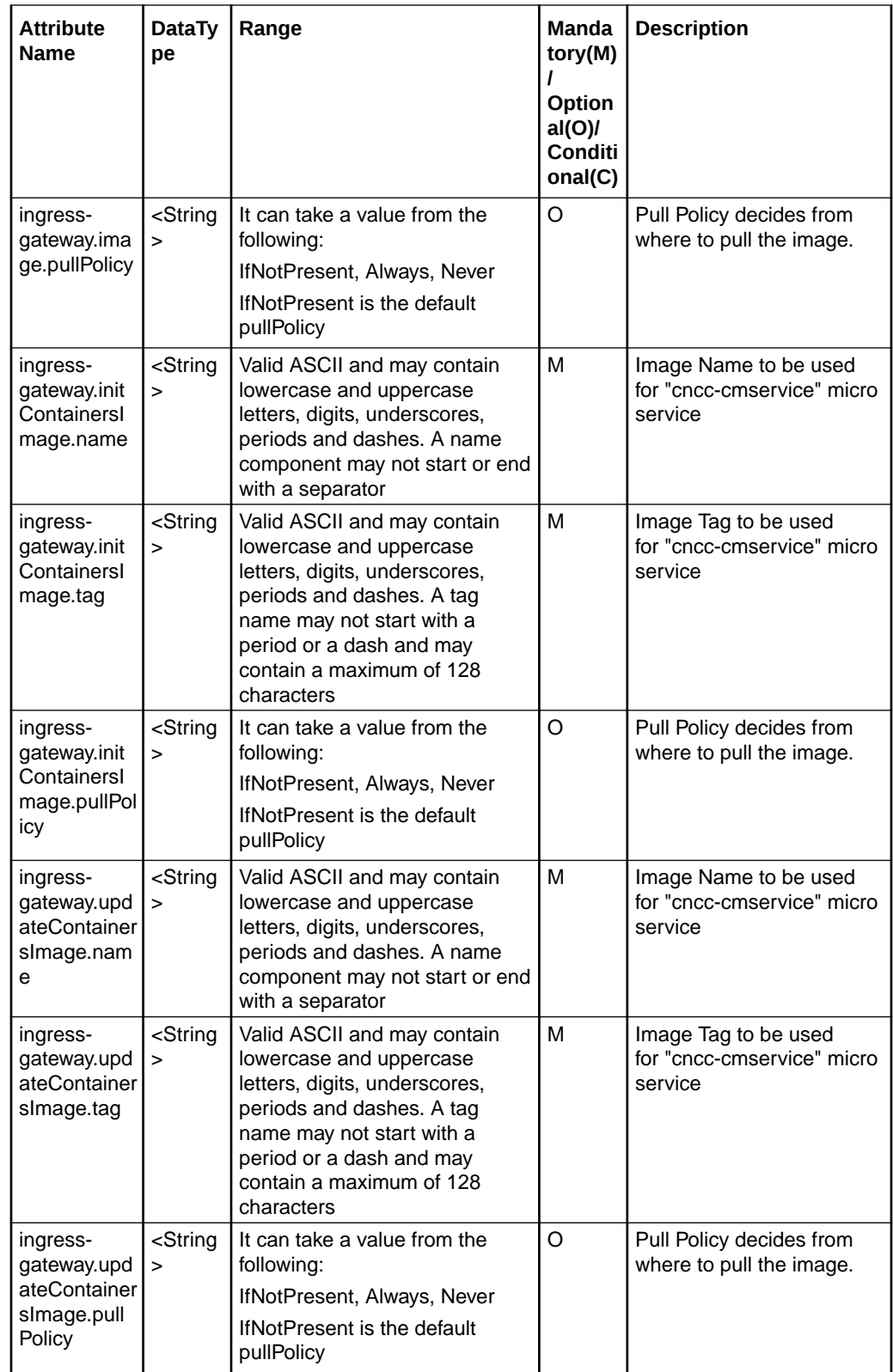

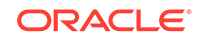

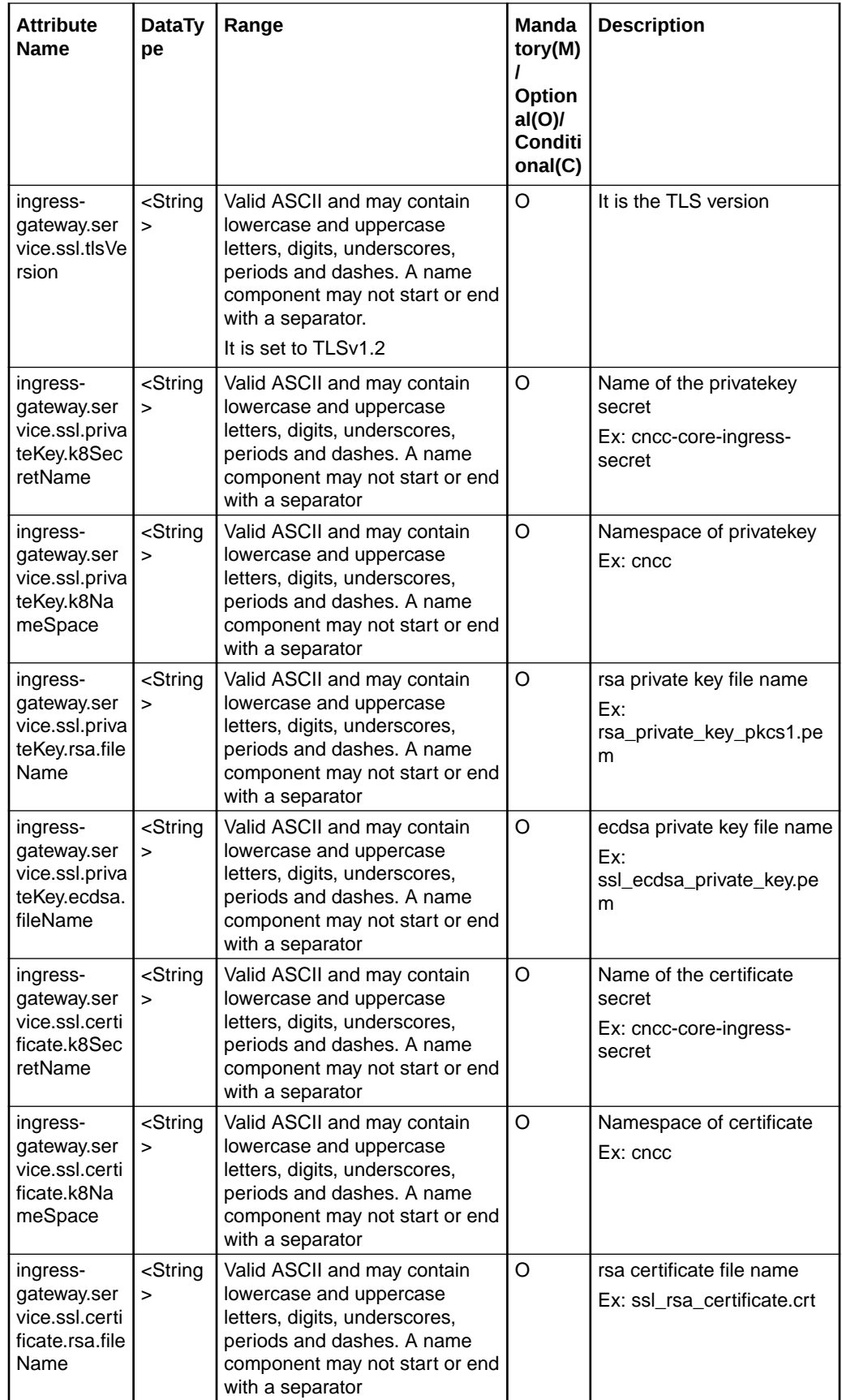

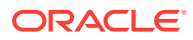
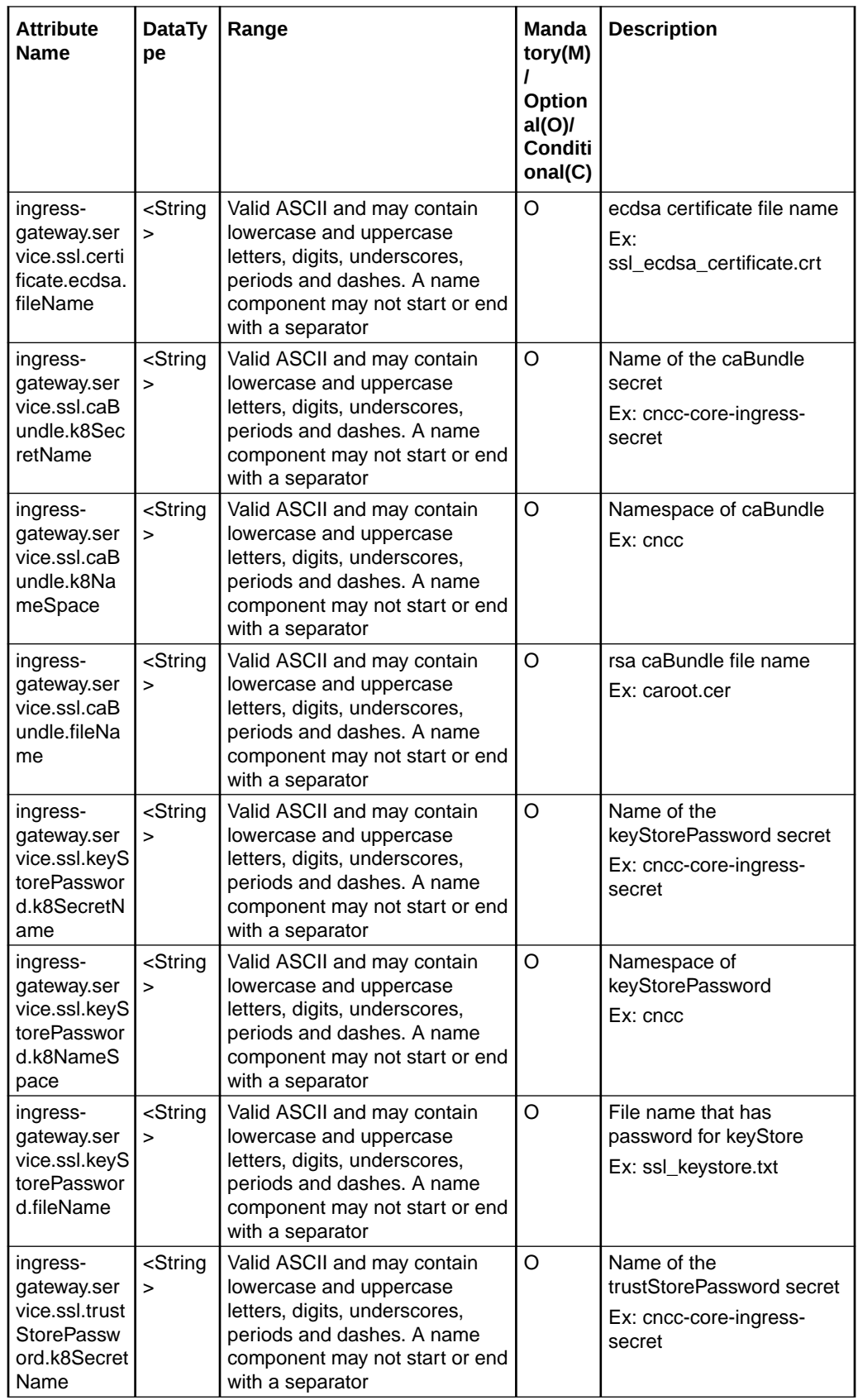

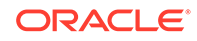

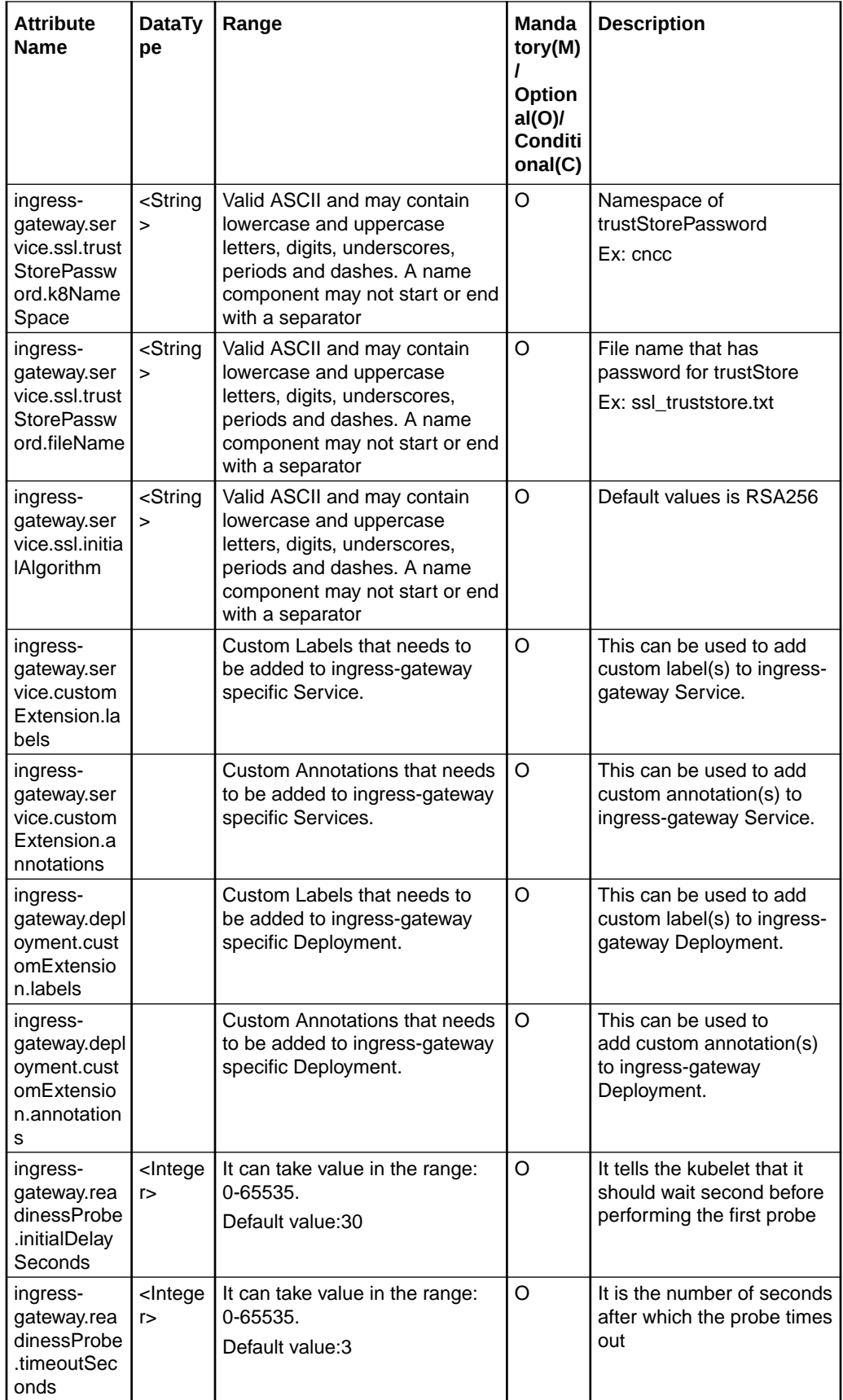

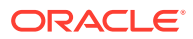

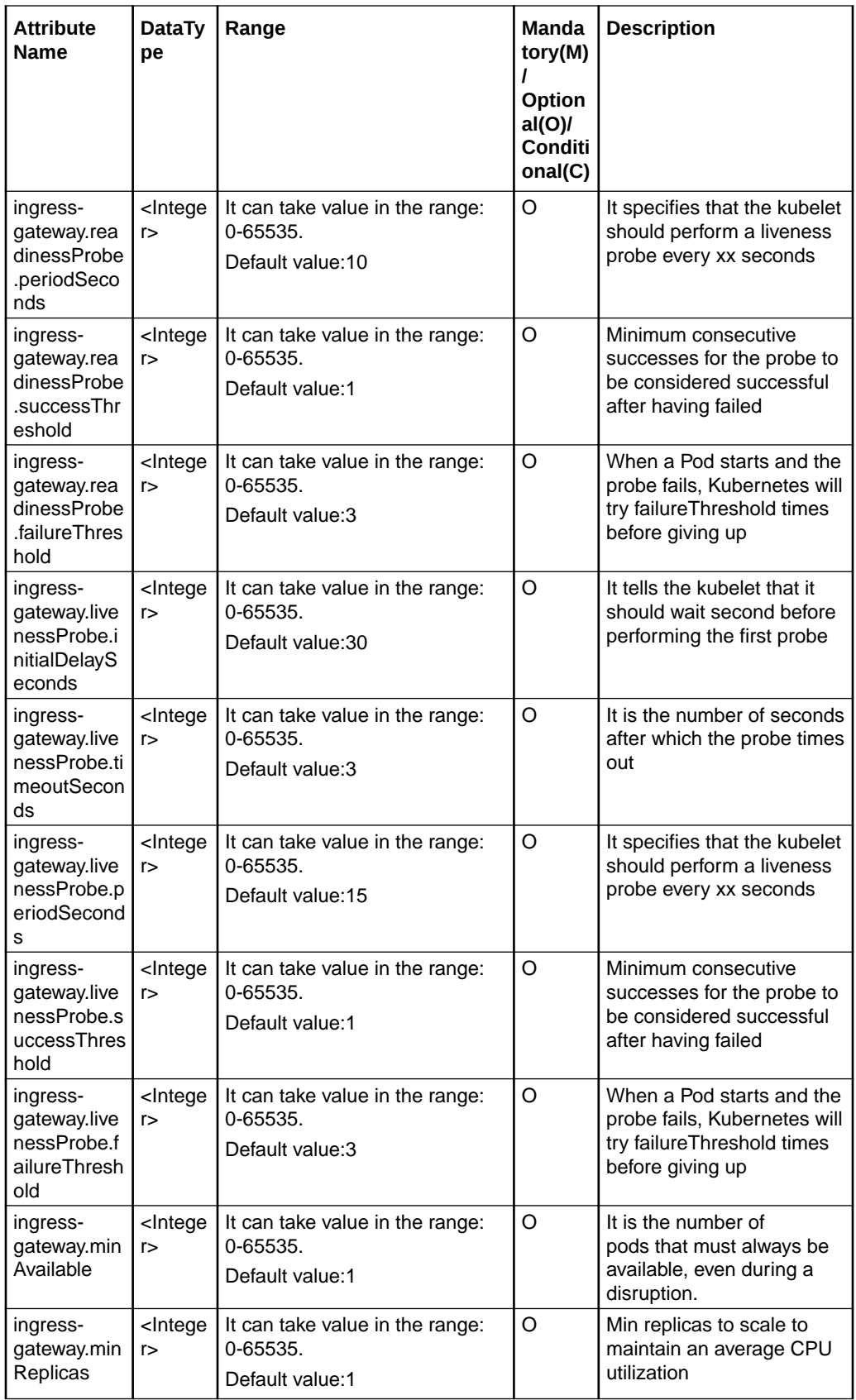

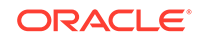

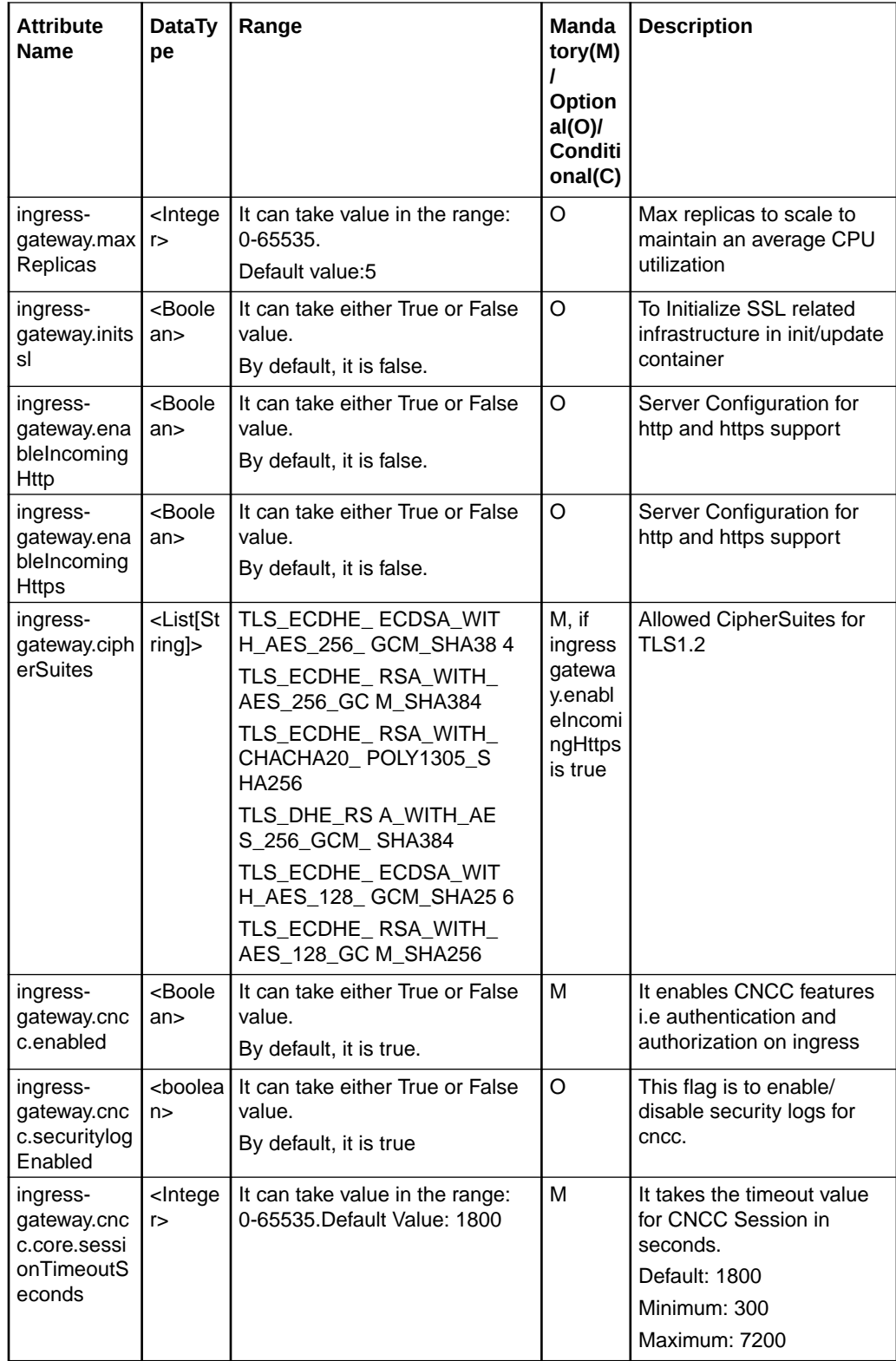

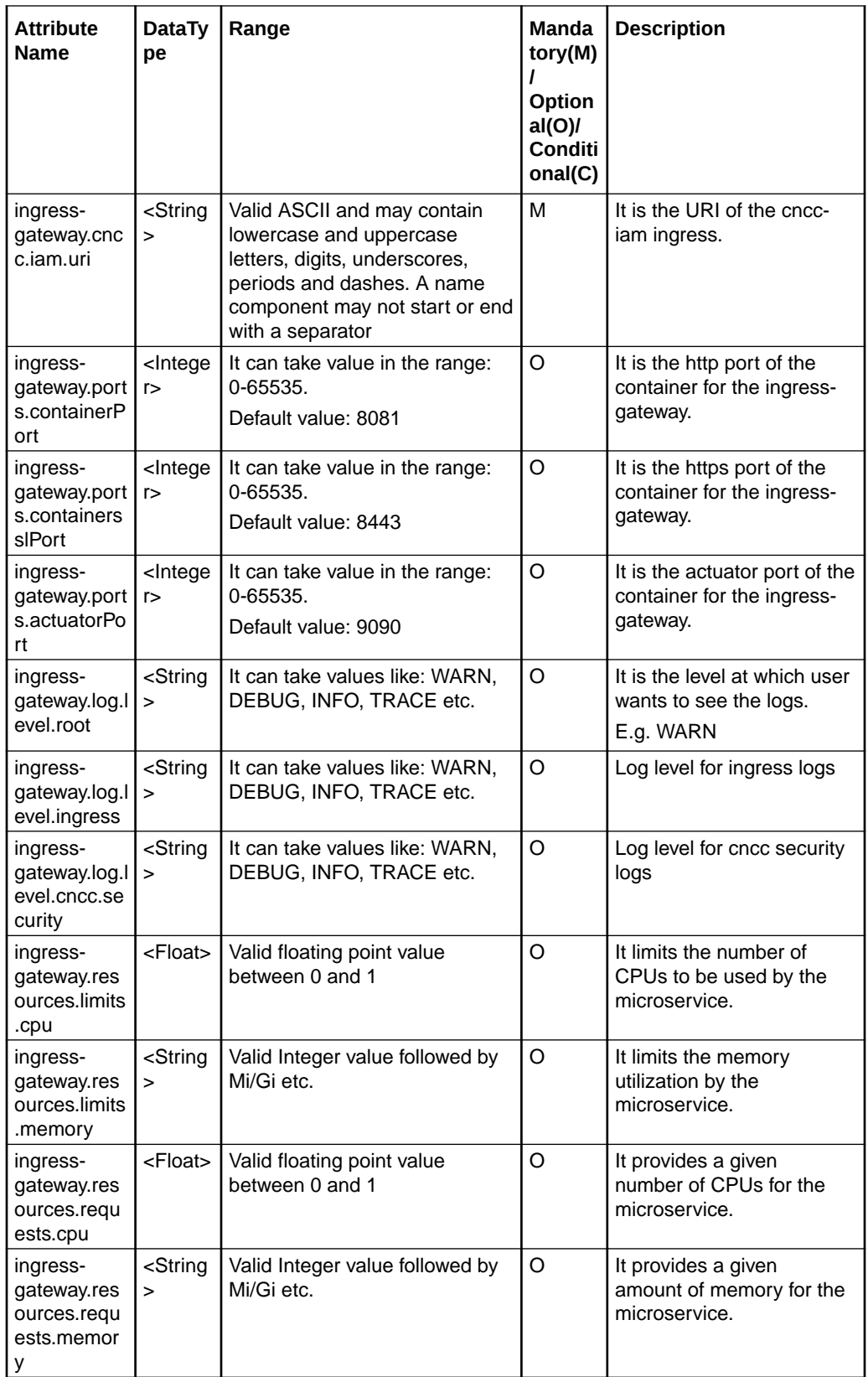

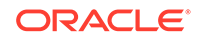

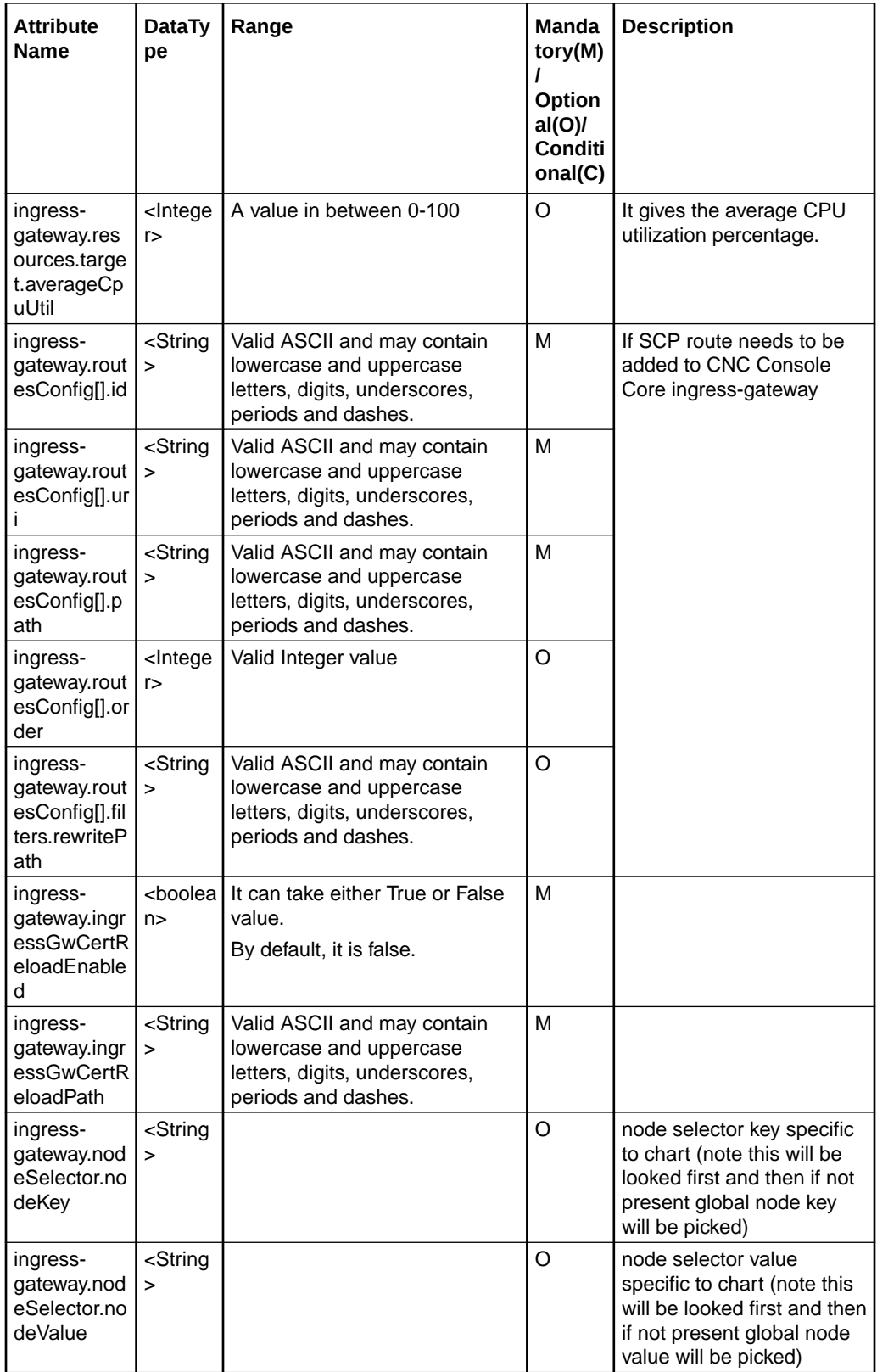

## CNCC Core Service Access

CNCC Core service can be accessed by following URL:

<scheme>://<cncc-core-ingress-extrenal-ip>:<cncc-core-ingress-serviceport>

Example: http://10.75.182.79:8080

### **Note:**

Login to CNC IAM and add redirect url pointing CNCC Core. CNCC cannot be accessed before CNCC IAM is configured to redirect. Refer [CNCConsole](https://gbuconfluence.us.oracle.com/display/OC5G/CNCConsole+1.1+Post+Installation+Steps+for+CNCC-IAM) [1.2 Post Installation Steps for CNCC-IAM](https://gbuconfluence.us.oracle.com/display/OC5G/CNCConsole+1.1+Post+Installation+Steps+for+CNCC-IAM)

## CNCC Core Uninstall

CNCC Core can be uninstalled as follows. The following step needs to be executed from a server that has access to Kubectl and helm commands:

Execute the following command to uninstall CNCC Core:

```
For Helm 2:
$ helm delete <deployment name> --purge
Example:
$ helm delete cncc-core --purge
```
#### **For Helm 3:**

\$ helm uninstall <deployment name> --namespace <deployment namespace> Example: \$ helm uninstall cncc-core --namespace cncc

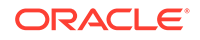

## CNCC Supported NFs and Version Compatibility

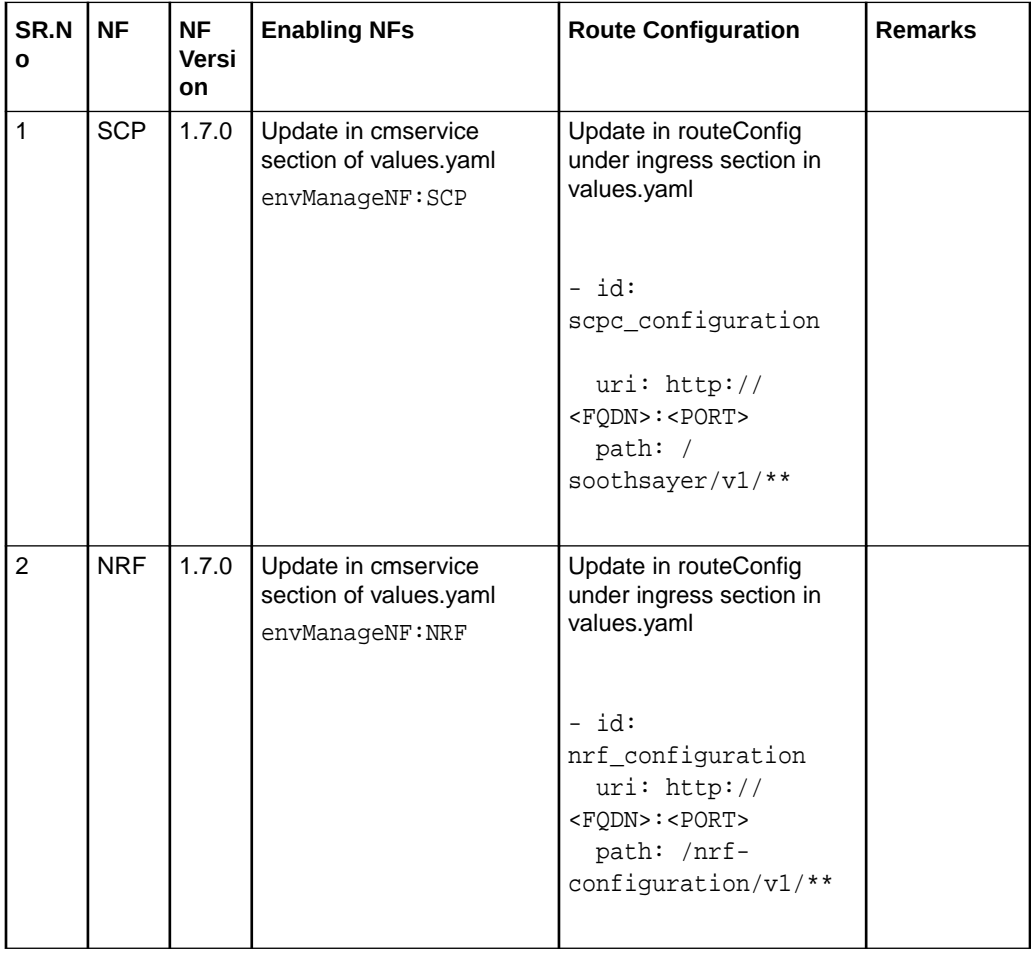

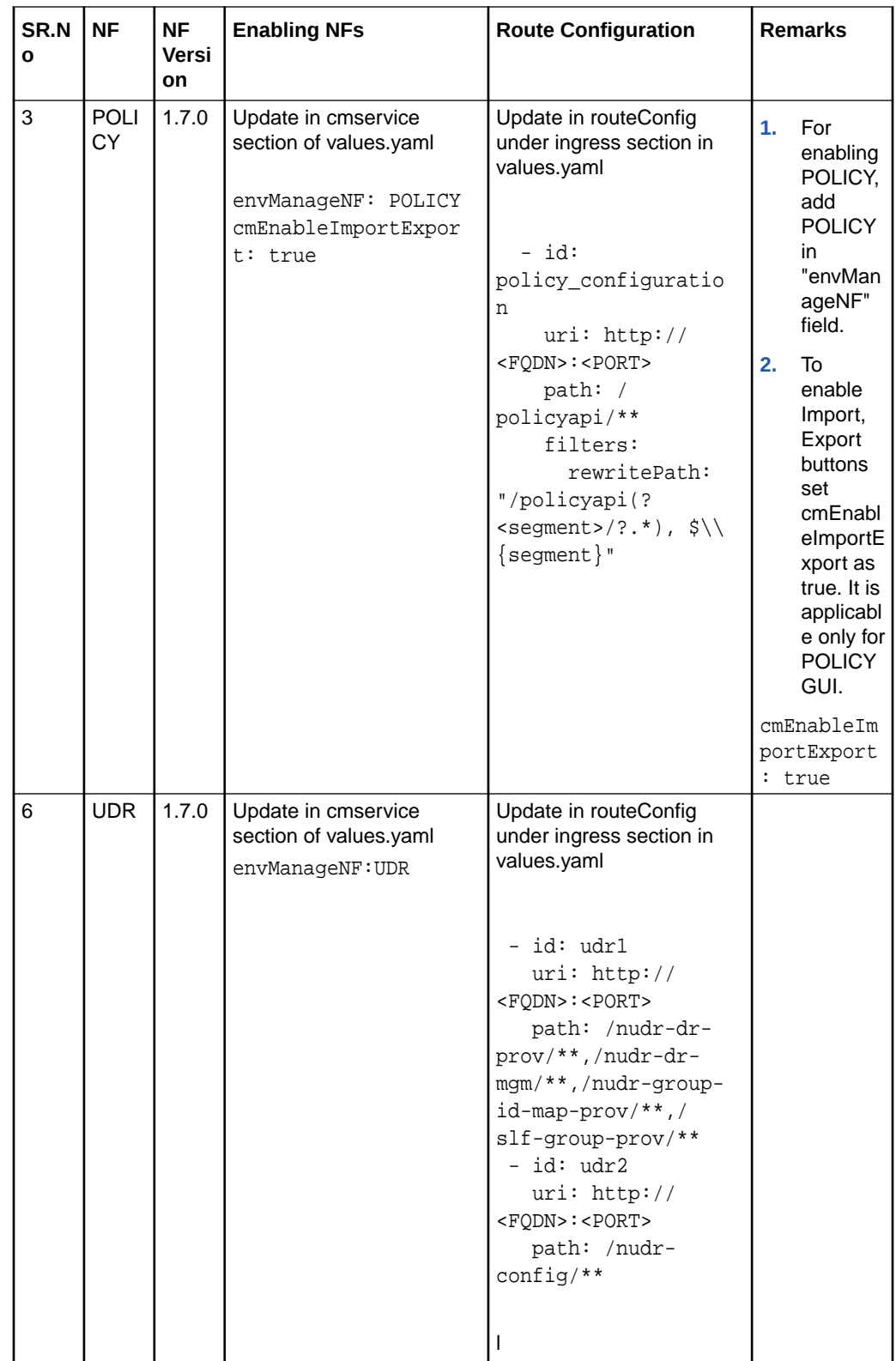

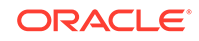

## 5 Post Installation Steps for CNC Console IAM

#### **Prerequisites**

The CNC Console IAM and CNCC Core must be deployed.

**Setting up the cncc redirection URL, Create user and Assign the roles**

Once CNCC IAM is deployed admin must do the following:

- Set the cncc redirection URL.
- Create the user and assign the roles (only applicable if not integrated with LDAP).

**Steps for the setting up the cncc redirection URL, Create user and Assign the roles:**

**1.** Login to CNCC IAM Console using admin credentials provided during installation of CNCC IAM.

 <scheme>://<cncc-iam-ingress-extrenal-ip>:<cncc-iam-ingressservice-port>

Example: http://10.75.182.72:8080/\*

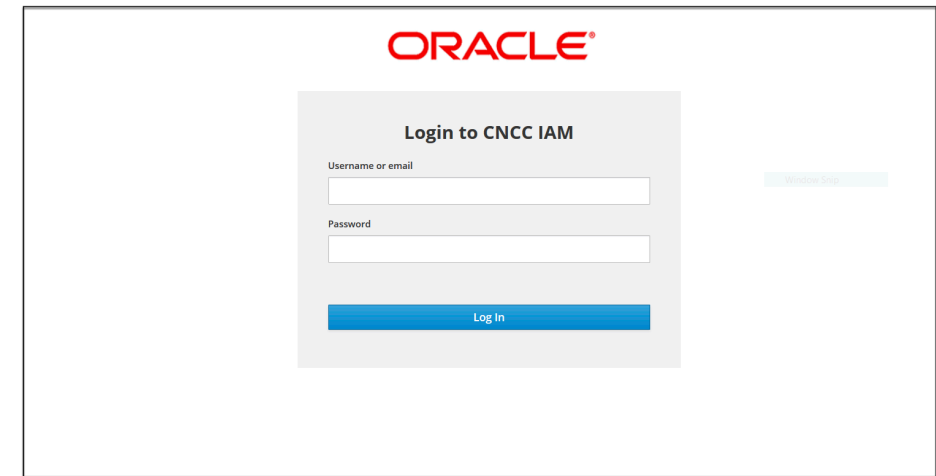

**2.** Go to **Clients** and select **Cncc**.

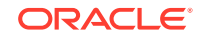

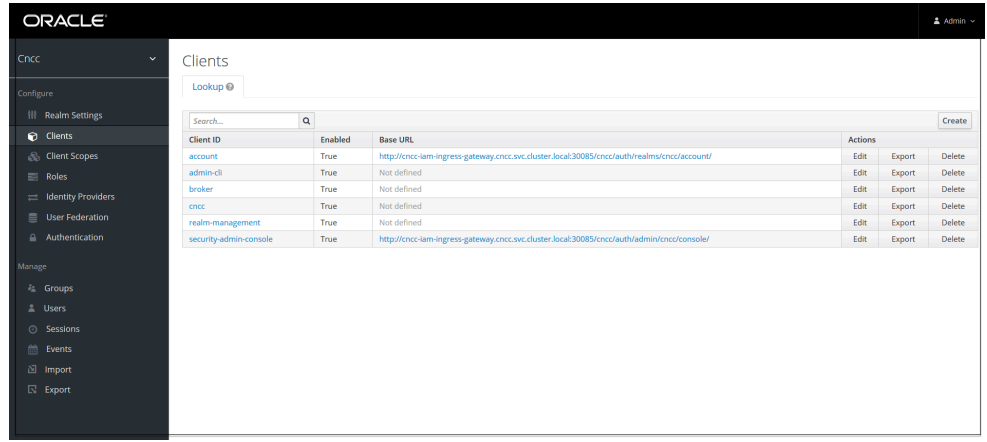

**3.** Enter CNCC Core Ingress URI in the **Valid Redirect URIs** field and **Save.**

<scheme>://<cncc-core-ingress-extrenal-ip>:<cncc-core-ingressservice-port>/\*

```
 Example: http://10.75.182.79:8080/*
```
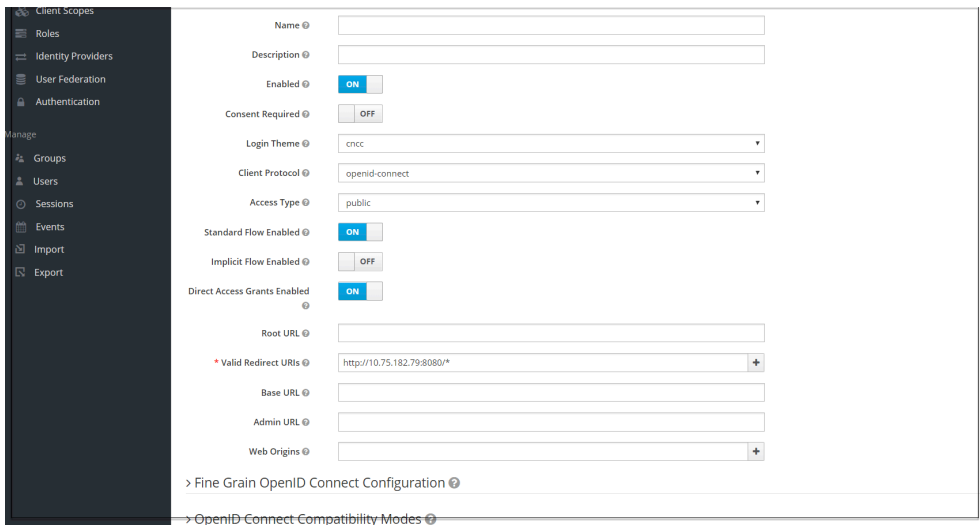

**4.** Select **Manage** and click **Users** and select **Add user** in the right pane.

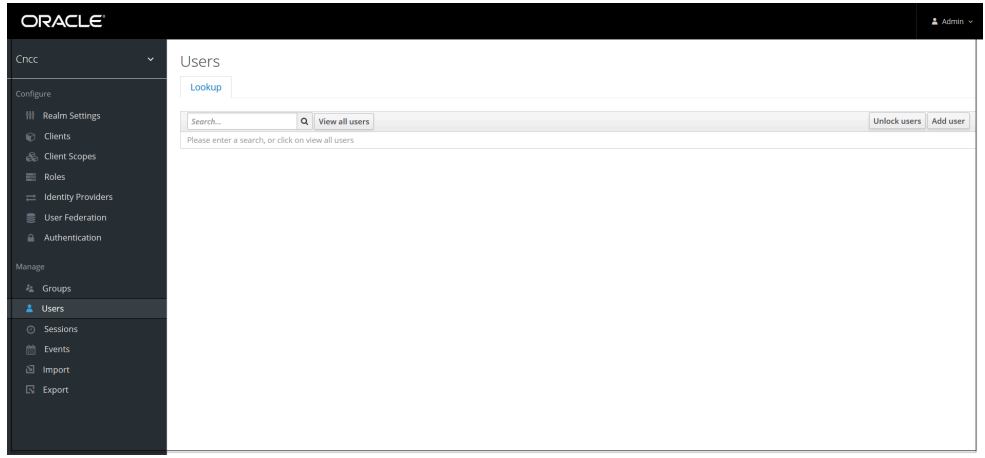

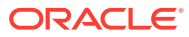

**5.** Add user screen appears. Add the user details and click **Save**.

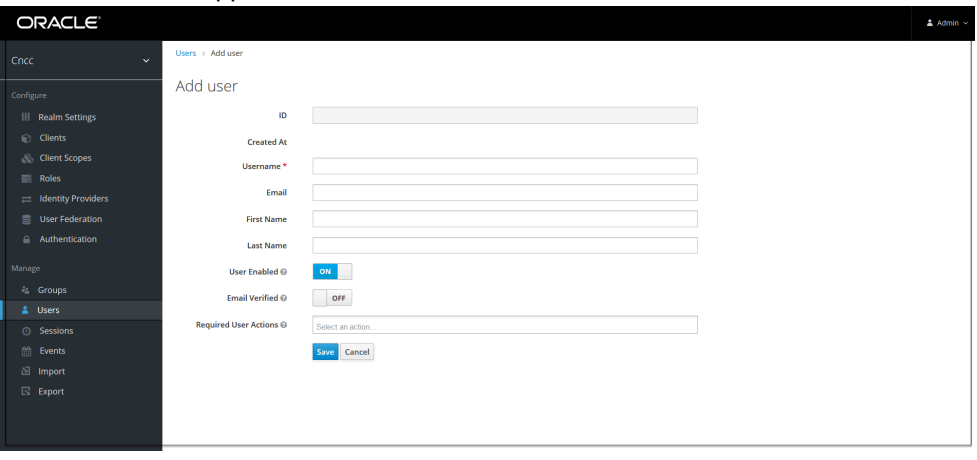

**6.** The user has been created and the user Details screen appears.

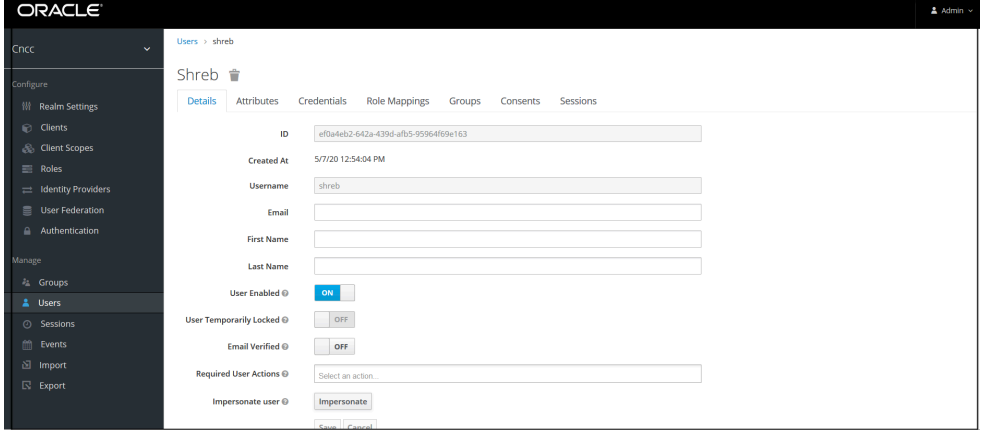

**7.** For setting the password for the user, select **Credentials** tab and set the password for that user.

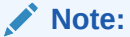

Setting **Temporary flag** as **ON** prompts the user to change the password while login for the first time to CNCC Core Interface.

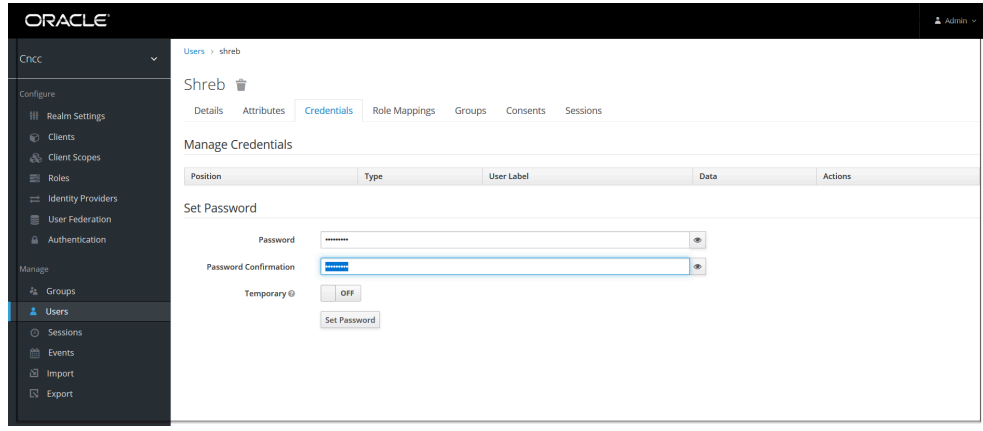

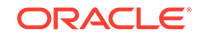

**8.** Navigate to the **Role Mappings** tab and assign the user role.

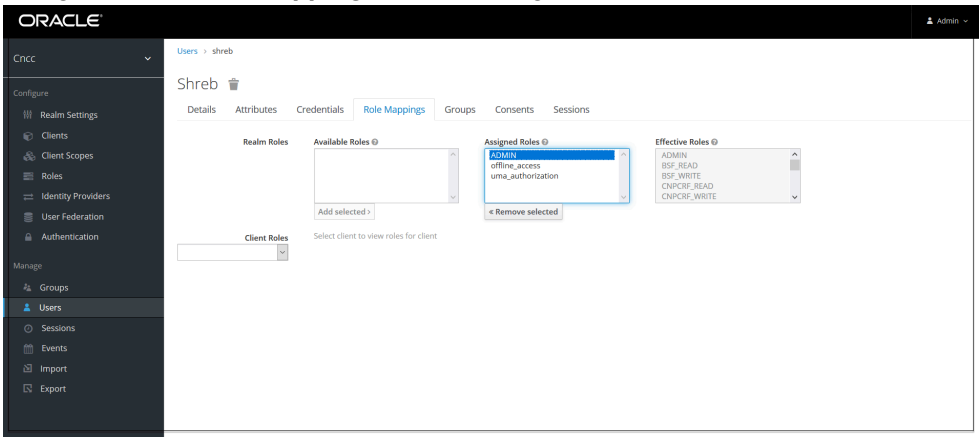

**9.** Login to CNCC Core using the credentials of the user created earlier.

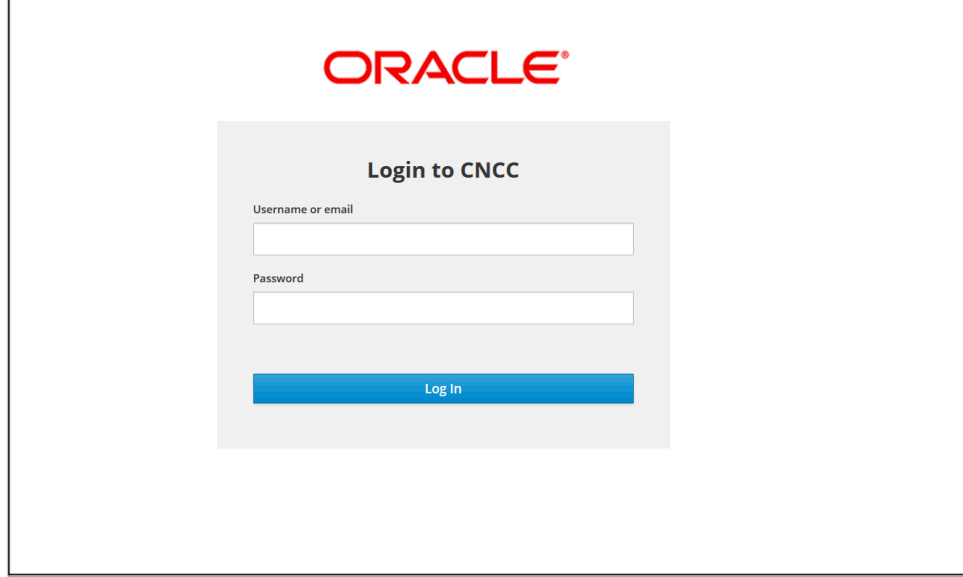

# 6 Troubleshooting CNC Console

This section provides information to troubleshoot the common error which can be encountered during the installation and upgrade of CNC Console.

- Not able to display the release version of the NF at CNCC banner
- Unable to reach CNCC Core IP/port directly
- 'Admin' user created under Cncc realm is unable to access CNCC IAM
- [CNCC returns 403 error during NF configuration](#page-86-0)
- [CNCConsole returns 500 Internal Server Error](#page-86-0)
- [CNCC IAM is accessible but CNC Core is not accessible](#page-86-0)
- [The dependency issue of CNCC Core Routes id field name and service name](#page-86-0)
- [CNCC IAM admin password configured via kubectl secret is not reflected](#page-87-0) [\(Example: if configured cncc-iam-secret\)](#page-87-0)
- [CNCC Debugging through Logs](#page-87-0)

#### **Not able to display the release version of the NF at CNCC banner**

**Problem**: CNCC banner displays the release version of CNCC. But not displaying the release version of the NF.

#### **Solution:**

- Both "About" section and Application name displayed next to Oracle logo use the envSystemName and envNFVersion helm fields.
- The value set of *envSystemName* and *envNFVersion* combines to display the Application name (Application name = envSystemName + envNFVersion).
- CNCC Core Custom values has *envSystemName* and *envNFVersion* mentioned in it, but these values can be overridden.

#### **Unable to reach CNCC Core IP/port directly**

**Problem:**Unable to reach CNCC Core IP/port directly. *redirect\_uri* is inserted instead of directly accessing the CNCC Core.

#### **Solution:**

As per design, CNCC redirects requests to CNCC IAM for authentication. On successful authentication, CNCC IAM redirects the user back to CNCC GUI.

#### **'Admin' user created under Cncc realm is unable to access CNCC IAM**

**Problem:** Once a user created under Cncc realm is assigned an 'Admin' privilege, whether the user have the access to CNCC IAM.

#### **Solution:**

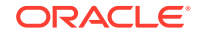

- <span id="page-86-0"></span>• The users created under **Cncc** realm have access only to CNCC Core; not to CNCC IAM.
- If a new **admin** user needs to be created who can login to CNCC IAM, that user has to be created under **Master** realm.

#### **CNCC returns 403 error during NF Configuration**

**Problem:** CNCConsole returns a 403 Error Code and error *"Forbidden. Data could not be saved".*

#### **Error Code/Error Message:** 403/Forbidden

#### **Solution:**

- For doing the write operation on any NF via CNCConsole, user must have <NF>\_WRITE role (permission).
- User must login to CNCC IAM to check and assign the roles.
- Check the roles of the user through which you have logged in, user must have both <NF> READ and <NF> WRITE roles assigned.

#### **CNCConsole returns 500 - Internal Server Error**

**Problem:** CNCConsole returns a 500 Error Code while accessing NF Resource.

#### **Error Code/Error Message:**

500/Internal Server Error

#### **Solution:**

- This issue occurs when the NF routes are not configured correctly.
- Ensure that correct routes for each NF are configured during deployment.

#### **CNCC IAM is accessible but CNC Core is not accessible**

**Problem:** CNCC IAM is accessible but CNCC Core is not accessible.

#### **Error Message:**

The ID Token contains invalid claims. (This is a JWT validation error, usually this indicates that the system clock on your server Is off.)

#### **Solution:**

- In this case IAM (node1) was ahead of time and Ingress Gateway (node2) was 5 minutes behind.
- When Ingress Gateway receives the token it was of future time, so it invalidates it by throwing "The ID Token contains invalid claims: {iat=2020-05-26T08:32:12Z}".
- This issue occurs when Ingress Gateway is behind time and CNCC IAM is ahead of time.
- It is important to have the same time in CNCC IAM and Ingress Gateway.
- The key is to have the same time in both IAM and Ingress Gateway, in case they are running in different instances having a NTP server this issue will not happen, and in case both of them are deployed in the same instance neither.

**The dependency issue of CNCC Core Routes id field name and service name**

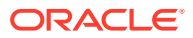

#### <span id="page-87-0"></span>**Problem:**

The *- id: scpc-configuration* under route is mentioned as *- id: scpc\_configuration* (with an underscore instead of a hyphen) and its not matching service name.

#### **Solution:**

- id field in routes is used to uniquely identify the route, it can be any string. There is no dependency with service name.
- - id: scpc-configuration or id: scpc\_configuration should not make any difference , it can be named as per convenience.

#### **CNCC IAM admin password configured via kubectl secret is not reflected (Example: if configured cncc-iam-secret)**

#### **Problem:**

CNCC IAM admin password change through cncc-iam-secret not working.

#### **Solution:**

• During first time installation with fresh database, CNCC IAM reads password from cncc-iam-secret and stores it in database. So any updates to the admin password must be done via CNCC IAM GUI.

#### **CNCC Debugging through Logs**

For information about logs, refer the *CNCC Logs* section in the *CNC Console User's Guide*.

#### **FAQ**

**Does CNCC support Command Line Interface (CLI) ?**

**Problem:** Can NF APIs integrated with CNCC be accessed through curl/postman ?

#### **Solution**

- NF configuration APIs can be accessed via CNCC GUI or directly using postman/ curl.
- CNCC enforces authentication and authorization in both the flows.
- Steps are documented in *Cloud Native Core Console User's Guide*. about how to access APIs using postman/curl.

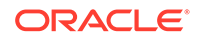

## CNC Console Resource Requirement

This section includes information about CNC Console Resource Requirements.

**CNC Console Resource Requirement**

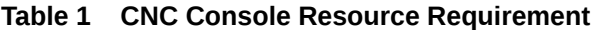

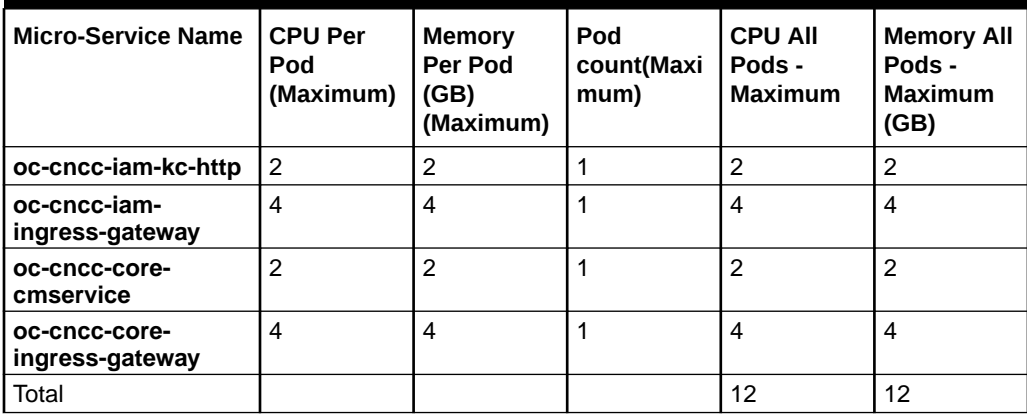

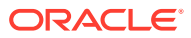

## **CNC Console Microservices to Port Mapping**

This section contains CNC Console microservices to port mapping details.

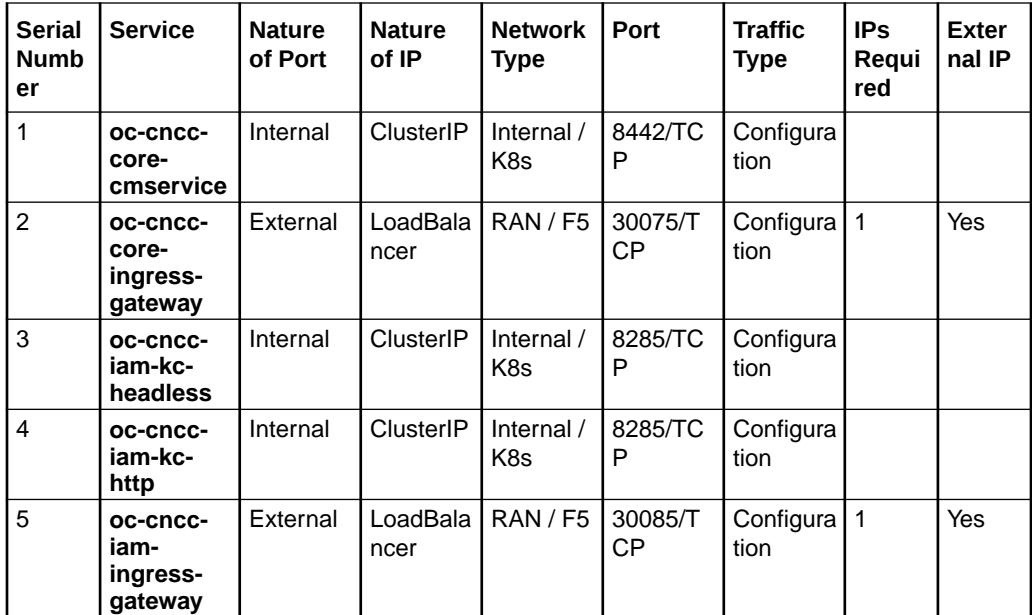

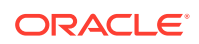